# **HP OpenView Storage Data Protector Integration Guide**

**for**

# **Sybase Network Node Manager Network Data Management Protocol**

**Manual Edition: February 2006 (build label 249)**

Π

I

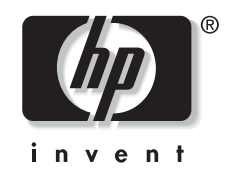

**Manufacturing Part Number: B6960-90011 Release A.06.00**

© Copyright Hewlett-Packard Development Company, L.P.2006.

# **Legal Notices**

©Copyright 2004 Hewlett-Packard Development Company, L.P.

Confidential computer software. Valid license from HP required for possession, use or copying. Consistent with FAR 12.211 and 12.212, Commercial Computer Software, Computer Software Documentation, and Technical Data for Commercial Items are licensed to the U.S. Government under vendor's standard commercial license.

The information contained herein is subject to change without notice. The only warranties for HP products and services are set forth in the express warranty statements accompanying such products and services. Nothing herein should be construed as constituting an additional warranty. HP shall not be liable for technical or editorial errors or omissions contained herein.

UNIX® is a registered trademark of The Open Group.

Microsoft®, Windows®, and Windows NT® are U.S. registered trademarks of Microsoft Corporation.

Oracle® is a registered U.S. trademark of Oracle Corporation, Redwood City, California.

Java™ is a U.S. trademark of Sun Microsystems, Inc.

ARM® is a registered trademark of ARM Limited.

# **Contents**

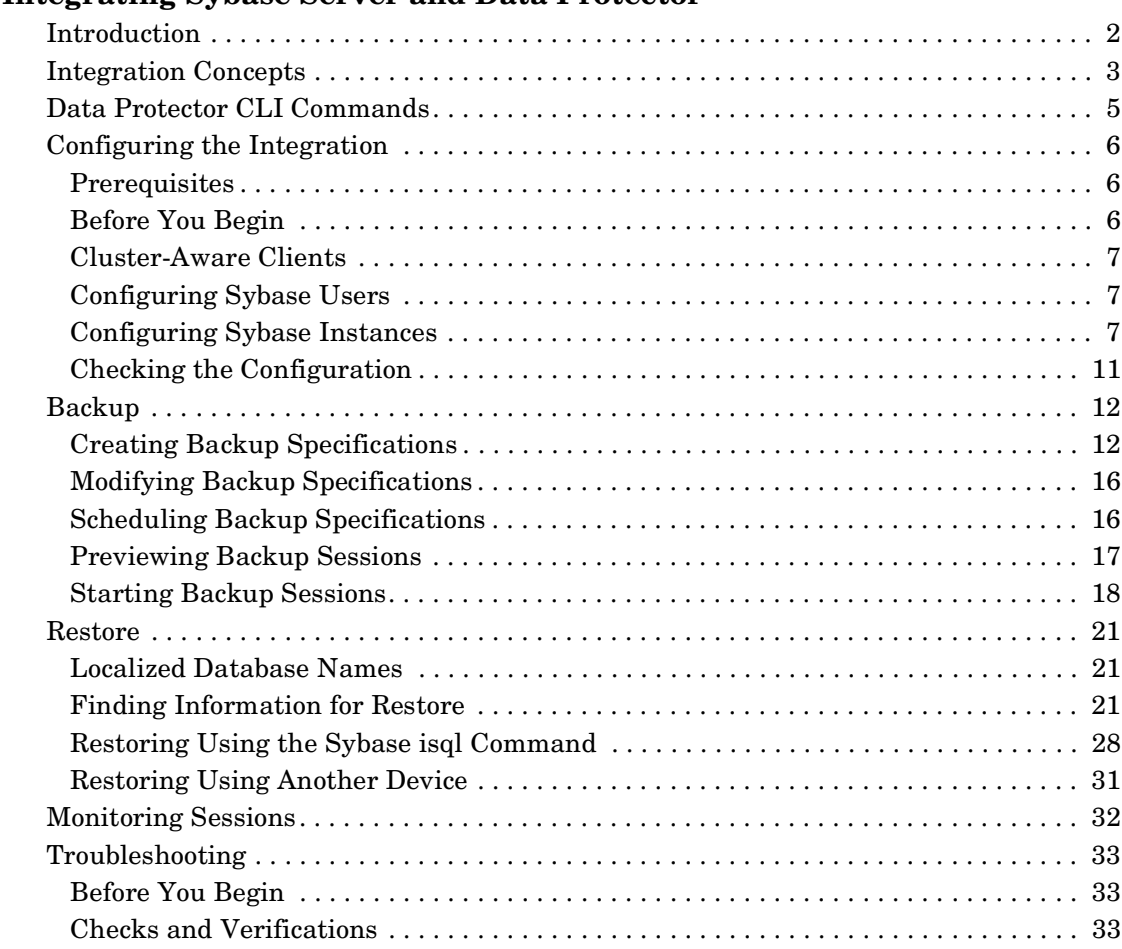

## **[1. Integrating Sybase Server and Data Protector](#page-22-0)**

## **[2. Integrating Network Node Manager and Data Protector](#page-58-0)**

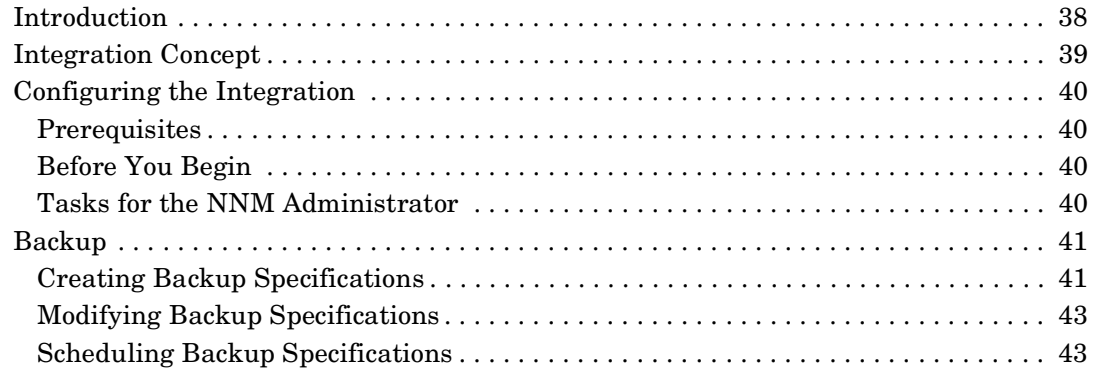

# **Contents**

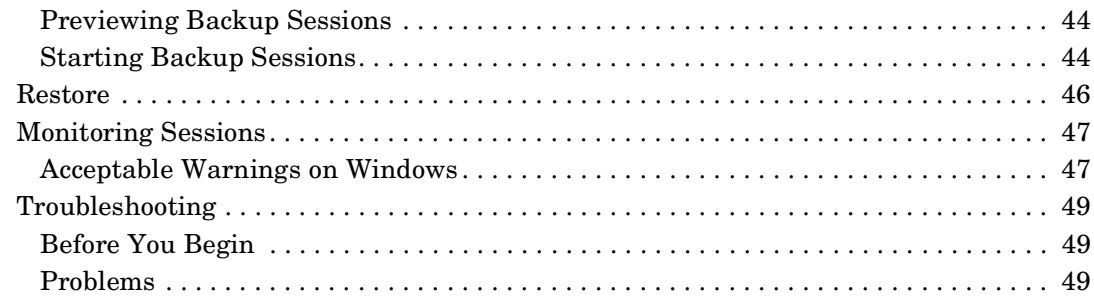

## **[3. Integrating NDMP Server and Data Protector](#page-74-0)**

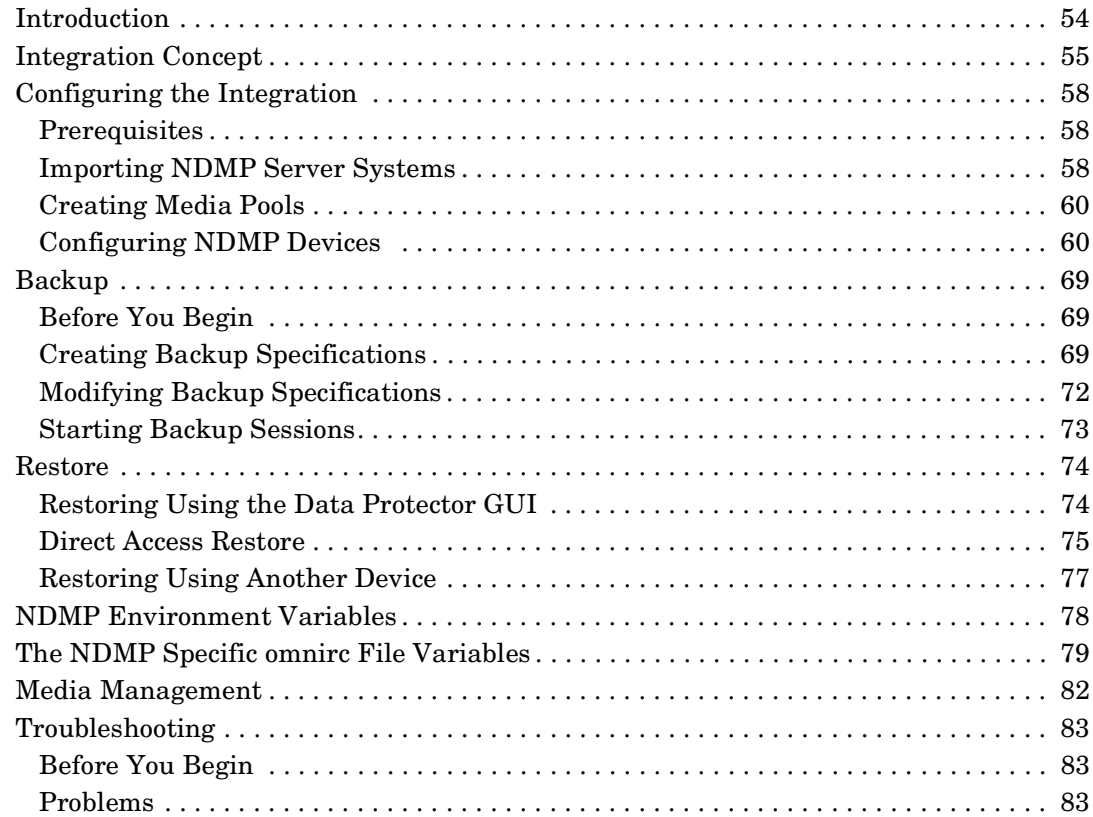

## **[Glossary](#page-106-0)**

## **[Index](#page-156-0)**

# **Printing History**

The manual printing date and part number indicate its current edition. The printing date will change when a new edition is printed. Minor changes may be made at reprint without changing the printing date. The manual part number will change when extensive changes are made.

Manual updates may be issued between editions to correct errors or document product changes. To ensure that you receive the updated or new editions, you should subscribe to the appropriate product support service. See your HP sales representative for details.

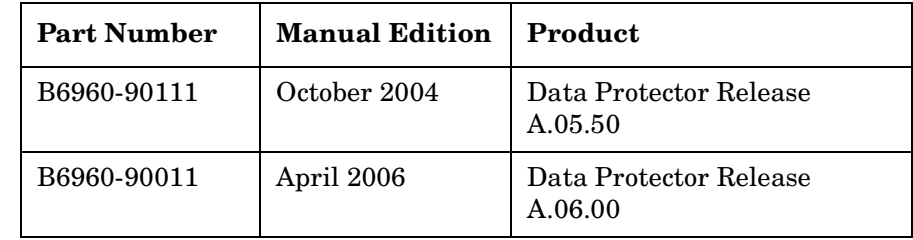

### **Table 1 Edition History**

 $\blacksquare$ 

# **Conventions**

The following typographical conventions are used in this manual.

### **Table 2**

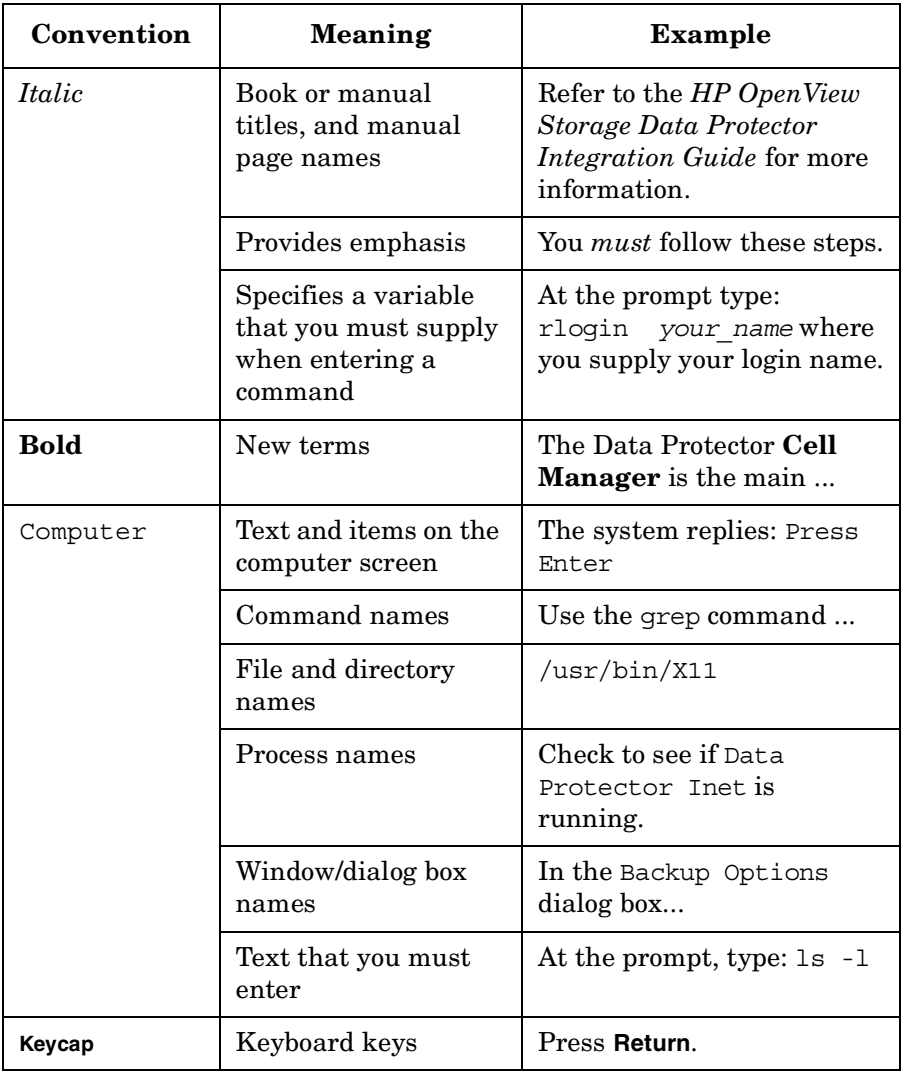

Data Protector provides a cross-platform (Windows and UNIX) graphical user interface. Refer to the online Help for information about the Data Protector graphical user interface.

### **Figure 1 Data Protector Graphical User Interface**

 $\overline{\phantom{a}}$ 

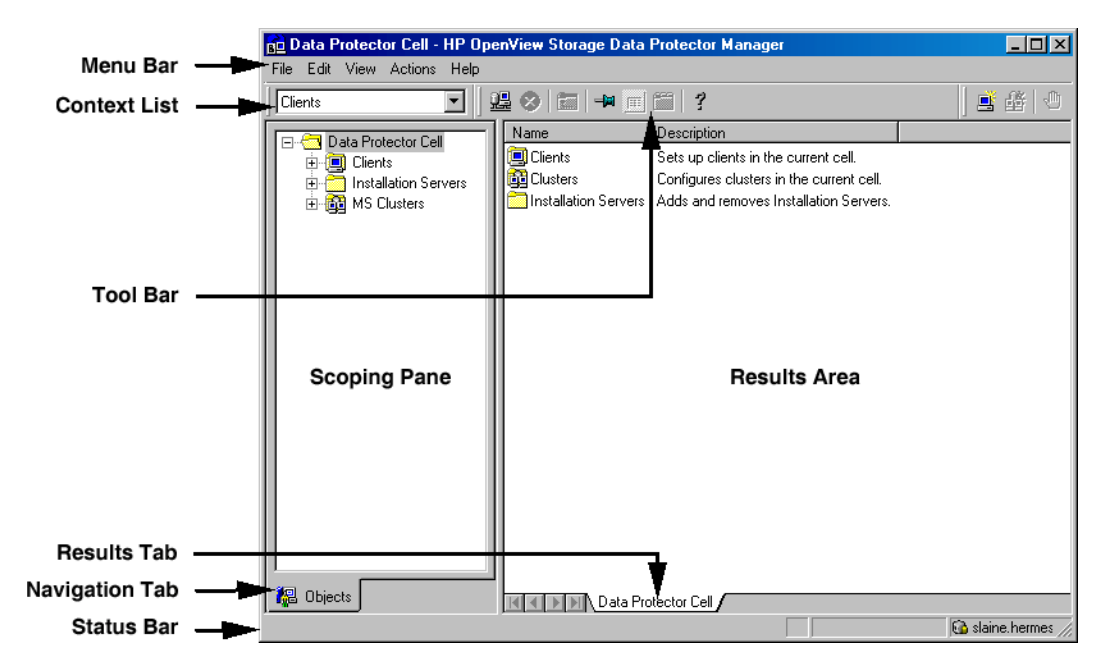

# **Contact Information**

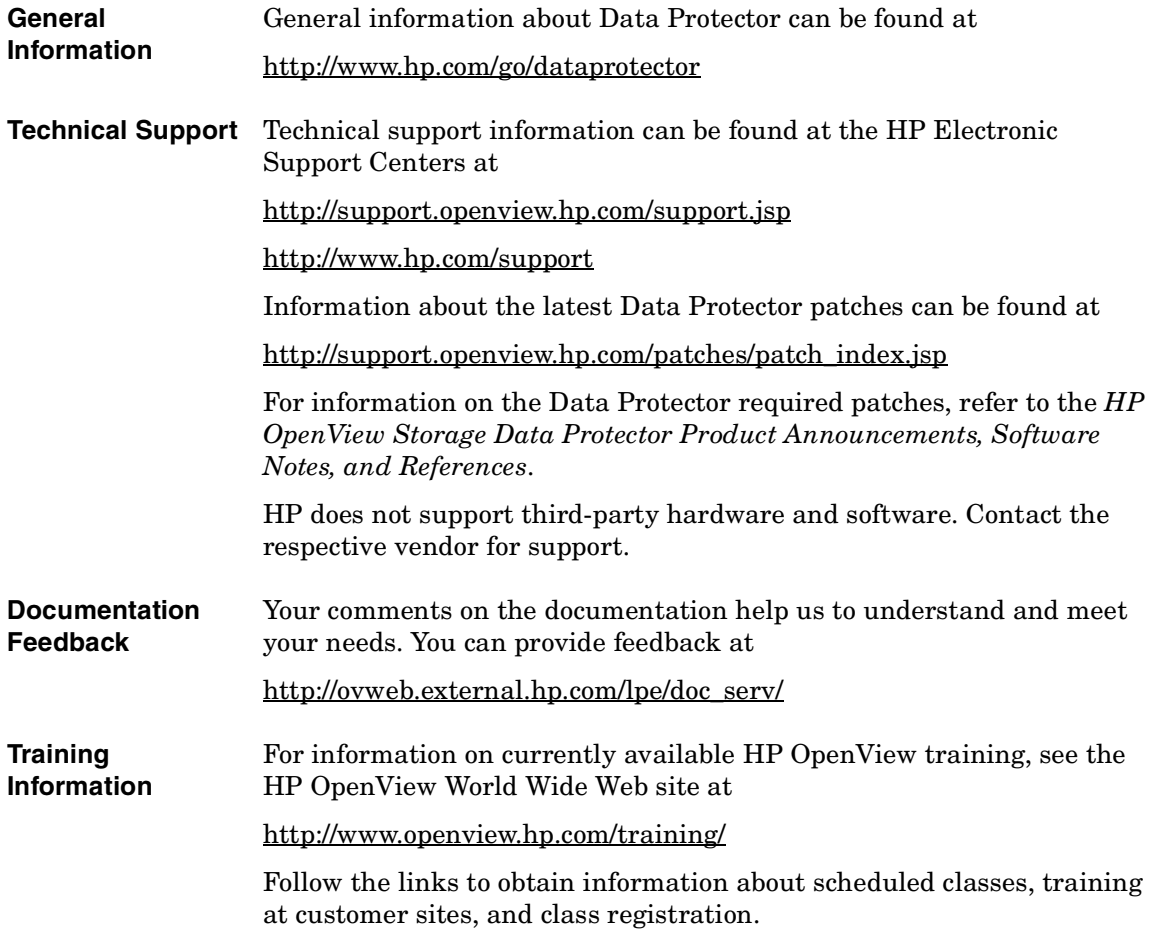

# **Data Protector Documentation**

Data Protector documentation comes in the form of manuals and online Help.

**Manuals** Data Protector manuals are available in printed format and in PDF format. Install the PDF files during the Data Protector setup procedure by selecting the User Interface component on Windows or the OB2-DOCS component on UNIX. Once installed, the manuals reside in the *<Data\_Protector\_home>*\docs directory on Windows and in the /opt/omni/doc/C/ directory on UNIX. You can also find the manuals in PDF format at [http://ovweb.external.hp.com/lpe/doc\\_serv/](http://ovweb.external.hp.com/lpe/doc_serv/)

### *HP OpenView Storage Data Protector Concepts Guide*

This manual describes Data Protector concepts and provides background information on how Data Protector works. It is intended to be used with the task-oriented online Help.

### *HP OpenView Storage Data Protector Installation and Licensing Guide*

This manual describes how to install the Data Protector software, taking into account the operating system and architecture of your environment. This manual also gives details on how to upgrade Data Protector, as well as how to obtain the proper licenses for your environment.

### *HP OpenView Storage Data Protector Troubleshooting Guide*

This manual describes how to troubleshoot problems you may encounter when using Data Protector.

### *HP OpenView Storage Data Protector Disaster Recovery Guide*

This manual describes how to plan, prepare for, test and perform a disaster recovery.

### *HP OpenView Storage Data Protector Integration Guide*

This manual describes how to configure and use Data Protector to back up and restore various databases and applications. It is intended for backup administrators or operators. There are four versions of this manual:

• *HP OpenView Storage Data Protector Integration Guide for Microsoft Applications: SQL Server, Exchange Server, and Volume Shadow Copy Service*

This manual describes the integrations of Data Protector with the following Microsoft applications: Microsoft Exchange Server 2000/2003, Microsoft SQL Server 7/2000/2005, and Volume Shadow Copy Service.

• *HP OpenView Storage Data Protector Integration Guide for Oracle and SAP*

This manual describes the integrations of Data Protector with Oracle, SAP R3, and SAP DB.

• *HP OpenView Storage Data Protector Integration Guide for IBM Applications: Informix, DB2, and Lotus Notes/Domino*

This manual describes the integrations of Data Protector with the following IBM applications: Informix Server, IBM DB2, and Lotus Notes/Domino Server.

• *HP OpenView Storage Data Protector Integration Guide for Sybase, Network Node Manager, and Network Data Management Protocol*

This manual describes the integrations of Data Protector with Sybase, Network Node Manager, and Network Data Management Protocol.

### *HP OpenView Storage Data Protector Integration Guide for HP OpenView*

This manual describes how to install, configure, and use the integration of Data Protector with HP OpenView Service Information Portal, and HP OpenView Reporter. It is intended for backup administrators. It discusses how to use the OpenView applications for Data Protector service management.

 $\overline{\phantom{a}}$ 

### *HP OpenView Storage Data Protector Integration Guide for HP OpenView Operations for UNIX*

This manual describes how to monitor and manage the health and performance of the Data Protector environment with HP OpenView Operations (OVO), HP OpenView Service Navigator, and HP OpenView Performance (OVP) on UNIX.

### *HP OpenView Storage Data Protector Integration Guide for HP OpenView Operations for Windows*

This manual describes how to monitor and manage the health and performance of the Data Protector environment with HP OpenView Operations (OVO), HP OpenView Service Navigator, and HP OpenView Performance (OVP) on Windows.

There are two versions of the manual:

- for OVO 7.1x, 7.2x
- for OVO 7.5

### *HP OpenView Storage Data Protector Zero Downtime Backup Concepts Guide*

This manual describes Data Protector zero downtime backup and instant recovery concepts and provides background information on how Data Protector works in a zero downtime backup environment. It is intended to be used with the task-oriented *HP OpenView Storage Data Protector Zero Downtime Backup Administrator's Guide* and the *HP OpenView Storage Data Protector Zero Downtime Backup Integration Guide*.

### *HP OpenView Storage Data Protector Zero Downtime Backup Administrator's Guide*

This manual describes how to configure and use the integration of Data Protector with HP StorageWorks Virtual Array, HP StorageWorks Enterprise Virtual Array, EMC Symmetrix Remote Data Facility and TimeFinder, and HP StorageWorks Disk Array XP. It is intended for backup administrators or operators. It covers the zero downtime backup, instant recovery, and the restore of filesystems and disk images.

### *HP OpenView Storage Data Protector Zero Downtime Backup Integration Guide*

This manual describes how to configure and use Data Protector to perform zero downtime backup, instant recovery, and standard restore of Oracle, SAP R/3, Microsoft Exchange Server 2000/2003, and Microsoft

SQL Server 2000 databases. The manual also describes how to configure and use Data Protector to perform backup and restore using the Microsoft Volume Shadow Copy Service.

### *HP OpenView Storage Data Protector MPE/iX System User Guide*

This manual describes how to configure MPE/iX clients and how to back up and restore MPE/iX data.

### *HP OpenView Storage Data Protector Media Operations User's Guide*

This manual provides tracking and management of offline storage media. It is intended for network administrators responsible for maintaining and backing up systems. It describes the tasks of installing and configuring the application, performing daily media operations and producing reports.

### *HP OpenView Storage Data Protector Product Announcements, Software Notes, and References*

This manual gives a description of new features of HP OpenView Storage Data Protector A.06.00. It also provides information on supported configurations (devices, platforms and online database integrations, SAN, and ZDB), required patches, and limitations, as well as known problems and workarounds. An updated version of the supported configurations is available at

[http://www.openview.hp.com/products/datapro/spec\\_0001.html](http://www.openview.hp.com/products/datapro/spec_0001.html)

There are also four other *Product Announcements, Software Notes and References*, which serve a similar purpose for the following:

- OVO UNIX integration
- OVO 7.1x/7.2x Windows integration
- OVO 7.5 Windows integration
- Media Operations

### **Online Help** Data Protector provides context-sensitive (F1) Help and Help Topics for Windows and UNIX platforms.

 $\overline{\phantom{a}}$ 

# **Documentation Map**

### **Abbreviations**

Π

 $\mathbf I$ 

 $\mathbf I$ 

Abbreviations in the documentation map that follows are explained below. The manual titles are all preceded by the words "HP OpenView Storage Data Protector"

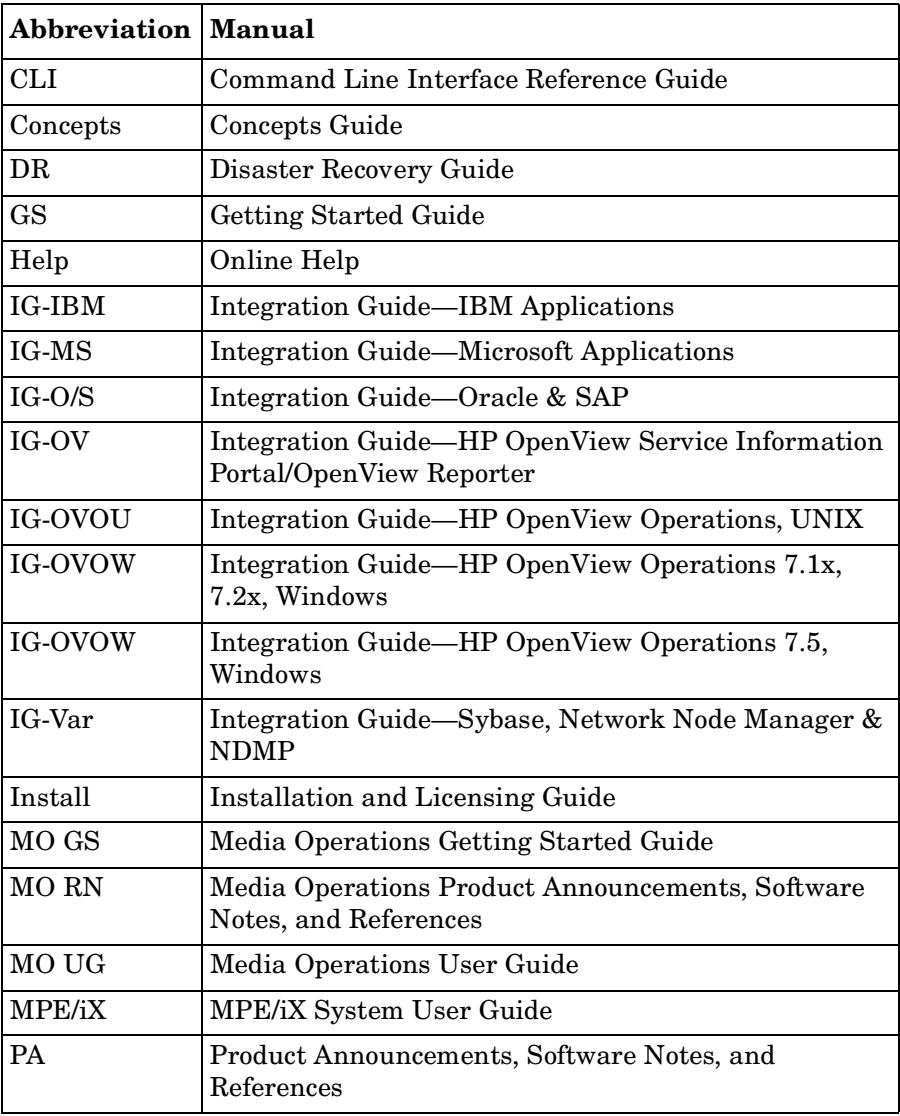

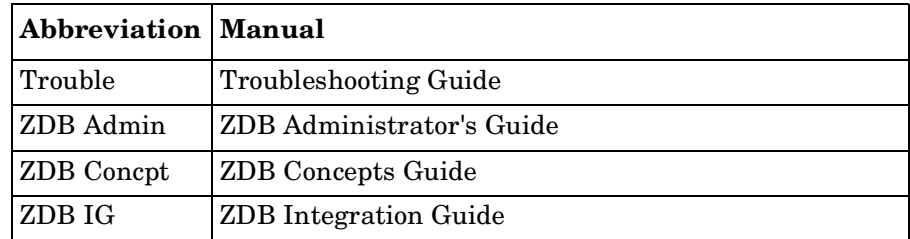

## **Map**

The following table shows where to find information of different kinds. Shaded squares are a good place to look first.

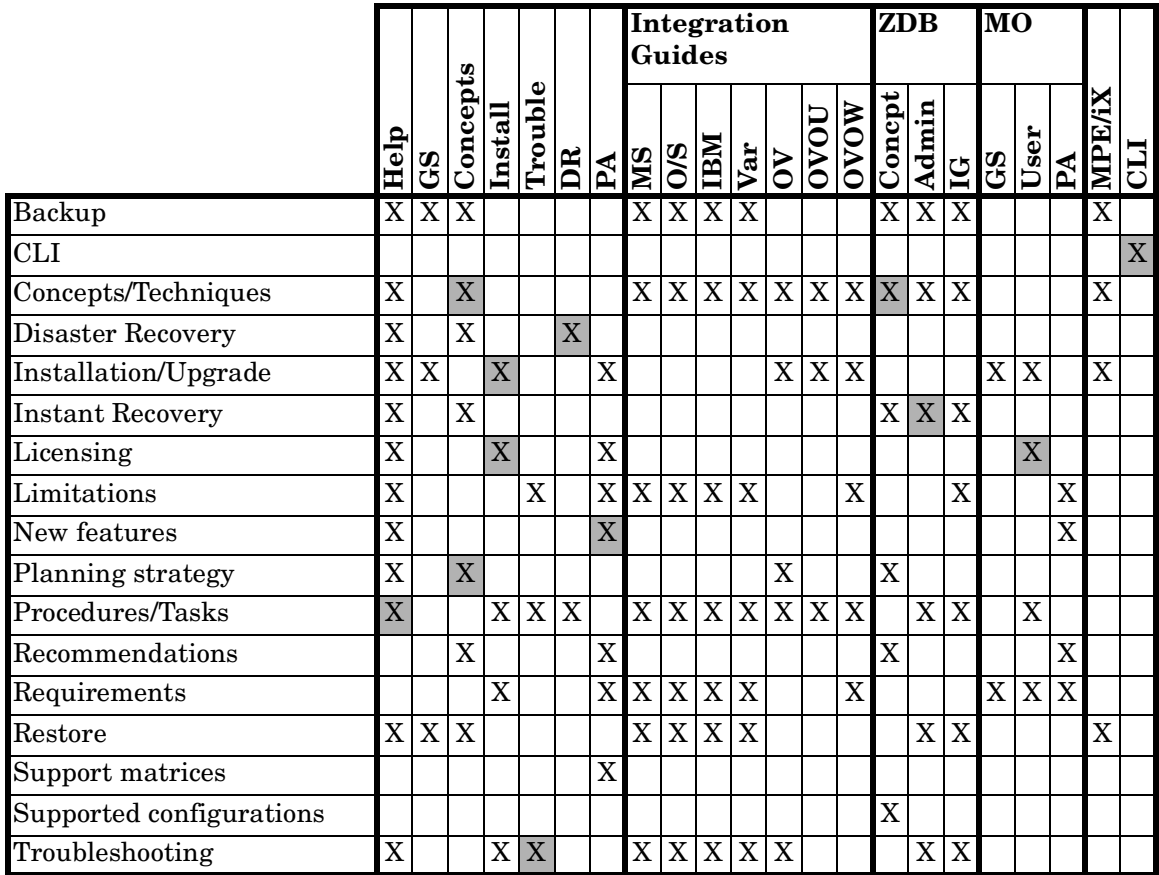

## **Integrations**

П  $\mathbf I$ 

 $\mathbf I$ 

 $\mathbf I$ 

Look in these manuals for details of the following integrations:

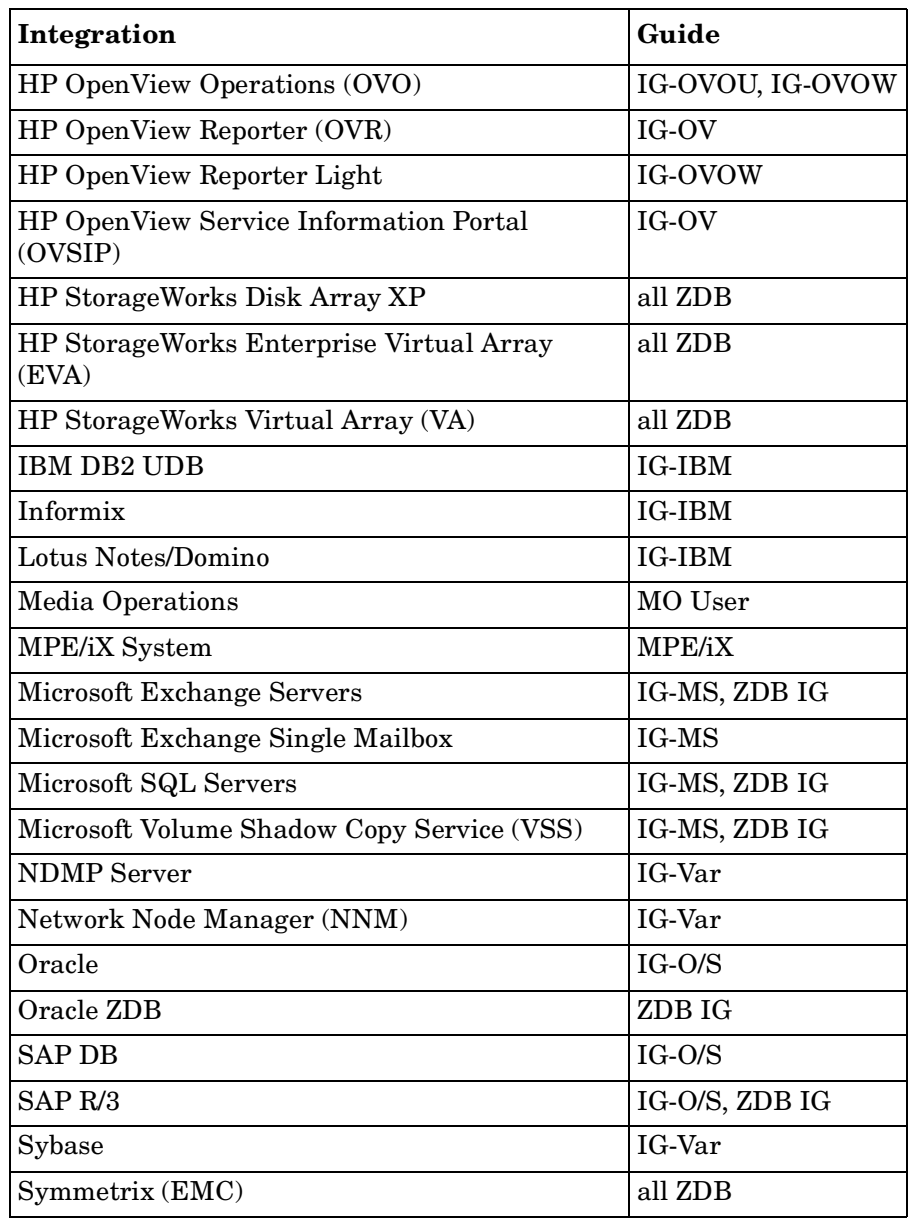

# **In This Book**

The *HP OpenView Storage Data Protector Integration Guide for Sybase, Network Node Manager, and Network Data Management Protocol* describes how to configure and use Data Protector with Sybase, Network Node Manager, and Network Data Management Protocol.

# **Audience**

 $\overline{\phantom{a}}$ 

This manual is intended for backup administrators who are responsible for the planning, setup, and maintenance of network backups. It assumes that you are familiar with:

- Basic Data Protector functionality
- Database administration

Conceptual information can be found in the *HP OpenView Storage Data Protector Concepts Guide,* which is recommended to fully understand the fundamentals and the model of Data Protector.

# **Organization**

The manual is organized as follows:

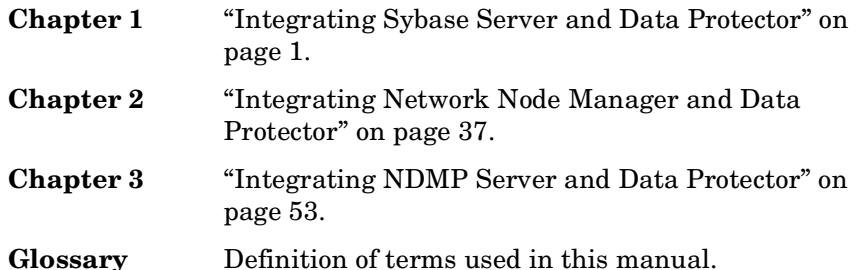

The integrations of Data Protector with the following database applications are described in the *HP OpenView Storage Data Protector Integration Guide for Microsoft Applications: SQL Server, Exchange Server, and Volume Shadow Copy Service*:

- Microsoft SQL Server
- Microsoft Exchange Server
- Microsoft Volume Shadow Copy Service

The integrations of Data Protector with the following database applications are described in the *HP OpenView Storage Data Protector Integration Guide for Oracle and SAP*:

- Oracle
- SAP R/3
- SAP DB

The integrations of Data Protector with the following database applications are described in the *HP OpenView Storage Data Protector Integration Guide for IBM Applications: Informix, DB2, and Lotus Notes/Domino*:

- Informix Server
- IBM DB2 UDB
- Lotus Notes/Domino Server

The integrations of Data Protector ZDB integrations with the following applications or operating system services are described in the *HP OpenView Storage Data Protector Zero Downtime Backup Integration Guide*:

• Oracle

 $\overline{\phantom{a}}$ 

- SAP R/3
- Microsoft SQL Server
- Microsoft Volume Shadow Copy Service
- Microsoft Exchange Server

# <span id="page-22-0"></span>**1 Integrating Sybase Server and Data Protector**

# <span id="page-23-0"></span>**Introduction**

This chapter explains how to configure and use the Data Protector Sybase Adaptive Server (**Sybase Server**) integration. It describes concepts and methods you need to understand to back up and restore Sybase databases.

Data Protector offers interactive and scheduled backups of the following types:

**Table 1-1 Backup Types**

| Full  | Backs up selected Sybase databases and transaction logs.                            |
|-------|-------------------------------------------------------------------------------------|
| Trans | Backs up changes made to the transaction logs since the last<br>backup of any type. |

During backup, the database is online and actively used.

Sybase databases are restored using the isql utility. You can restore a database:

- To a specific point in time.
- To a new database.
- To another Sybase instance.

This chapter provides information specific to the Data Protector Sybase Server integration. For general Data Protector procedures and options, see online Help.

## <span id="page-24-0"></span>**Integration Concepts**

Data Protector integrates with Sybase Backup Server through the Data Protector Database Library based on a common library called Data Protector **BAR** (Backup And Restore). The Data Protector Database Library channels communication between the Data Protector Session Manager, and, via the **Sybase Backup Server API**, the Sybase Server **isql** utility. See Figure 1-1 for the architecture of the Data Protector Sybase integration.

### **Figure 1-1 Sybase Integration Concept**

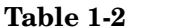

 $\overline{\phantom{a}}$ 

 $\overline{\phantom{a}}$ 

#### Legend

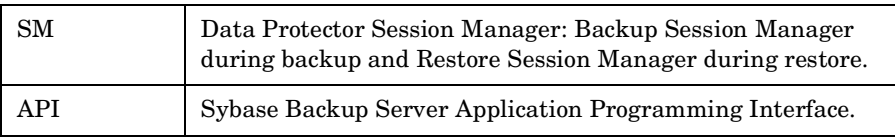

Integrating Sybase Server and Data Protector **Integration Concepts**

**Table 1-2 Legend**

| Database<br>Library     | A set of Data Protector executables that enable data transfer<br>between the Sybase Backup Server and Data Protector. |
|-------------------------|----------------------------------------------------------------------------------------------------|
| МA                      | Data Protector General Media Agent.                                                                                   |
| Backup<br>Specification | A list of objects to be backed up, backup devices, and options<br>to be used.                                         |
| IDB                     | The Data Protector Internal Database.                                                                                 |

The isql utility sends backup and restore commands (issued through the Data Protector GUI or the Sybase isql utility) to Sybase Backup Server, initiating data transfer between Sybase databases and Data Protector media.

While Sybase Backup Server is responsible for read/write operations to disk, Data Protector manages devices and media used for backup and restore.

# <span id="page-26-0"></span>**Data Protector CLI Commands**

Run the Data Protector CLI commands from the following directories:

*Windows: <Data\_Protector\_home>*\bin

#### *UNIX:*

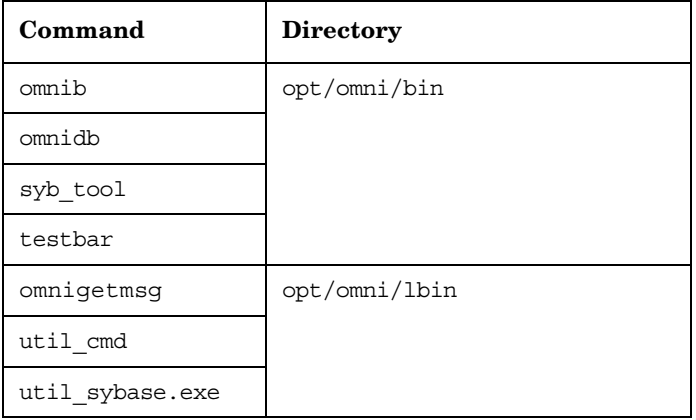

To successfully run the commands, you must have appropriate Data Protector user rights. For information, see the online Help index: "user groups" and "adding users".

If the names of the database or database instances are in a non-ASCII encoding, set the OB2 CLI UTF8 environment variable to 1 to enable unicode output of the Data Protector Sybase CLI utilities. The terminal application must also use a UTF-8 locale.

# <span id="page-27-0"></span>**Configuring the Integration**

You need to configure Sybase users and every Sybase Adaptive Server instance (**Sybase instance**) you intend to back up from or restore to.

## <span id="page-27-1"></span>**Prerequisites**

- Ensure that you have correctly installed and configured Sybase Server.
	- See the *HP OpenView Storage Data Protector Product Announcements, Software Notes, and References* or [http://www.openview.hp.com/products/datapro/spec\\_0001.html](http://www.openview.hp.com/products/datapro/spec_0001.html) for supported versions, platforms, devices, and other information.
	- See the *Adaptive Server Enterprise System Administration Guide* and *Adaptive Server Enterprise Installation and Configuration Guide* for information on Sybase Server.

Every Sybase instance and its default Sybase Backup Server must be configured on the same system.

• Ensure that you have correctly installed Data Protector. See the *HP OpenView Storage Data Protector Installation and Licensing Guide* for information on how to install the Data Protector Sybase integration in various architectures.

Note that every Sybase Server system you intend to back up from or restore to must have the Data Protector Sybase Integration component installed.

# <span id="page-27-2"></span>**Before You Begin**

- ✓ Configure devices and media for use with Data Protector.
- ✓ To test whether the Sybase Server system and the Cell Manager communicate properly, configure and run a Data Protector filesystem backup and restore on the Sybase Server system.

## <span id="page-28-0"></span>**Cluster-Aware Clients**

Configure Sybase instances only on one cluster node, since the configuration files reside on the Cell Manager.

If you intend to use the Data Protector CLI, set the Data Protector environment variable OB2BARHOSTNAME to the virtual server name.

## <span id="page-28-1"></span>**Configuring Sybase Users**

On UNIX, add user root and the Sybase Server administrator (the owner of the isql utility) to the Data Protector admin or operator user group. For information, see the online Help index: "adding users".

This chapter assumes that the Sybase Server administrator is user sybase in the group sybase.

# <span id="page-28-3"></span><span id="page-28-2"></span>**Configuring Sybase Instances**

Provide Data Protector with Sybase instance configuration parameters:

- Pathname of the Sybase Server home directory.
- Pathname of the Sybase isql utility.
- Sybase instance name.
- Sybase instance user.
- Password of the Sybase instance user.
- Name of the Sybase *<SYBASE\_ASE>* directory.
- Name of the Sybase <SYBASE\_OCS> directory.

Data Protector then creates the Sybase instance configuration file on the Cell Manager, the syback.exe program (Windows) or the sybase\_*<Sybase\_instance\_name>*.sh script (UNIX), and verifies the connection to the Sybase Backup Server.

To configure a Sybase instance, use the Data Protector GUI. On UNIX, you also use the Data Protector CLI.

### **Before You Begin**

✓ Ensure that the default Sybase Backup Server of the Sybase instance is online.

### **Using the Data Protector GUI**

- 1. In the Context List, click Backup.
- 2. In the Scoping Pane, expand Backup Specifications, right-click Sybase Server, and click Add Backup.
- 3. In the Create New Backup dialog box, click OK.
- 4. In Client, select the Sybase Server system. In a cluster environment, select the virtual server.

In Application database, type the Sybase instance name.

*UNIX only:* Type sybase in both Username and Group name. This user will be the backup owner.

### **Figure 1-2 Specifying the Sybase Instance**

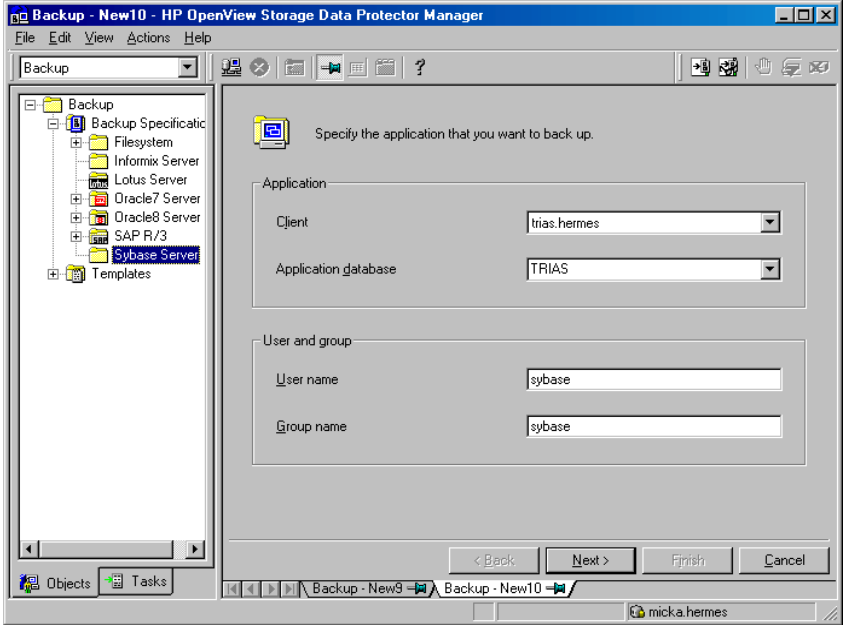

Click Next.

5. In the Configure Sybase dialog box review – and if necessary correct – the configutation parameters that are filled in automatically. On Windows, all configuration parameters are determined automatically.

On UNIX, you need to set the Sybase Server home directory, and username and password of the Sybase instance user with the Sybase right to back up and restore databases.

See Figure 1-4 and Figure 1-3.

### **Figure 1-3 Configuring a Sybase Instance (Windows)**

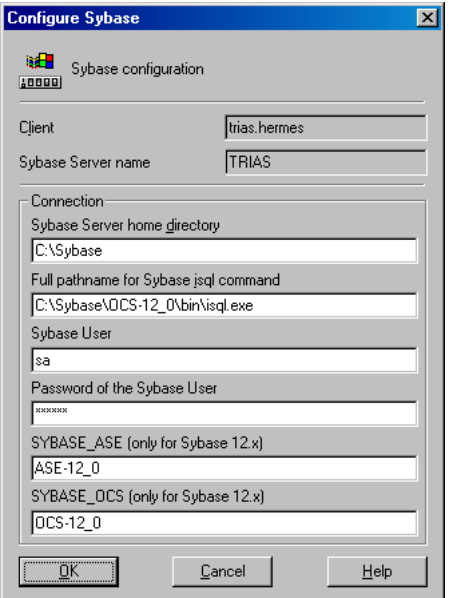

Integrating Sybase Server and Data Protector **Configuring the Integration**

### **Figure 1-4 Configuring a Sybase Instance (UNIX)**

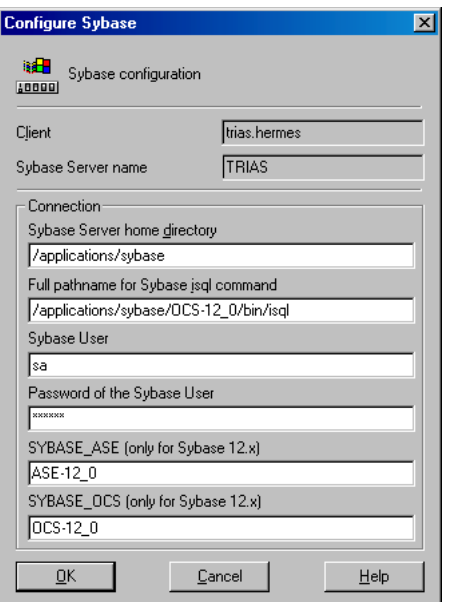

Click OK.

6. The Sybase instance is configured. Exit the GUI or proceed with creating the backup specification at step 6 on page 13.

#### **Using the Data Protector CLI**

Run:

```
util_sybase.exe -CONFIG <Sybase_instance> <Sybase_home>
<isql_path> <Sybase_user> <Sybase_password> <Sybase_ASE> 
<Sybase_OCS>
```
#### **Parameter Description**

*<Sybase\_instance>* Name of the Sybase instance.

*<Sybase\_home>* Pathname of the Sybase Server home directory.

*<isql\_path>* Pathname of the Sybase isql command.

*<Sybase\_user>* Sybase instance user with the Sybase right to back up and restore databases.

*<Sybase\_password>* Password of the Sybase instance user.

*<Sybase\_ASE>* Name of the Sybase *<Sybase\_ASE>* directory. *<Sybase\_OCS>* Name of the Sybase *<Sybase\_OCS>* directory.

**Example 1** To configure the Sybase instance mysybase, run:

util sybase.exe -CONFIG mysybase /applications/sybase.12/ /applications/sybase.12/OCS-12\_0/bin/isql sa " " ASE-12\_0 OCS-12\_0

Successful configuration returns \*RETVAL\*0. Otherwise, \*RETVAL\**<error\_number>* is returned.

To get the error description, run:

omnigetmsg 12 *<error\_number>*.

## <span id="page-32-0"></span>**Checking the Configuration**

You can check the configuration of a Sybase instance after you have created at least one backup specification for the Sybase instance. Use the Data Protector GUI. On UNIX, you can also use the Data Protector CLI.

### **Using the Data Protector GUI**

- 1. In the Context List, select Backup.
- 2. In the Scoping Pane, expand Backup Specifications and then Sybase Server. Click the backup specification to display the Sybase instance to be checked.
- 3. Right-click the instance and click Check configuration.

### **Using the Data Protector CLI**

Run:

```
util_sybase.exe -CHKCONF <Sybase_instance_name>
```
# <span id="page-33-0"></span>**Backup**

The Data Protector Sybase integration provides online backup of the following types:

### **Table 1-3 Backup Types**

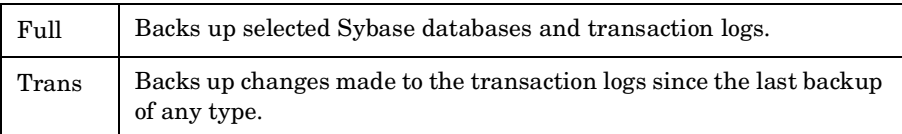

To be prepared for hardware or software failures on your system:

• Regularly back up Sybase system databases.

Back up the master database every time you create, alter, or delete a device or database. Back up the model database and system procedure database every time you change them.

- Keep a copy of the following system tables:
	- sysusages
	- sysdatabases
	- sysdevices
	- sysloginroles
	- syslogins

## <span id="page-33-1"></span>**Creating Backup Specifications**

Create a backup specification using the Data Protector GUI.

- 1. In the Context List, click Backup.
- 2. In the Scoping Pane, expand Backup Specifications, right-click Sybase Server, and click Add Backup.
- 3. In the Create New Backup dialog box, click OK.
- 4. In Client, select the Sybase Server system. In a cluster environment, select the virtual server.

In Application database, type the Sybase instance name.

*UNIX only:* Type sybase in both Username and Group name. This user is the backup owner.

Click Next.

- 5. If the Sybase instance is not configured for use with Data Protector, the Configure Sybase dialog box is displayed. Configure it as described in ["Configuring Sybase Instances" on page 7.](#page-28-3)
- 6. Select the databases you want to back up.

### **Figure 1-5 Selecting Backup Objects**

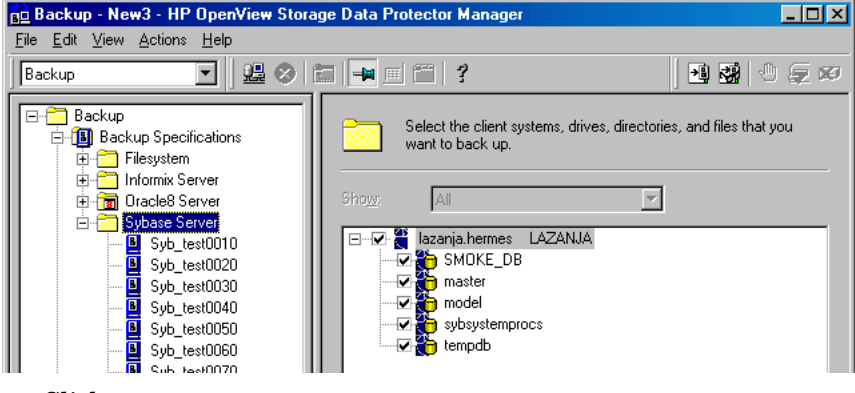

Click Next.

7. Select the devices to use for the backup.

To specify device options, right-click the device and click Properties.

**IMPORTANT** Device concurrency greater than 1 is supported only for Sybase Server 12.x.

Click Next.

8. Set the backup options. For information on the application specific options, see [Table 1-4 on page 15](#page-36-0).

Integrating Sybase Server and Data Protector **Backup**

**Figure 1-6 Pre- and Post-Exec Commands (Windows)**

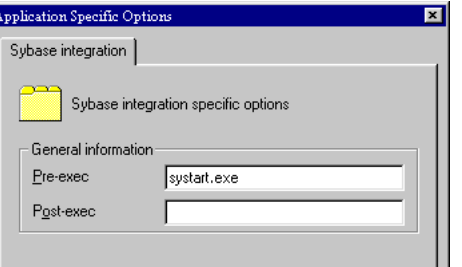

### **Figure 1-7 Pre- and Post-Exec Commands (UNIX)**

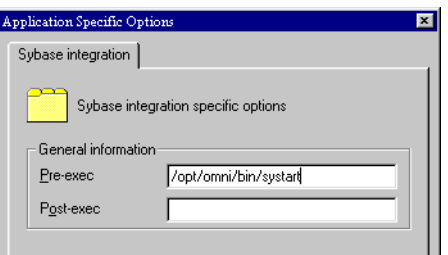

Click Next.

9. Optionally, schedule the backup. For more information, see ["Scheduling Backup Specifications" on page 16.](#page-37-2)

Click Next.

10.View the properties of objects selected for backup. If you have selected only specific databases, not the whole instance, you can specify the number of concurrent data streams for backing up a particular database: right-click the database and click Properties.

This option is equivalent to Sybase *dump striping*.
#### **Figure 1-8 Specifying the Number of Concurrent Streams**

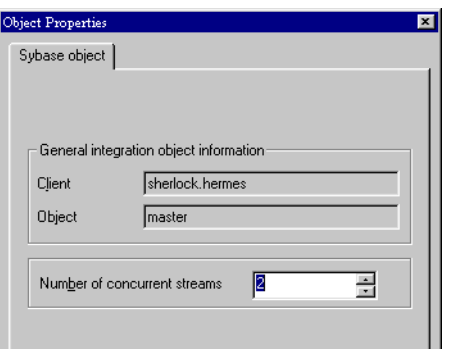

The Sybase Backup Server then splits the database into approximately equal parts and sends the parts concurrently to devices according to device concurrency values.

If the total sum of device concurrencies is big enough, two or more databases can be backed up simultaneously.

Click Next.

11.Save the backup specification, specifying a name and a backup specification group.

**TIP** Preview your backup specification before using it for real. See ["Previewing Backup Sessions" on page 17](#page-38-0).

#### **Table 1-4 Sybase Backup Options**

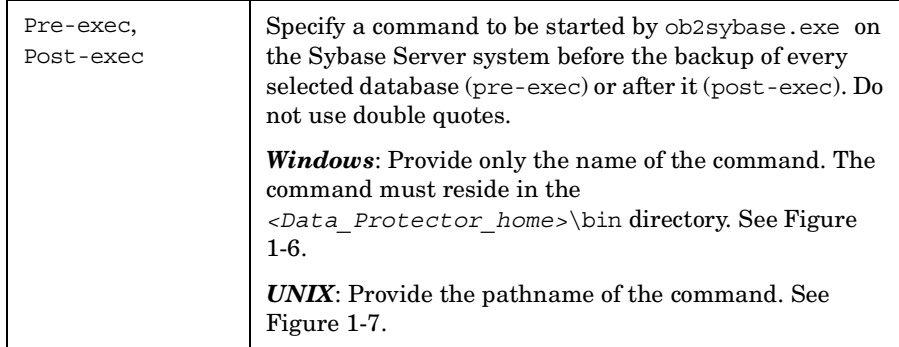

Integrating Sybase Server and Data Protector **Backup**

# **Modifying Backup Specifications**

You can always modify your backup specification: click its name in the Scoping Pane of the Backup context, then click the appropriate tab, and apply the changes.

# **Scheduling Backup Specifications**

You can run unattended backups at specific times or periodically. For details on scheduling, see the online Help index: "scheduled backups".

### **Example** To schedule Trans backups at 8.00 a.m., 1.00 p.m., and 6.00 p.m. during week days:

- 1. In the Schedule property page, select the starting date in the calendar and click Add to open the Schedule Backup dialog box.
- 2. Under Recurring, select Weekly. Under Time options, select the time 8 AM. Under Recurring Options, select Mon, Tue, Wed, Thu, and Fri. Under Session options, select the Trans backup type. See Figure 1-9. Click OK.
- 3. Repeat steps 1 and 2 to schedule another backup at 1 p.m., and another one at 6 p.m.
- 4. Click Apply to save the changes.

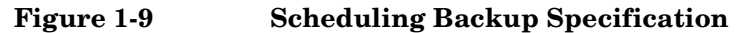

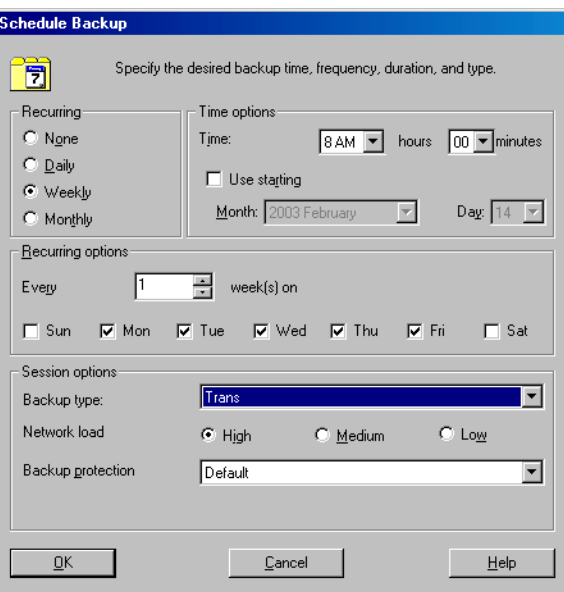

# <span id="page-38-0"></span>**Previewing Backup Sessions**

Preview the backup session to test it. Use the Data Protector GUI or CLI.

#### **Using the Data Protector GUI**

- 1. In the Context List, click Backup.
- 2. In the Scoping Pane, expand Backup Specifications and then Sybase Server. Right-click the backup specification you want to preview and click Preview Backup.
- 3. Specify the Backup type and Network load. Click OK.

The message Session completed successfully is displayed at the end of a successful preview.

#### **Using the Data Protector CLI**

Run:

omnib -sybase\_list *<backup\_specification\_name>* -test\_bar

Integrating Sybase Server and Data Protector **Backup**

**Figure 1-10 Example of Previewing a Backup**

| dtterm                                                                                                    | a.   |
|----------------------------------------------------------------------------------------------------|------|
| Window Edit Options                                                                                                    | Help |
| \$ omnib -sybase_list BLAS92 -test_bar<br>0B2BAR application on "audi.hermes " successfully started.                                                             |      |
| [Report] Initializing<br>[Report] Initializing succeeded.                                                                                                    |      |
| [Report] Creating backup set<br>[Normal] From: BMA@audi.hermes "SYBASE" Time: 06/28/99 10:44:07<br>STARTING Medium Agent "SYBASE"                                |      |
| Starting OB2BAR Backup: svbdb1 27641:SYBASE TST<1:0>                                                                                                    |      |
| [Report] Creating backup set succeeded.                                                                                                    |      |
| [Report] Creating backup object<br>[Report] Creating backup object succeeded.                                                                                    |      |
| [Report] Writing backup object<br>[Report] Writing backup object succeeded.                                                                                      |      |
| [Report] Completing backup object<br>[Report] Completing backup object succeeded.                                                                                |      |
| [Report] Completing backup set<br>[Normal] From: OB2BAR@audi.hermes -- "audi" - Time: 06/28/99 10:44:15<br>Completed OB2BAR Backup: sybdb1_27641:SYBASE_TST<1:0> |      |
| [Report] Completing backup set succeeded.                                                                                                    |      |
| [Report]<br>[Report]<br>OmniBackII/Sybase integration test PASSED.                                                                                               |      |

#### **What Happens During the Preview?**

The following is tested:

- Communication between the Sybase instance and Data Protector.
- The syntax of the backup specification.
- If devices are correctly specified.
- If the needed media are in the devices.
- Configuration of the Sybase instance.

# **Starting Backup Sessions**

Interactive backups are run on demand. They are useful for urgent backups or for restarting failed backups.

Start a backup in any of the following ways:

- Use the Data Protector GUI.
- Use the Data Protector CLI.
- Use the Sybase isql utility.

#### **Using the Data Protector GUI**

- 1. In the Context List, click Backup.
- 2. In the Scoping Pane, expand Backup Specifications and then Sybase Server. Right-click the backup specification you want to start and click Start Backup.
- 3. Select the Backup type and Network load. Click OK.

Successful backup displays the message Session completed successfully.

#### **Using the Data Protector CLI**

Run:

```
omnib -sybase_list <backup_specification> [-barmode 
<sybase_mode>] [<options>]
```
#### **Parameter Description**

*<backup\_specification>* Name of the Data Protector Sybase backup specification.

*<sybase\_mode>* Backup type. Select among {full |trans}.

*<options>* For information, see the omnib man page.

**Example** To perform a full backup using the backup specification FullSybase, run:

omnib -sybase\_list FullSybase -barmode full

#### <span id="page-40-0"></span>**Using Sybase Commands**

To start a database backup from the client where the database is located, using the Sybase isql utility:

1. Check if the devices to be used contain formatted (initialized) media with enough free space.

### Integrating Sybase Server and Data Protector **Backup**

- 2. Verify the backup options in the Data Protector Sybase backup specification.
- 3. Log in to the Sybase Server system as user sybase.
- 4. Run the Sybase isql command:

```
isql -S<Sybase_instance> -U<Sybase_user>
-P<Sybase_password> dump database <database> to 
"ob2syb::<backup_specification>"
```
#### **Parameter Description**

*<Sybase\_instance>* Sybase instance name.

*<Sybase\_user>* Sybase instance user.

- *<Sybase\_password>* Password of the Sybase instance user.
- *<database>* Name of the database to be backed up.
- *<backup\_specification>* Name of the Data Protector Sybase backup specification.

# **Restore**

Restore Sybase databases using the Sybase isql utility.

To restore a Sybase database:

- 1. Restore a full backup of the Sybase database.
- 2. Restore subsequent transaction backups (if they exist).

# **Localized Database Names**

If the names of backed up objects contain characters from different Unicode language groups (for example, if you are using Japanese and latin characters), you must:

- 1. Redirect the output of Data Protector utilities to use UTF-8 encoding:
	- $\checkmark$  Set the encoding used on the terminal to UTF-8 encoding.
	- $\checkmark$  Set the environment variable OB2 CLI UTF8 to 1.
- 2. Redirect the output of the syb\_tool command to a text file in unicode format and use this file to provide the load command. You cannot provide the load command as a command line parameter.
- 3. When restoring the objects, add the -Jutf8 parameter to the isql command.

# **Finding Information for Restore**

To restore a corrupted database, first find the needed media and the session ID of the last full backup. If you have backed up the database using several streams, also determine the number of streams.

Use any of the following methods:

- Use the Data Protector GUI.
- Use the Data Protector CLI.

## **Using the Data Protector GUI**

In the Internal Database context, expand Objects or Sessions. To view details on a session, right-click the session and click Properties.

Integrating Sybase Server and Data Protector **Restore**

#### **Using the Data Protector CLI**

Use the Data Protector syb\_tool command or the standard Data Protector CLI commands.

**Using the Data Protector syb\_tool Command** The Data Protector syb\_tool command returns the exact Sybase load command needed for restore.

The syntax of the syb tool command is:

```
syb_tool <database> <Sybase_instance>
    -date <YYYY/MM/DD.hh:mm:ss>
    [ -new_db <new_database> ]
    [ -new_server <new_Sybase_instance> ]
    [ -file <file> ]
   [ -media ]
```
#### **Parameter Description**

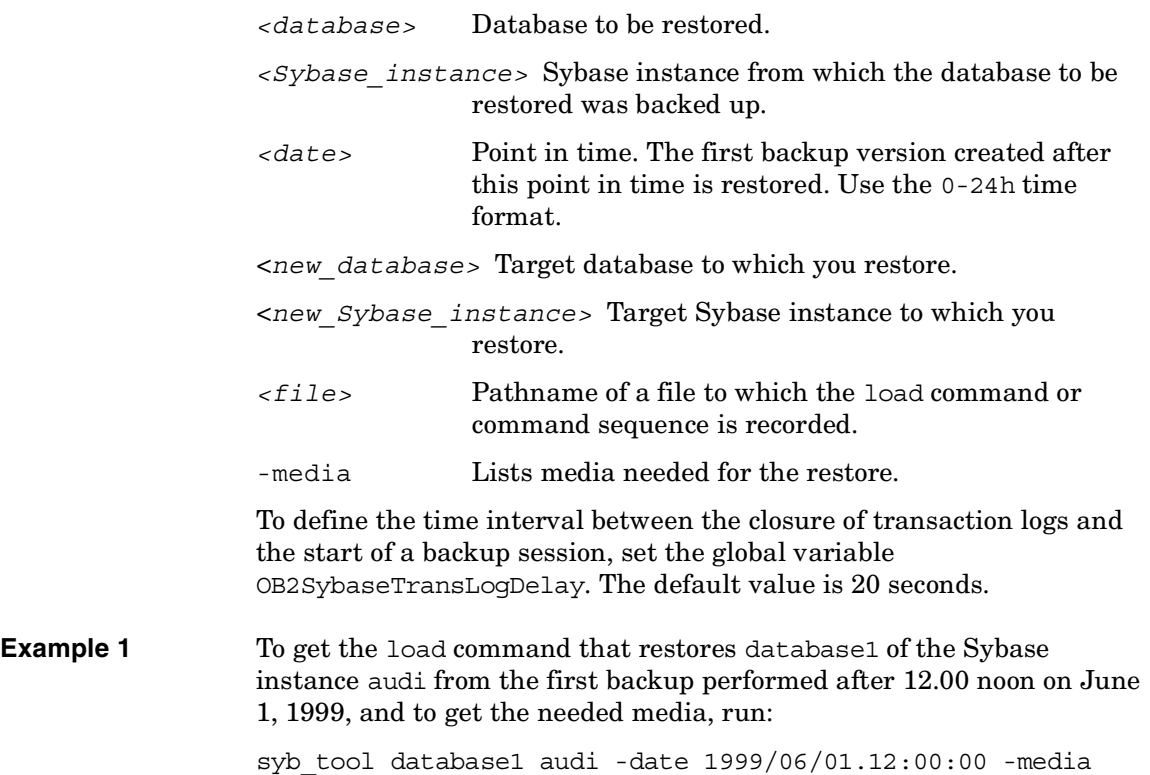

See Figure 1-11.

### **Figure 1-11 Running the syb\_tool Command**

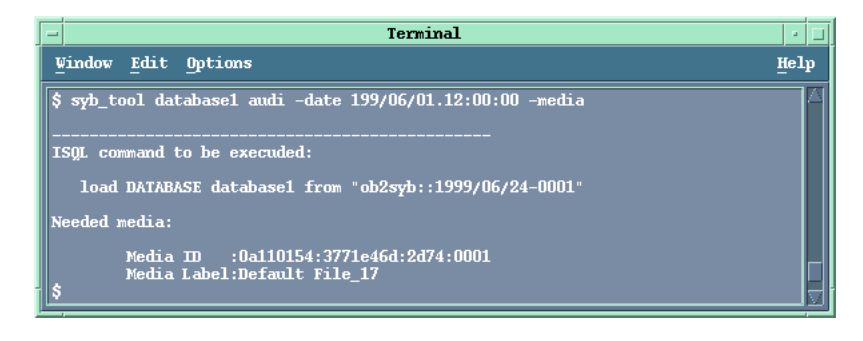

**Example 2** To get the load command that restores database1 of the Sybase instance sherlock from the first backup performed after 12.00 noon on June 1, 1999, to get the needed media, and to record the load command to the file c:/tmp/isqlfile (Windows), run:

> syb\_tool database1 sherlock -date 1999/06/01.12:00:00 -file c:\tmp\isqlfile -media

Integrating Sybase Server and Data Protector **Restore**

**Figure 1-12 Running the syb\_tool Command with the -file and -media Options**

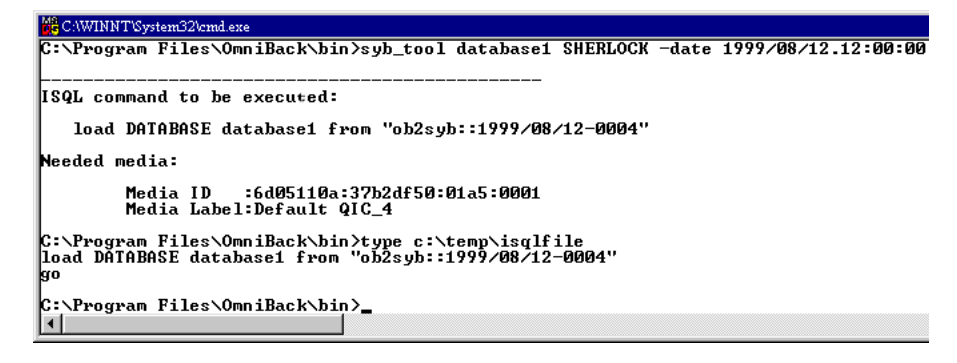

**Example 3** To get the load command that restores database1 to database2 from the first backup performed after 12.00 noon on June 1, 1999, run:

> syb\_tool database1 audi -date 1999/06/01.12:00:00 -new\_db database2 -media

**Figure 1-13 The load Command for Restore to a Different Database**

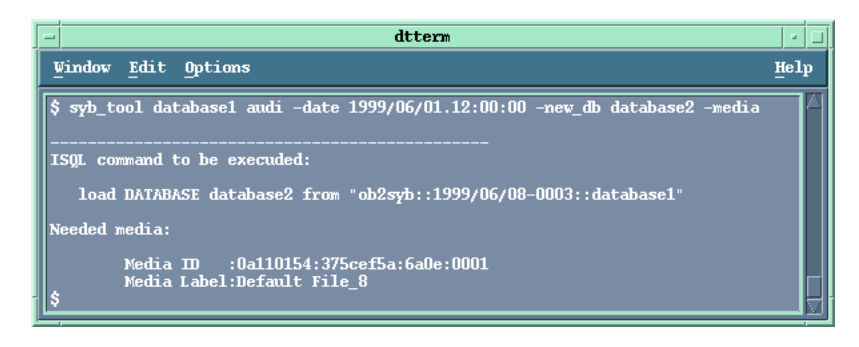

**Example 4** To get the load command that restores database1 of the Sybase instance audi to the Sybase instance toplarna, run:

> syb\_tool database1 audi -date 1999/06/01.12:00:00 -new server toplarna -file /tmp/isql -media

#### **Figure 1-14 The load Command for Restore to a Different Server**

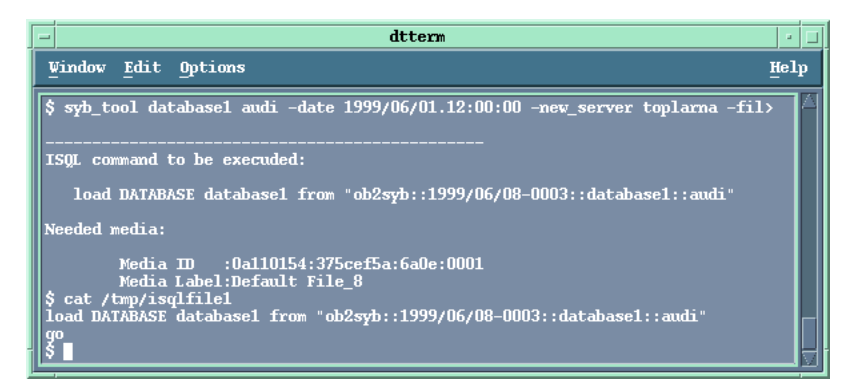

**Example 5** To get the load command that restores database1 of the Sybase instance audi from the first backup performed after 14:28 on July 7, 1999, and to record the load command to the file /tmp/dudule, run:

> syb\_tool database1 audi -date 1999/07/07.14:28:00 -file /tmp/dudule

You see in Figure 1-15 that you need to restore one full backup and four transaction log backups, the last one backed up with concurrency 3.

Integrating Sybase Server and Data Protector **Restore**

#### **Figure 1-15 Loading Transaction Logs from Multiple Backups**

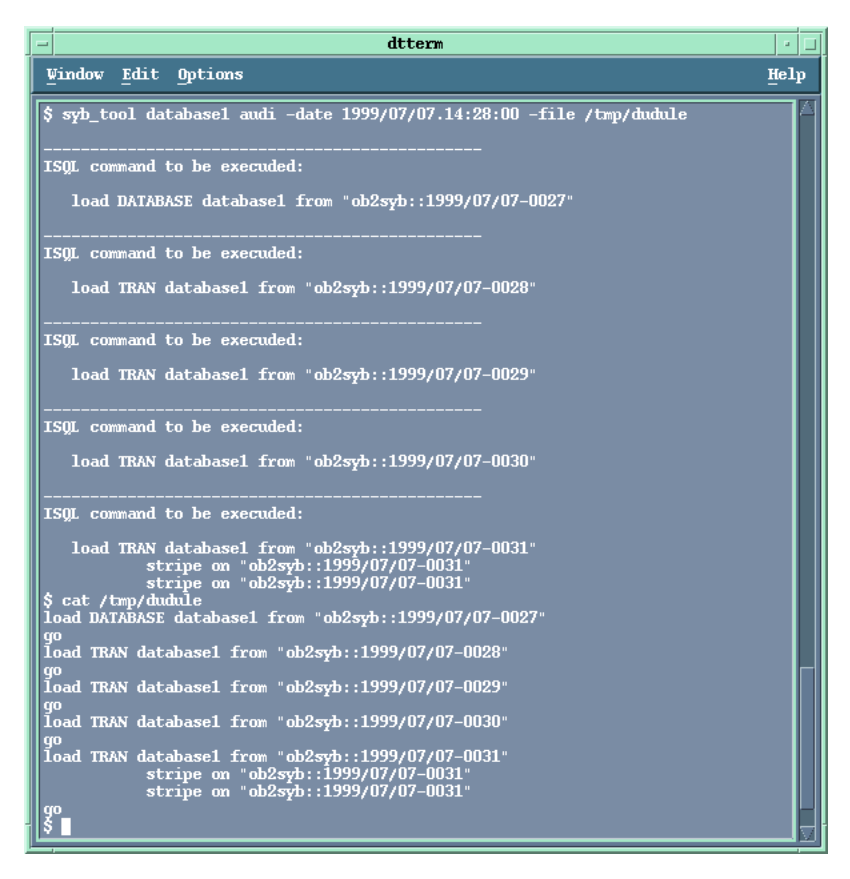

#### **Using the standard Data Protector CLI commands**

1. Get a list of backed up Sybase databases:

omnidb -sybase

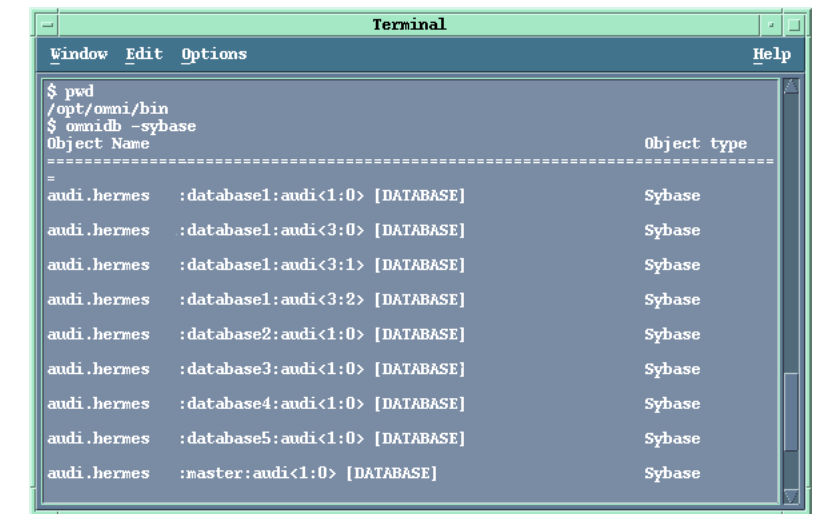

#### **Figure 1-16 Example of a List of Backed Up Sybase Databases**

2. Get a list of backup sessions for a specific object, including the session ID:

omnidb -sybase *"<object\_name>"*

### **Figure 1-17 Example of a List of Backup Sessions for a Specific Object**

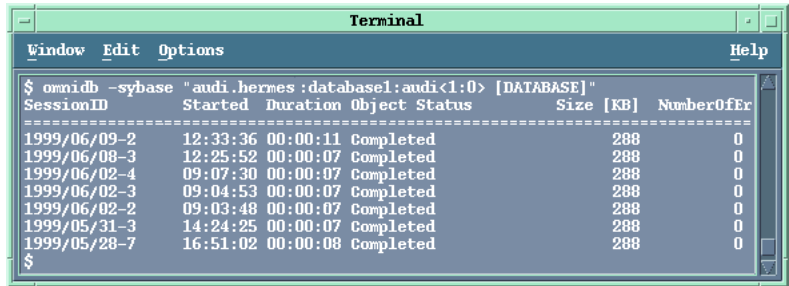

**IMPORTANT** For object copies, use the object's backup ID (which equals the object's backup session ID). Do not use the object's copy session ID.

3. Get a list of media needed for restore:

Integrating Sybase Server and Data Protector **Restore**

omnidb -session *<session\_id>* -media

#### **Figure 1-18 Example of Finding Media Needed for Restore**

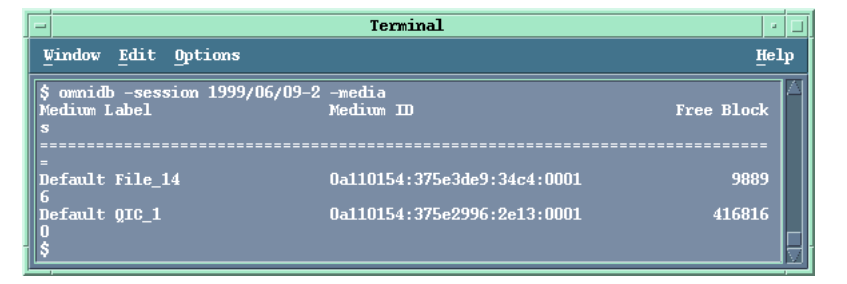

For details on the omnidb command, see the omnidb man page.

# **Restoring Using the Sybase isql Command**

- 1. On UNIX, log in to the Sybase Server system as user sybase.
- 2. Run the Sybase isql utility:

```
isql -S<Sybase_instance> -U<Sybase_user>
-P<Sybase_password>
```
#### **Parameter Description**

*<Sybase\_instance>* Sybase instance name.

*<Sybase\_user>* Sybase instance user.

*<Sybase\_password>* Password of the Sybase instance user.

3. In the first line, type the desired load command. To run the command(s), type go in the last line and press **Enter**.

The syntax of the Sybase load command is:

```
load {database|transaction} <new_database> from 
"ob2syb::<version>[::<database>[::<Sybase_instance>]]"
stripe on 
"ob2syb::<version>[::<database>[::<Sybase_instance>]]"
```
#### **Parameter Description**

{database|transaction} Defines whether databases or transaction logs are to be restored.

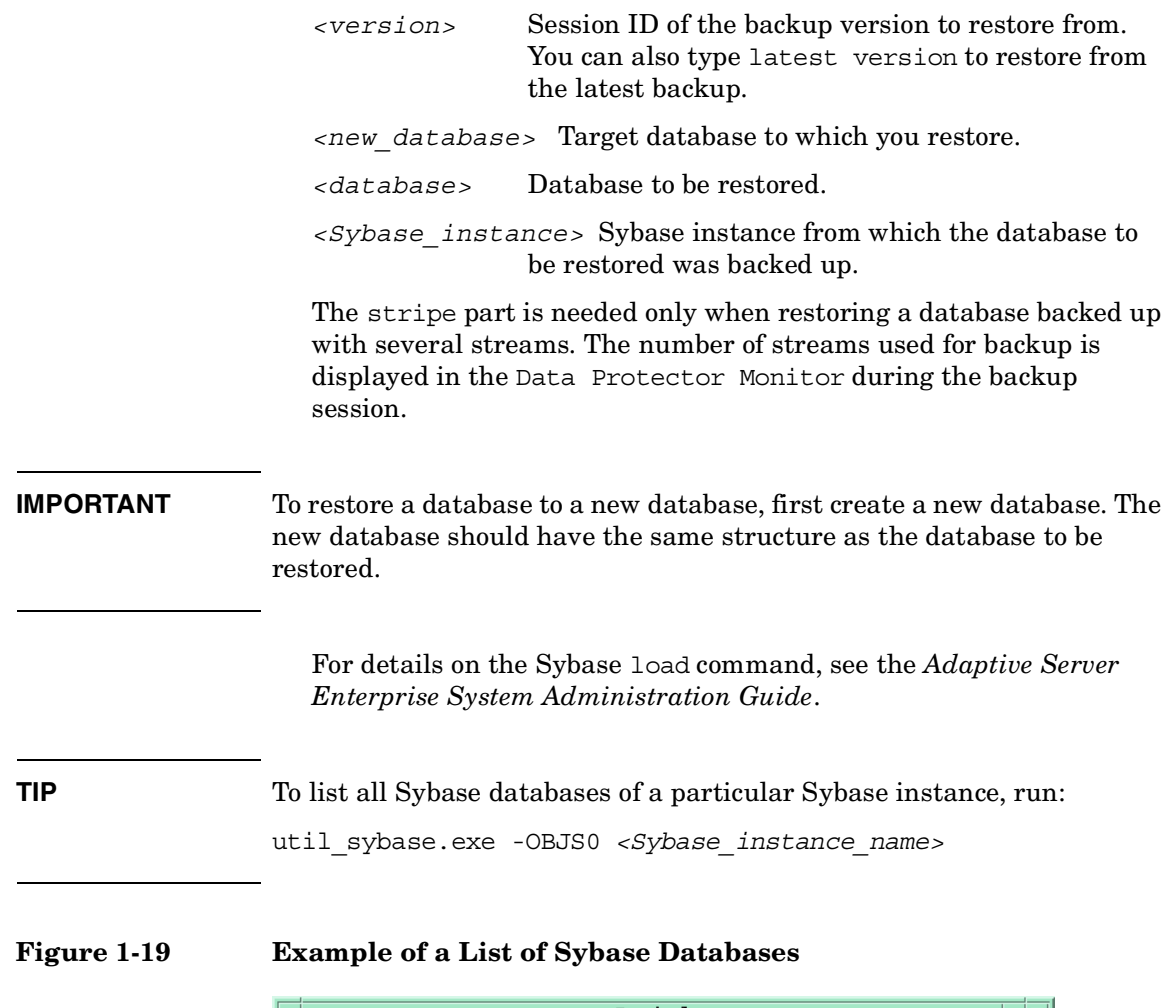

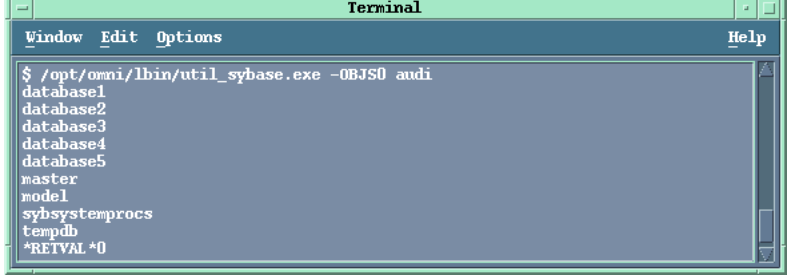

Integrating Sybase Server and Data Protector **Restore**

#### **Restore Examples**

**Example 1** To restore the database database2 from the backup session 1999/06/09-2, run:

> 1>load database database2 from "ob2syb::1999/06/09-2" 2>go

#### **Figure 1-20 Restoring a Database from a Specific Session**

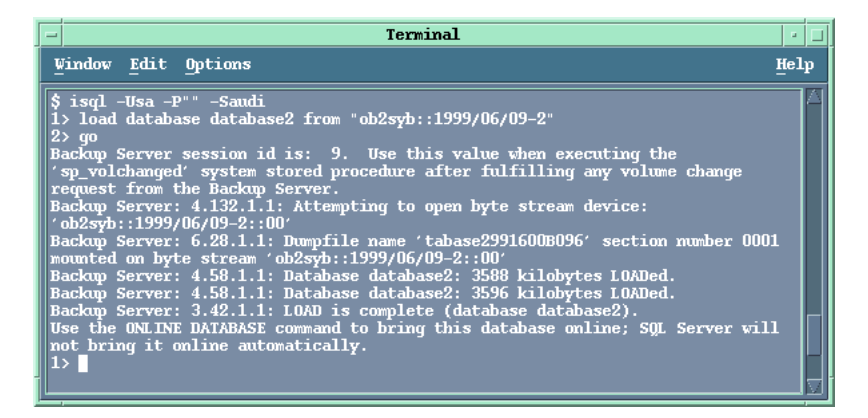

**Example 2** To restore the latest version of the database Sybdata to a new database, named Sybdata1:

1. Create a database device. See Figure 1-21.

#### **Figure 1-21 Creating a Database Device**

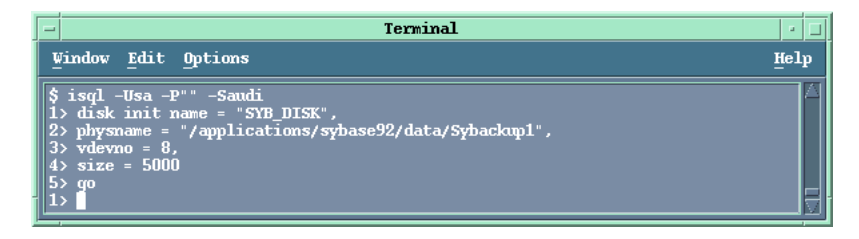

2. Create an empty database, named Sybdata1. See Figure 1-22.

#### **Figure 1-22 Creating an Empty Database**

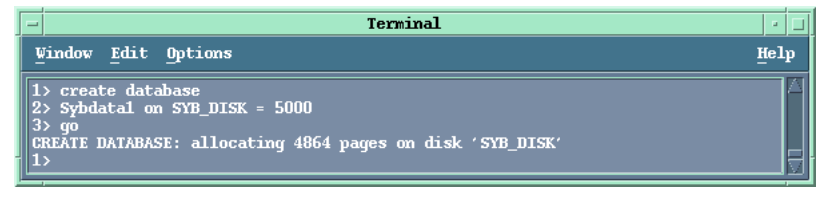

3. Restore Sybadata to Sybdata1 by running:

```
1>load database Sybdata1 from "ob2syb::latest 
version::Sybdata"
2>go
```
#### **Example 3** To restore the latest version of the database database3 backed up with three streams, run:

1>load database database3 from "ob2syb::latest version" 2>stripe on "ob2syb::latest version" 3>stripe on "ob2syb::latest version" 4>go

# **Restoring Using Another Device**

You can restore using a device other than that used for backup.

Specify the new device in the file:

#### *Windows:*

*<Data\_Protector\_home>*\Config\server\Cell\restoredev

*UNIX:* /etc/opt/omni/server/cell/restoredev

Use the format:

"DEV 1" "DEV 2"

where DEV 1 is the original device and DEV 2 the new device.

**IMPORTANT** Delete this file after use.

On Windows, use the Unicode format for the file.

# **Monitoring Sessions**

You can monitor currently running sessions in the Data Protector GUI. When you run an interactive backup or restore session, a monitor window shows you the progress of the session. Closing the GUI does not affect the session.

You can also monitor sessions from any Data Protector client with the User Interface component installed, using the Monitor context.

On how to monitor a session, see the online Help index: "viewing currently running sessions".

# **Troubleshooting**

This section contains a list of general checks and verifications.

For general Data Protector troubleshooting information, see the *HP OpenView Storage Data Protector Troubleshooting Guide*.

# **Before You Begin**

- $\checkmark$  Ensure that the latest official Data Protector patches are installed. See the online Help index: "patches" on how to verify this.
- ✓ See the *HP OpenView Storage Data Protector Product Announcements, Software Notes, and References* for general Data Protector limitations, as well as known problems and workarounds.
- ✓ See [http://www.openview.hp.com/products/datapro/spec\\_0001.html](http://www.openview.hp.com/products/datapro/spec_0001.html) for an up-to-date list of supported versions, platforms, and other information.

# **Checks and Verifications**

If your configuration, backup, or restore failed:

 $\angle$  Examine system errors written to debug. log, located on the Sybase Server system in:

*Windows: <Data\_Protector\_home>*\log

*UNIX:* /var/opt/omni/log

- $\checkmark$  Make a test backup and restore of any filesystem on the problematic client. For information, see online Help.
- $\checkmark$  In a cluster environment, before performing procedures from the Data Protector CLI, ensure that the environment variable OB2BARHOSTNAME is set to the virtual server name. When the Data Protector GUI is used, this is not required.
- $\angle$  Ensure that the Sybase instance and its default Sybase Backup Server are online.
- ✓ *UNIX only:* Ensure that user root and user sybase are added to the Data Protector admin or operator user group.

#### Integrating Sybase Server and Data Protector **Troubleshooting**

Additionally, if your configuration or backup failed:

 $\checkmark$  If you use non-default Sybase settings, ensure that they are registered in:

*Windows:* The System Properties dialog box, which you access by double-clicking System in the Control Panel.

*UNIX:* The Data Protector Sybase configuration file.

Additionally, if your backup failed:

- ✓ Check the configuration of the Sybase instance described in ["Checking the Configuration" on page 11](#page-32-0).
- $\checkmark$  Test the backup specification as described in "Previewing Backup" [Sessions" on page 17.](#page-38-0)

If the Data Protector part of the test fails:

- 1. *UNIX only:* Ensure that the owner of the backup specification is user sybase and that it is added to the Data Protector operator or admin user groups.
- 2. Create a Sybase backup specification to back up to a null or file device. If the backup succeeds, then the problem is probably related to devices. For information on troubleshooting devices, see the *HP OpenView Storage Data Protector Troubleshooting Guide*.

If the test succeeds, start a backup directly from the Sybase Server. See ["Using Sybase Commands" on page 19](#page-40-0).

Additionally, if your backup or restore failed:

- $\checkmark$  Test Data Protector data transfer using the testbar utility. Log in to the Sybase Server system as user sybase and run:
	- If your backup failed:

testbar -type:Sybase -appname:*<Sybase\_instance\_name>* -bar:*<backup\_specification\_name>* -perform:backup

— If your restore failed:

testbar -type:Sybase -appname:*<Sybase\_instance\_name>* -bar:*<backup\_specification\_name>* -perform:restore -object:*<object\_name>* -version:*<object\_version>*

where *<object* name> is the name of the object to be restored.

If the test fails:

— Troubleshoot errors. See the text file Trouble.txt located on the Cell Manager in:

*Windows: <Data\_Protector\_home>*\help\enu

*UNIX:* /opt/omni/gui/help/C

— On the Sybase Server system, examine system errors, reported in:

*Windows: <Data\_Protector\_home>*\log\debug.log

*UNIX:* /var/opt/omni/log/debug.log

Additionally, if your restore failed:

✓ Ensure that the Data Protector operator user group has the See private objects user right selected. On how to change user rights, see the online Help index: "changing user rights".

Integrating Sybase Server and Data Protector **Troubleshooting**

# **2 Integrating Network Node Manager and Data Protector**

# **Introduction**

This chapter explains how to configure and use the Data Protector Network Node Manager (**NNM**) integration. It describes concepts and methods you need to understand to back up and restore the NNM database.

You can back up or restore NNM objects: the whole database or only parts of it.

Data Protector offers interactive and scheduled backups of the following types:

#### **Table 2-1 Backup Types**

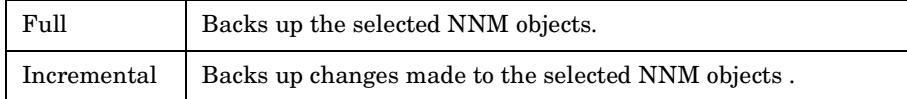

This chapter provides information specific to the Data Protector Network Node Manager integration. For general Data Protector procedures and options, see online Help.

# **Integration Concept**

The basic components of the Data Protector NNM integration are the following Perl scripts:

#### **Table 2-2 The Data Protector NNM Integration Components**

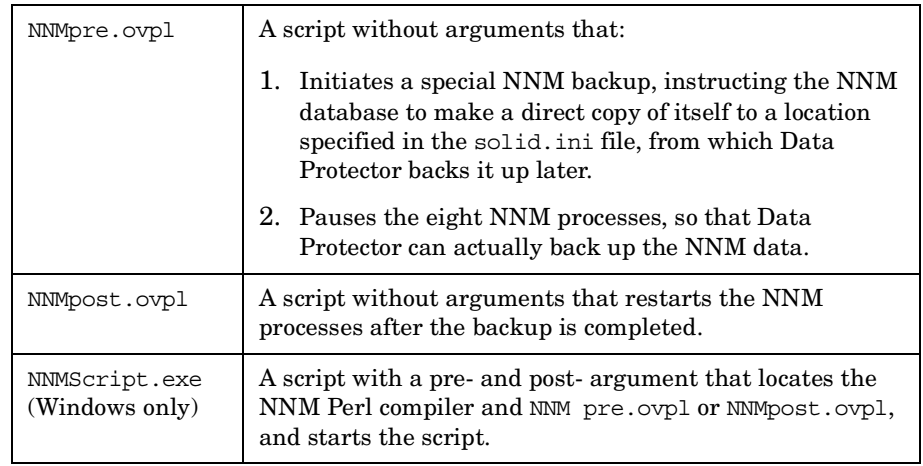

**NOTE** The files created by the embedded database remain on the disk and are overwritten by future backups. Remove the files manually to free the disk space.

The NNM Perl compiler is used for NNMpre.ovpl and NNMpost.ovpl.

While Network Node Manager is responsible for read/write operations to disk, Data Protector reads from and writes to devices and manages media.

# **Configuring the Integration**

# **Prerequisites**

- Ensure that you have correctly installed and configured NNM.
	- See the *HP OpenView Storage Data Protector Product Announcements, Software Notes, and References* or [http://www.openview.hp.com/products/datapro/spec\\_0001.html](http://www.openview.hp.com/products/datapro/spec_0001.html) for supported versions, platforms, devices, and other information.
	- See the *Reporting and Data Analysis with HP OpenView Network Node Manager* for information on backup and recovery strategies and NNM concepts.
- Ensure that you have correctly installed Data Protector. See the *HP OpenView Storage Data Protector Installation and Licensing Guide* for information on how to install the Data Protector NNM integration in various architectures.

Note that the NNM system you intend to back up from or restore to must have the Data Protector HP OpenView NNM Backup Integration and Disk Agent components installed.

# **Before You Begin**

- ✓ Configure devices and media for use with Data Protector. For information, see online Help.
- $\checkmark$  To test whether the NNM system and the Cell Manager communicate properly, configure and run a Data Protector filesystem backup and restore on the NNM system.

# **Tasks for the NNM Administrator**

- Communicate the location of the NNM backup directory, specified in the NNM embedded database file solid.ini.
- In solid.ini, comment out the line beginning with  $At = that$ schedules a nightly backup of the NNM embedded database.

# **Backup**

The Data Protector NNM integration provides two backup types and two backup modes.

#### **Table 2-3 Backup Types**

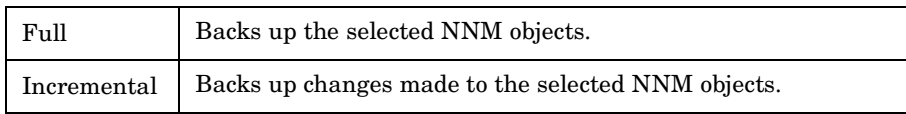

#### **Table 2-4 Backup Modes**

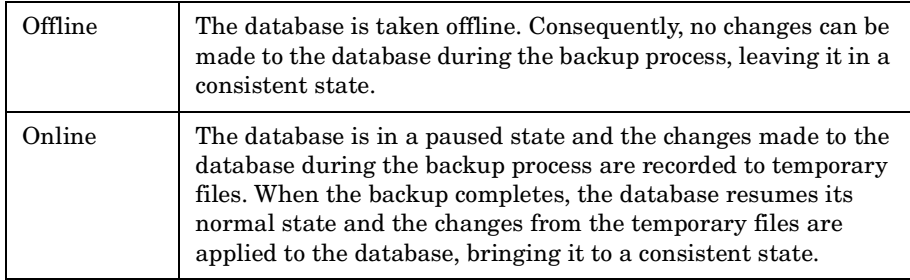

To perform an offline backup:

- 1. On the NNM system, take the NNM database offline by running: ovstop
- 2. Back up the complete NNM directory using Data Protector.
- 3. On the NNM system, bring the NNM database online by running: ovstart

# **Creating Backup Specifications**

Create a backup specification using the Data Protector Manager.

- 1. In the Context List, click Backup.
- 2. In the Scoping Pane, expand Backup Specifications, right-click Filesystem, and click Add Backup.

Integrating Network Node Manager and Data Protector **Backup**

3. Select a template:

Windows: NT\_NNM\_template

*UNIX:* Unix\_NNM\_template

You can also select the Blank Filesystem Backup template or any other template, but you will need to specify the necessary pre- and post-exec scripts manually.

Click OK.

4. Select the appropriate client and directories to be backed up from the client.

Click Next.

- 5. If the respective NNM device has not been configured yet, configure the client by specifying the appropriate connection strings.
- 6. Select the devices to use for the backup.

To specify device options, right-click the device and click Properties. Click Next.

7. Set the backup options.

#### **IMPORTANT** If you have selected the NNM template, do not change the default preand post-exec options. If you have selected a non-NNM template, ensure that exactly the same pre- and post-exec scripts are specified as in the default NNM template.

Click Next.

8. Optionally, schedule the backup. For more information, see ["Scheduling Backup Specifications" on page 43.](#page-64-0)

Click Next.

9. Save the backup specification, specifying a name and a backup specification group.

#### **TIP** Preview your backup specification before using it for real. See ["Previewing Backup Sessions" on page 44](#page-65-0).

# **Modifying Backup Specifications**

You can always modify your backup specification: click its name in the Scoping Pane of the Backup context, then click the appropriate tab, and apply the changes.

# <span id="page-64-0"></span>**Scheduling Backup Specifications**

You can run unattended backups at specific times or periodically. For details on scheduling, see the online Help index: "scheduled backups".

#### **Example** To schedule backups at 8.00 a.m., 1.00 p.m., and 6.00 p.m. during week days:

- 1. In the Schedule property page, select the starting date in the calendar and click Add to open the Schedule Backup dialog box.
- 2. Under Recurring, select Weekly. Under Time options, select the time 8 AM. Under Recurring Options, select Mon, Tue, Wed, Thu, and Fri. See Figure 2-1.

Click OK.

- 3. Repeat steps 1 and 2 to schedule another backup at 1 p.m., and another one at 6 p.m.
- 4. Click Apply to save the changes.

Integrating Network Node Manager and Data Protector **Backup**

**Figure 2-1 Scheduling a Backup Specification**

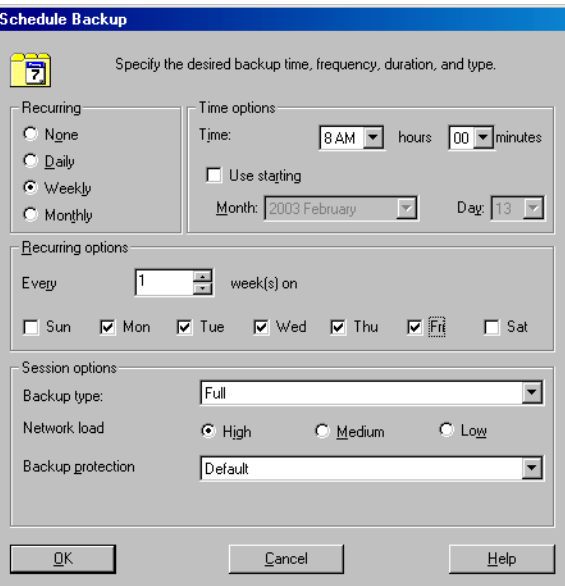

# <span id="page-65-0"></span>**Previewing Backup Sessions**

Preview the backup session to test it.

#### **What Happens During the Preview?**

The test verifies:

- If the configuration is valid.
- If the pre- and post-exec scripts can be executed.

# **Starting Backup Sessions**

Interactive backups are run on demand. They are useful for urgent backups or for restarting failed backups. Use the Data Protector GUI.

1. In the Context List, click Backup.

- 2. In the Scoping Pane, expand Backup Specifications and then Filesystem. Right-click a backup specification you want to start and click Start Backup.
- 3. Specify Backup type and Network load. Click OK.

The message Session completed successfully is displayed at the end of a successful preview.

Integrating Network Node Manager and Data Protector **Restore**

# **Restore**

To restore NNM objects:

- 1. Stop all NNM processes.
- 2. Restore the NNM objects using the Data Protector GUI.
- 3. Perform the NNM recovery procedures.
- 4. Restart the NNM processes.

For details, see the : "standard restore procedure" and the *NNM Reporting and Data Analysis* manual.

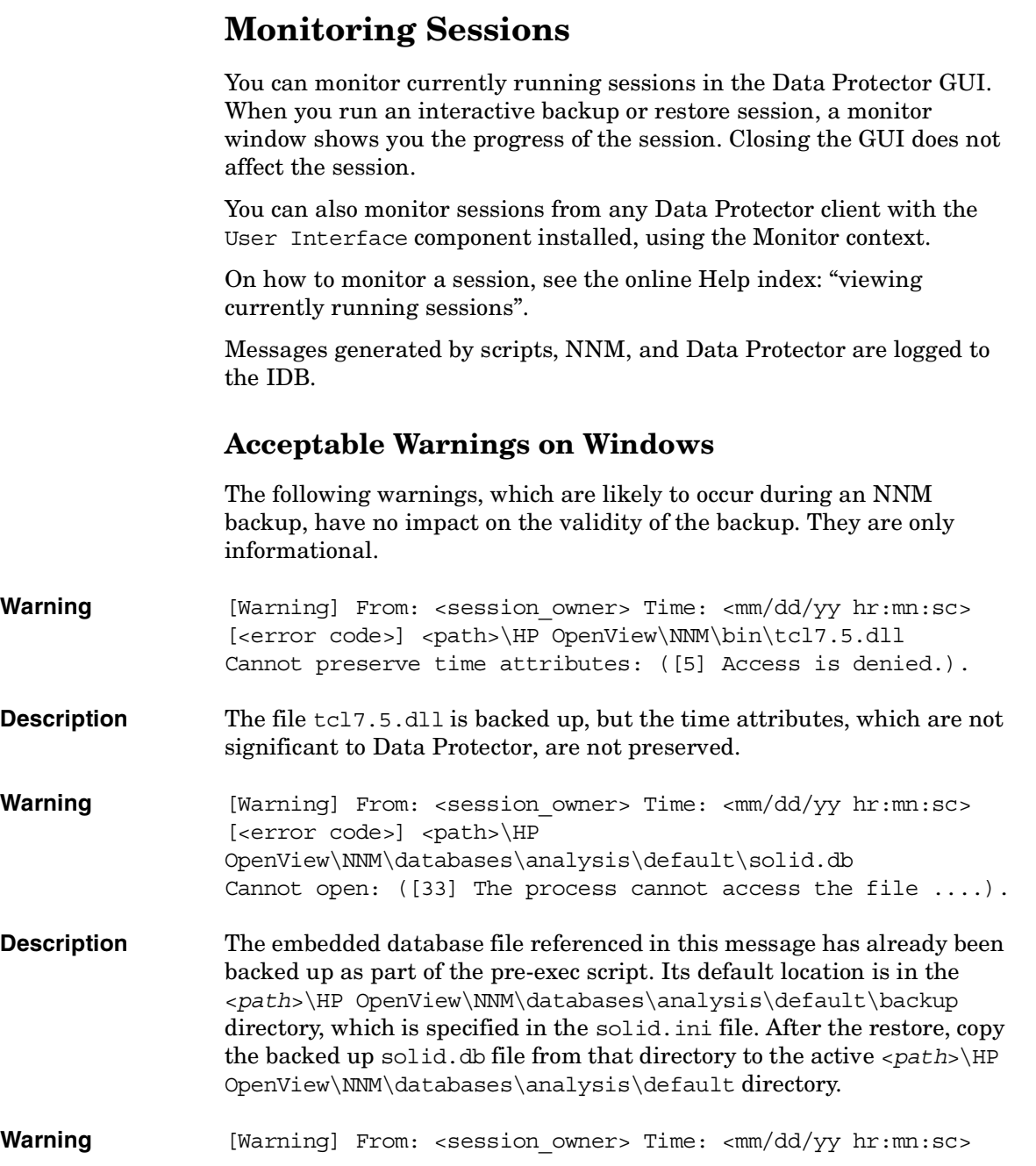

 $\overline{\phantom{a}}$ 

# Integrating Network Node Manager and Data Protector **Monitoring Sessions**

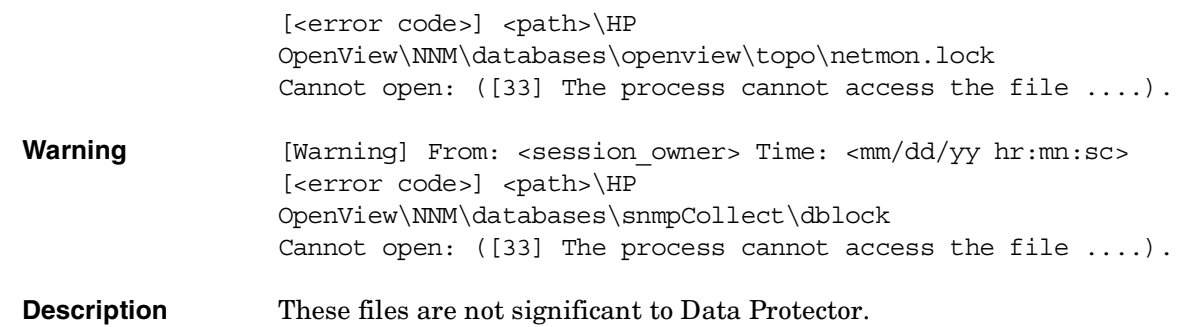

# **Troubleshooting**

This section contains a list of problems you might encounter when using the Data Protector NNM integration.

For general Data Protector troubleshooting information, see the *HP OpenView Storage Data Protector Troubleshooting Guide*.

# **Before You Begin**

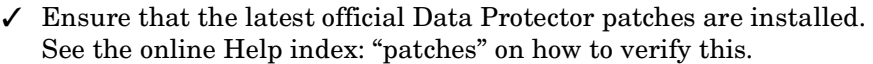

- ✓ See the *HP OpenView Storage Data Protector Product Announcements, Software Notes, and References* for general Data Protector limitations, as well as known problems and workarounds.
- ✓ See [http://www.openview.hp.com/products/datapro/spec\\_0001.html](http://www.openview.hp.com/products/datapro/spec_0001.html) for an up-to-date list of supported versions, platforms, and other information.

# **Problems**

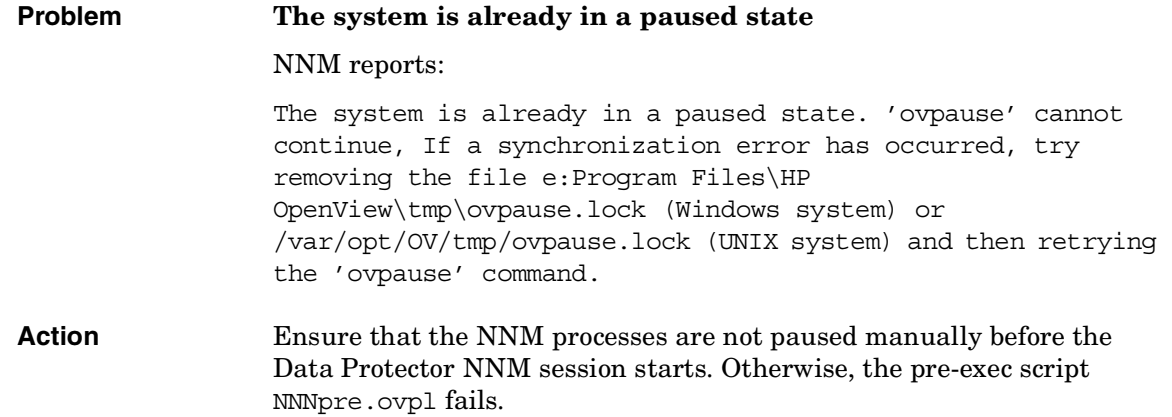

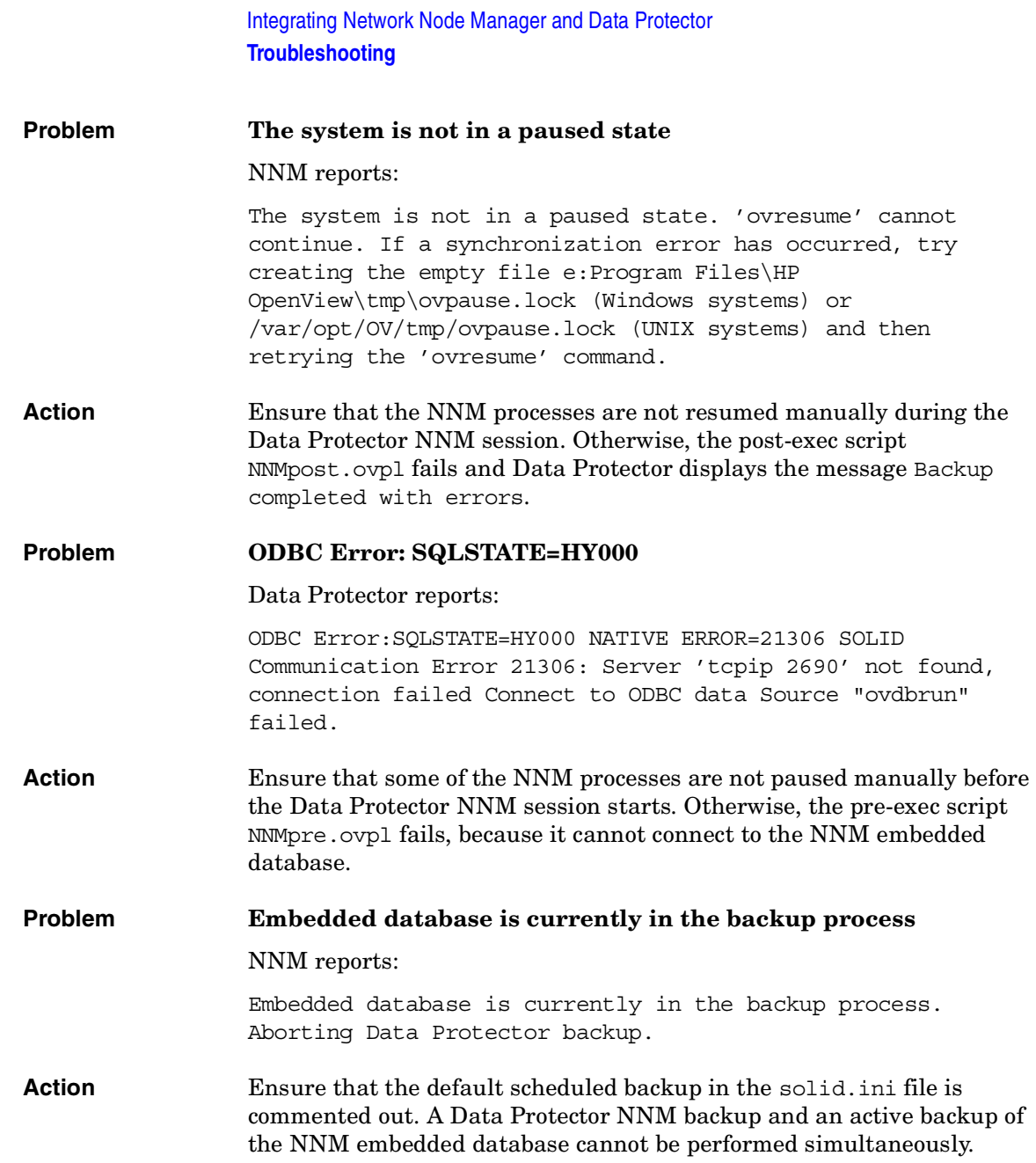
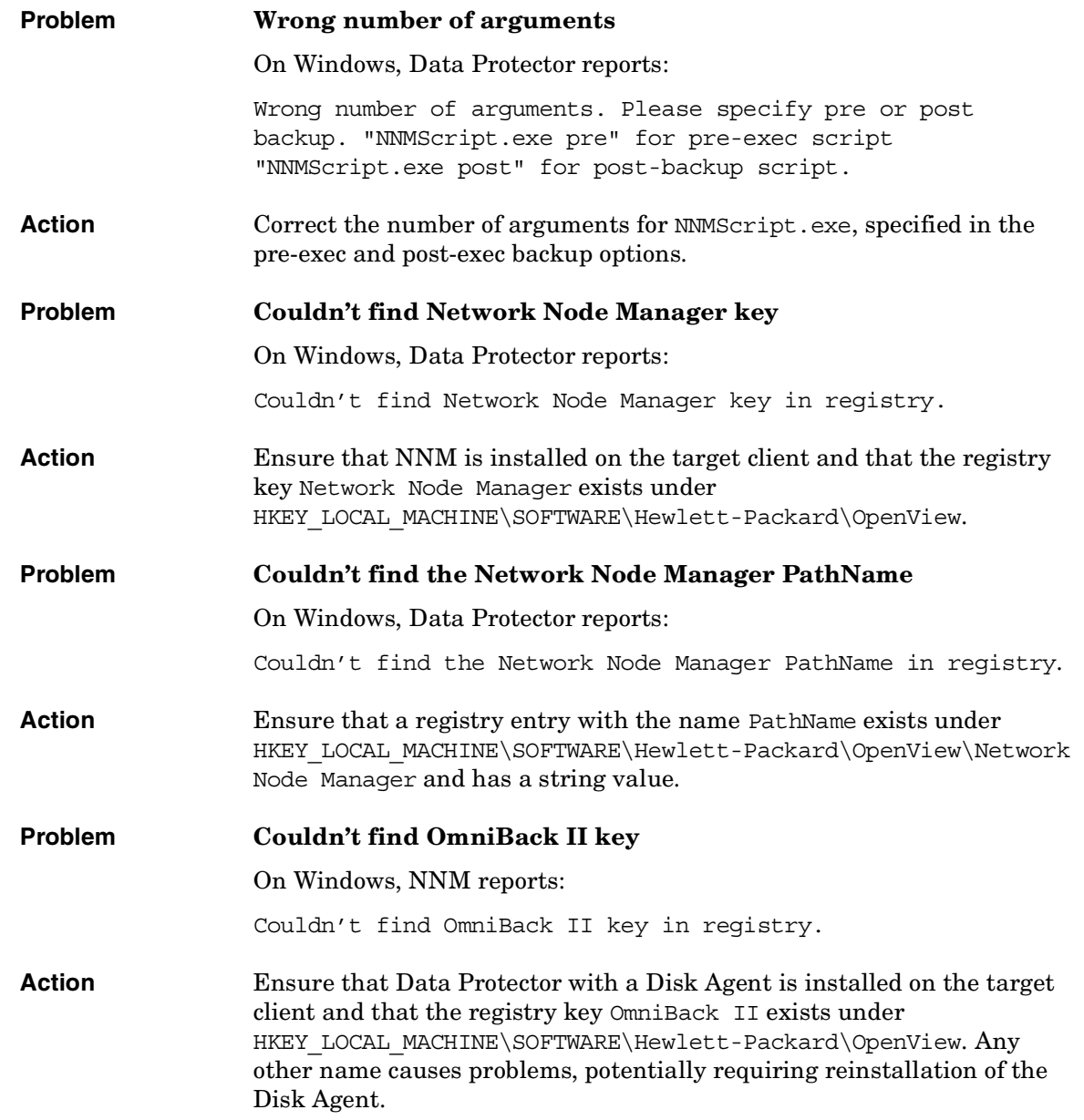

Integrating Network Node Manager and Data Protector **Troubleshooting**

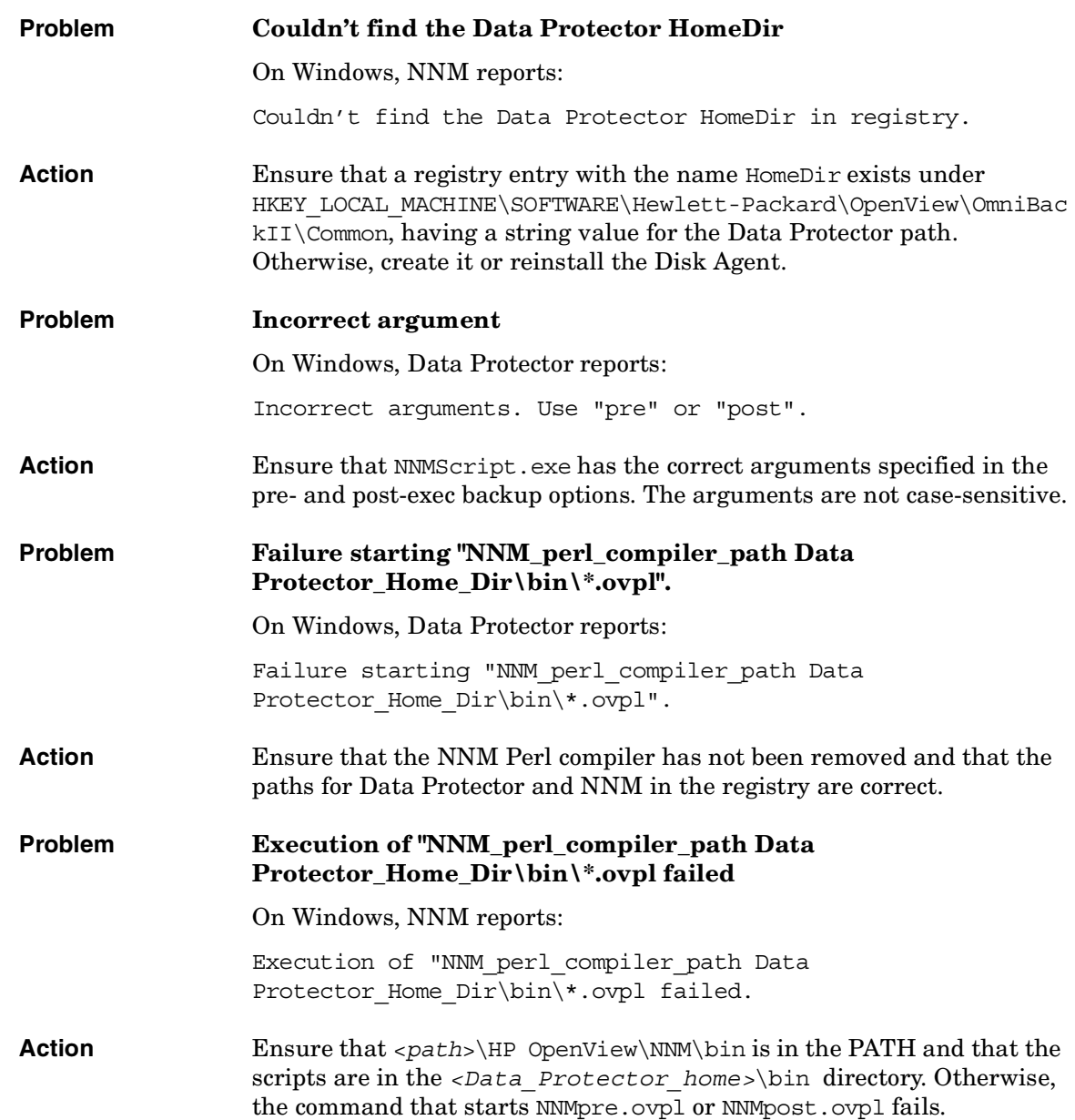

# **3 Integrating NDMP Server and Data Protector**

## **Introduction**

This chapter explains how to configure and use the Data Protector Network Data Management Protocol Server integration (**Data Protector NDMP Server integration**). It describes the concepts and methods you need to understand to perform filesystem backups and restores.

The Data Protector NDMP Server integration offers interactive and scheduled filesystem backups of the following types:

- Full
- Inc1

For information on these backup types, see the *HP OpenView Storage Data Protector Concepts Guide*.

The Data Protector NDMP Server integration offers two restore types:

- Standard filesystem restore
- Direct access restore

This chapter provides information specific to the Data Protector NDMP Server integration. For general Data Protector procedures and options, see online Help.

## **Integration Concept**

Data Protector integrates with NDMP Server through the Data Protector NDMP library and the NDMP Media Agent. The Data Protector NDMP library channels communication between the Data Protector Session Manager, and, via the NDMP interfaces, the NDMP Server. See Figure 3-1 for the architecture of the integration.

#### **Figure 3-1 Data Protector NDMP Server Integration Concept**

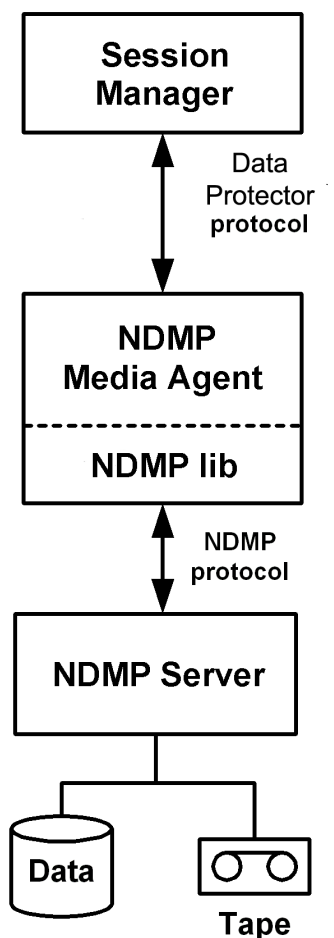

#### **Table 3-1 Legend**

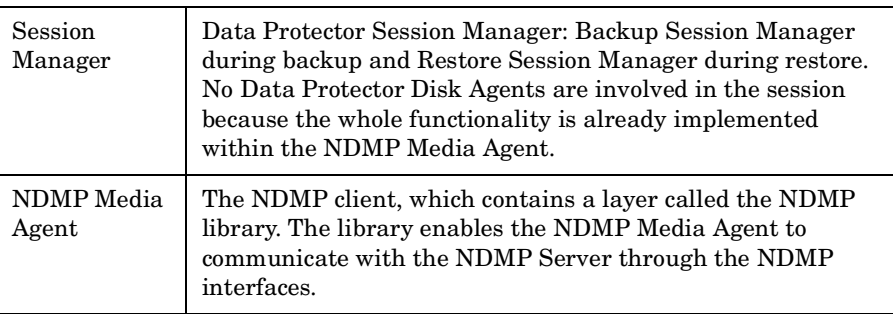

For more information on the NDMP protocol and NDMP interfaces, see the NDMP documentation.

Data Protector supports two different NDMP Server types:

- NetApp NAS device (**NetApp**)
- Celerra NAS device (**Celerra**)

In a typical environment (Figure 3-2), the NDMP Server system and the Data Protector client with the NDMP Media Agent installed (**NDMP client**) are connected to the LAN. However, data from the NDMP Server disks does not flow through the LAN, it is backed up to a tape device connected to the NDMP Server system. The NDMP client initiates, monitors, and controls data management and the NDMP Server executes these operations, having a direct control over devices connected to it and over the backup and restore speed.

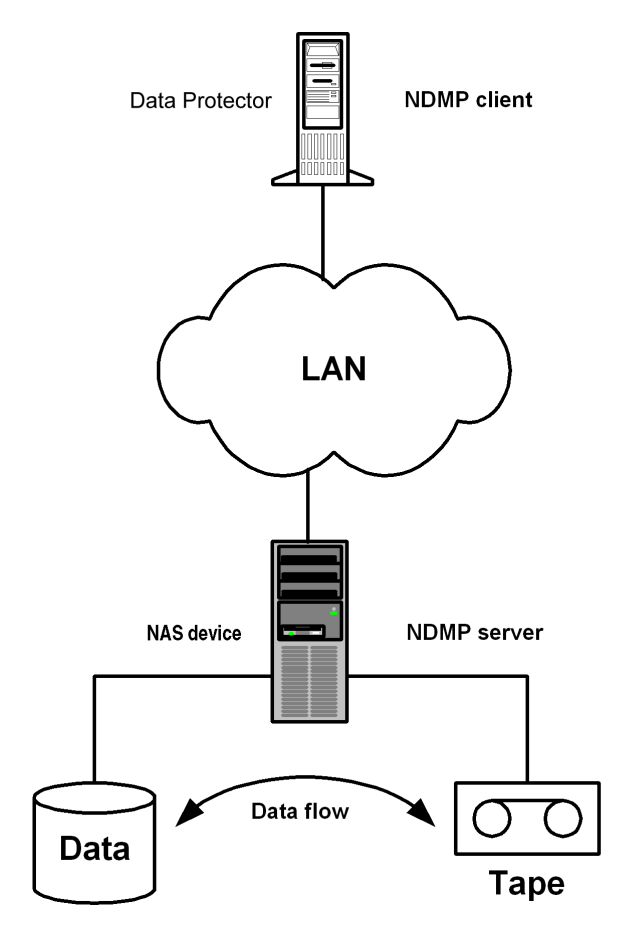

#### **Figure 3-2 The NDMP Environment Configuration**

Due to the NDMP catalog handling design, Data Protector caches the entire catalog on the NDMP client before storing it to the Data Protector internal database (IDB). Since the catalog can increase in size significantly, the NDMP client caches parts of the catalog into **file history swap files**, located in the following directory:

*Windows: <Data\_Protector\_home>*\tmp

#### *UNIX:* /var/opt/omni/tmp

For more information on file history swap files, see ["The NDMP Specific](#page-100-0)  [omnirc File Variables" on page 79](#page-100-0).

## **Configuring the Integration**

To configure the Data Protector NDMP Server integration:

- 1. Import the NDMP Server system into the Data Protector cell.
- 2. Create a media pool for NDMP media.
- 3. Configure NDMP devices.

## **Prerequisites**

- Ensure that you have correctly installed and configured NDMP Server.
	- See the *HP OpenView Storage Data Protector Product Announcements, Software Notes, and References* or [http://www.openview.hp.com/products/datapro/spec\\_0001.html](http://www.openview.hp.com/products/datapro/spec_0001.html) for supported versions, platforms, devices, and other information.
	- See the NDMP Server documentation for information on installing, configuring, and using NDMP Server.
- Ensure that you have correctly installed Data Protector. See the *HP OpenView Storage Data Protector Installation and Licensing Guide* for information on how to install Data Protector in various architectures.

Note that the NDMP client (Data Protector client that controls the NDMP Server backup) must have the Data Protector NDMP Media Agent component installed.

## **Importing NDMP Server Systems**

Import the NDMP Server system using the Data Protector GUI:

- 1. In the Context List, click Clients.
- 2. In the Scoping Pane, right-click Clients and click Import Client.
- 3. In Name, type the name of the NDMP Server system you want to import and select NDMP Server.

#### **Figure 3-3 Specifying an NDMP Server System**

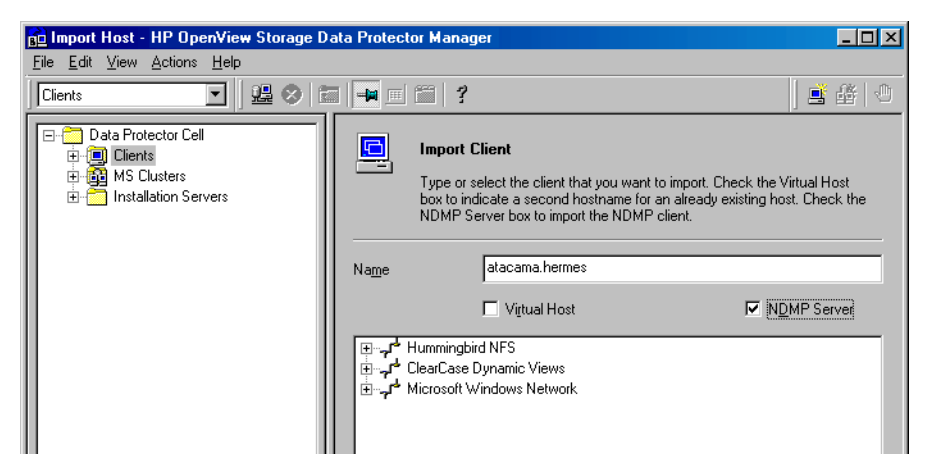

Click Next.

4. In NDMP Type, select the NAS device type.

In Port, specify the TCP/IP port number of the NDMP Server. The default number is 10000.

Provide the NDMP Server system user account that will be used by Data Protector to connect to the NDMP Server system. This user must have permission to read from and write to the NDMP media.

The Data Protector NDMP integration supports the "none", "text", and "MD5" NDMP authentication methods. Data Protector automatically detects and uses the method supported by your NDMP Server.

**Figure 3-4 Specifying an NDMP Server System**

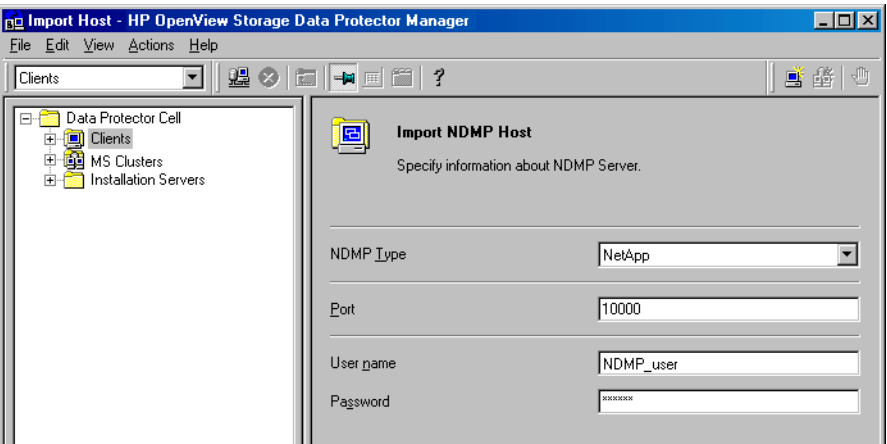

5. Click Finish.

## **Creating Media Pools**

Create a special media pool for NDMP media. For information, see the online Help index: "creating media pools".

The NDMP media pool can only be used by devices using the NDMP data format (**NDMP devices**).

**Limitations** • A medium cannot be used by different NMDP Server types. Consequently, data that was backed up from one NDMP Server type cannot be restored to another NDMP Server type.

## **Configuring NDMP Devices**

Configure NDMP devices using the Data Protector GUI.

## **Prerequisites** • The NDMP Server system must have a tape drive connected to it.

The drive must be supported by both NDMP Server and Data Protector.

Library robotics can be connected to:

- NDMP Server system (Figure 3-5).
- NDMP client (Figure 3-6).
- Data Protector client with the general Media Agent installed (**general Media Agent client**) (Figure 3-6).

If it is connected to the NDMP Server system, the library robotics must be supported by both NDMP Server and Data Protector.

#### **Figure 3-5 Library Configuration—I**

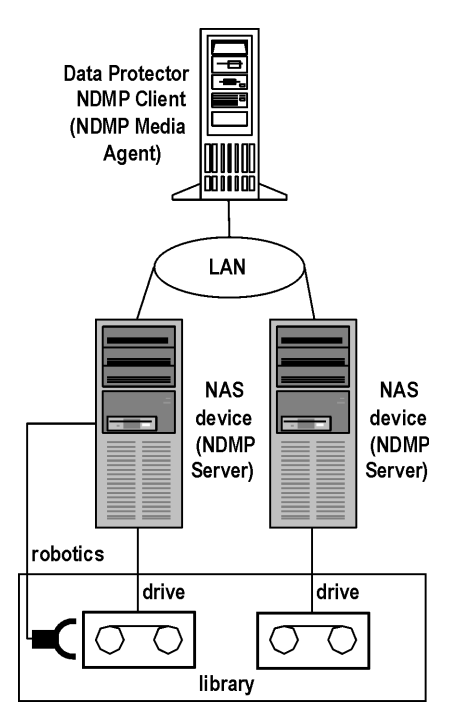

Integrating NDMP Server and Data Protector **Configuring the Integration**

**Figure 3-6 Library Configuration—II**

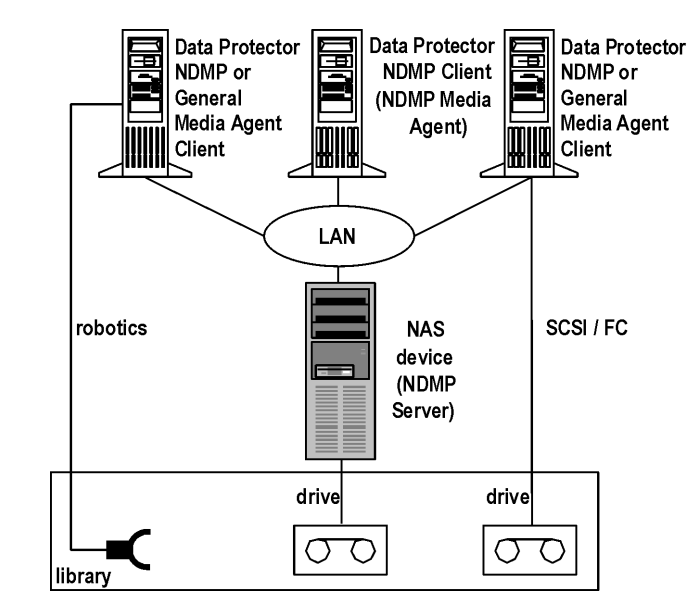

Several drives can be connected to the NDMP Server system.

If library robotics or drives are connected to the NDMP Server system, they can be controlled only by an NDMP client.

Library drives can be shared between multiple NDMP Server systems and general Media Agent clients, and with other applications. For more information, see the *HP OpenView Storage Data Protector Concepts Guide*.

**Limitations** • NDMP devices can only use NDMP media pools.

#### **Configuring Tape Libraries**

To configure a tape library with robotics connected to the NDMP Server system:

- 1. In the Context list, click Devices & Media.
- 2. In the Scoping Pane, right-click Devices, and then click Add Device.
- 3. Type a name for the device. Optionally, describe the device. See [Figure 3-7.](#page-84-0)

In Device Type, select SCSI Library.

In Interface Type, select the NAS device used.

In Client, select the NDMP client that will control the library through the NDMP Server.

In NDMP Server, select the NDMP Server system with the library robotics connected to it.

Optionally, in Management Console URL, type a valid URL of the library management console. It will enable you to invoke a web browser and load the management console interface directly from the Data Protector GUI.

#### <span id="page-84-0"></span>**Figure 3-7 Configuring a Library**

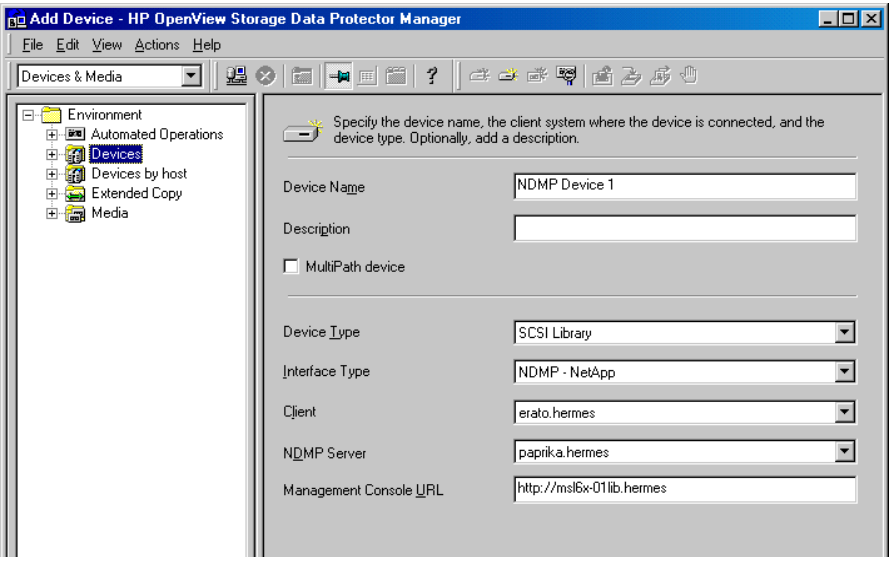

Click Next.

4. Specify library robotics' SCSI address and drive handling. For information, see ["Network Appliance Configuration" on page 66](#page-87-0) and ["EMC Celerra Configuration" on page 67.](#page-88-0)

Click Next.

5. Specify slots to be used by Data Protector.

### Integrating NDMP Server and Data Protector **Configuring the Integration**

Click Next.

6. Select the media type used in the library.

Click Next.

- 7. Click Finish and then click Yes to configure drives in the library.
- 8. Type a name for the drive. Optionally, describe the drive.

In Data Format, select the NAS device used.

In Client, select the NDMP client that will control the library through the NDMP Server.

In NDMP Server, select the NDMP Server system with the library robotics connected to it.

Click Next.

9. Specify the drive's NDMP SCSI address. For information, see ["Network Appliance Configuration" on page 66](#page-87-0) and ["EMC Celerra](#page-88-0)  [Configuration" on page 67.](#page-88-0)

Do not change the drive index number.

Click Next.

10.Specify the media pool.

To specify advanced device options, click Advanced. For information on supported block sizes, see Table 3-5 on page 68.

**NOTE** Multiplexing data streams is not supported by NDMP Server, limiting device concurrency to 1.

11.Click Yes to create another drive or NO to finish.

On how to configure a tape library with robotics connected to a Data Protector NDMP or General Media Agent client and drives connected to the NDMP Server system, see the online Help index: "configuring SCSI libraries". Then configure the drives as described in steps 8 through 11 on page 64.

#### **Configuring Standalone Devices**

To configure a standalone device:

- 1. In the Context List, click Devices & Media.
- 2. In the Scoping Pane, right-click Devices, and then click Add Device.
- 3. Type a name for the device. Optionally, describe the device.

In Device Type, select Standalone.

In Data Format, select the NAS device used.

In Client, select the NDMP client that will control the device through the NDMP Server.

In NDMP Server, select the NDMP Server system to which the standalone device is connected.

#### **Figure 3-8 Configuring a Standalone Device**

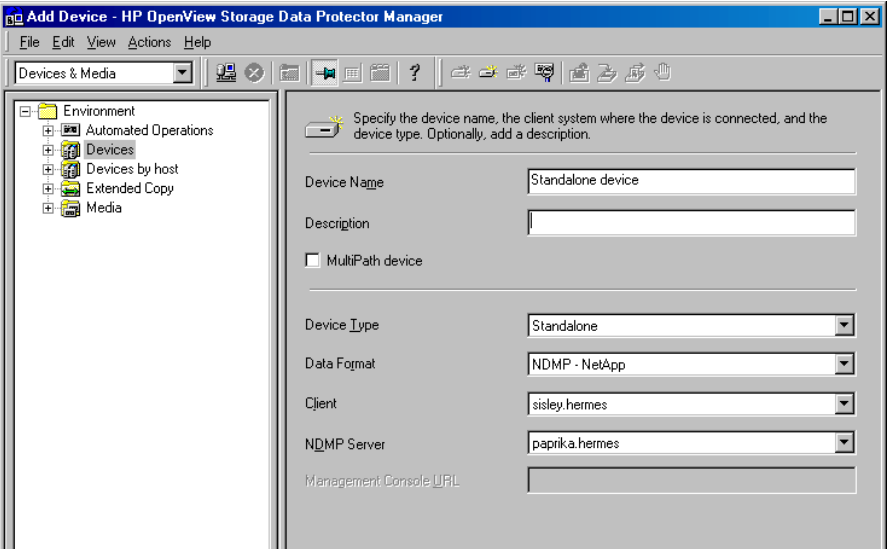

Click Next.

4. Provide the SCSI address of the device. For information, see ["Network Appliance Configuration" on page 66](#page-87-0) and ["EMC Celerra](#page-88-0)  [Configuration" on page 67.](#page-88-0)

<span id="page-87-0"></span>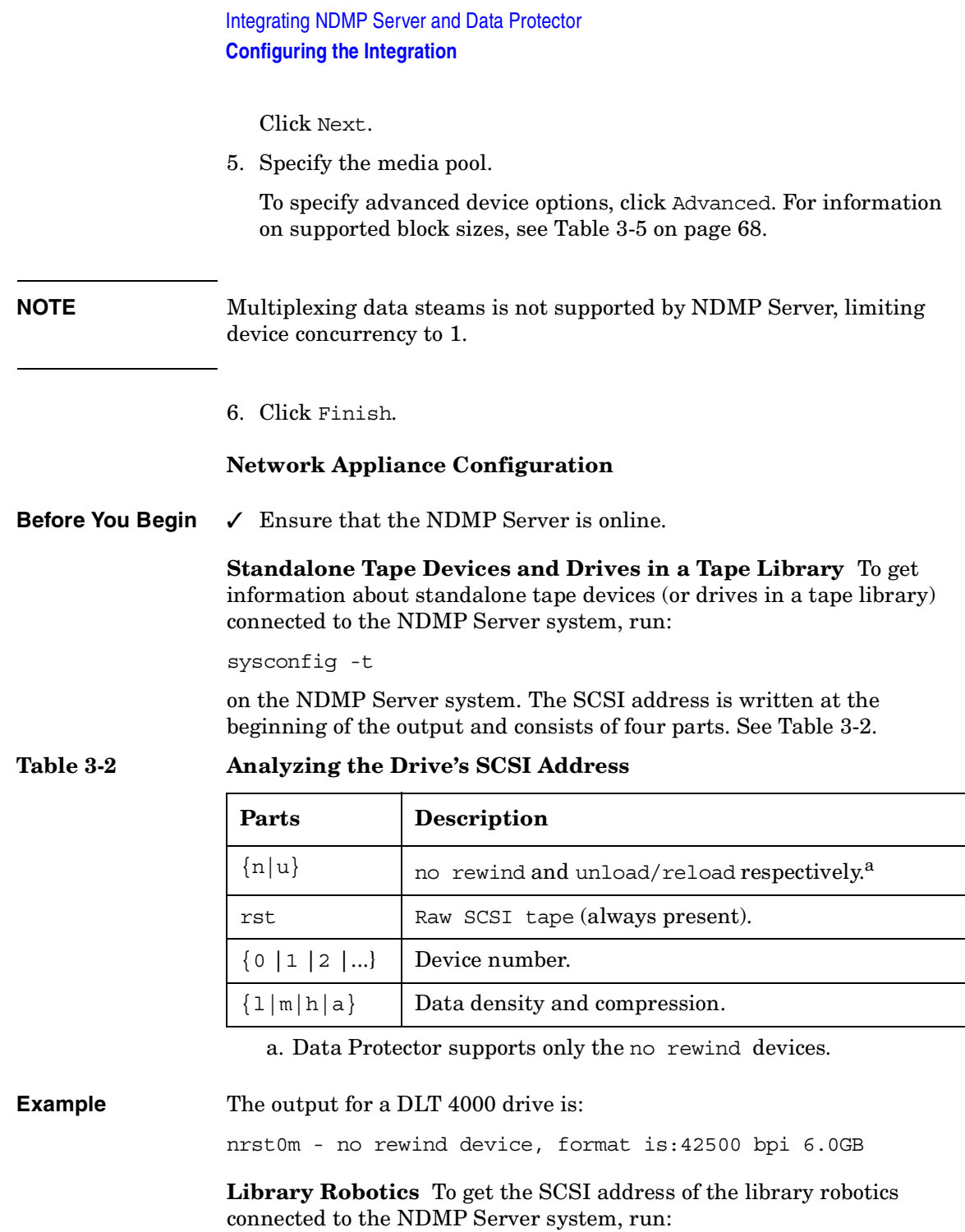

sysconfig -m

on the NDMP Server system. The SCSI address consists of two parts. See Table 3-3.

**Table 3-3 Analyzing the Library Robotics' SCSI Address**

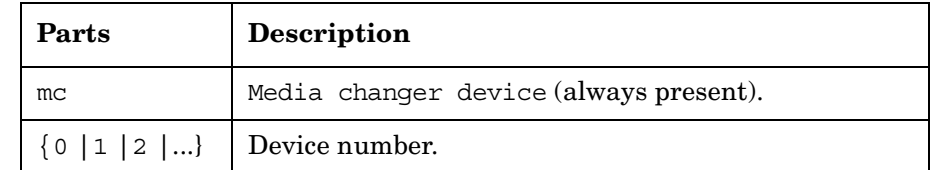

**Example** The output for a DLT 4000 library is:

mc0

#### <span id="page-88-0"></span>**EMC Celerra Configuration**

**Before You Begin** ✓ Ensure that the NDMP Server is online.

**SCSI Devices** To get information about SCSI devices (tape drives and library robotics) connected to the EMC Celerra NAS device:

- 1. Log in to the Celerra control station.
- 2. Run:

server devconfig <server name> -list -scsi -all

**Example** See Table 3-4 for an example of a list of SCSI devices. c2t210 and c2t310 are the SCSI addresses of the drives in the tape library and c2t0l0 is the SCSI address of the library robotics.

#### **Table 3-4 Example of a List of SCSI Devices**

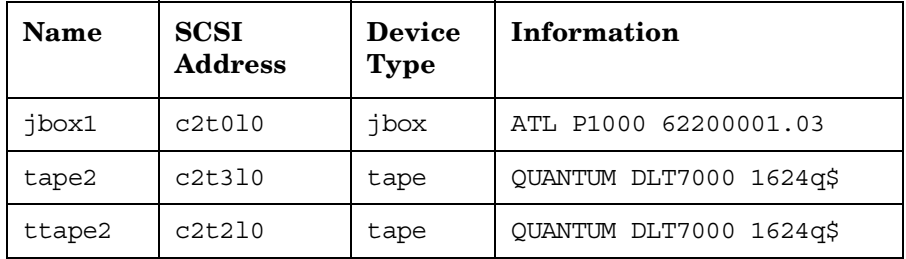

#### <span id="page-89-0"></span>**Block Size**

The integration supports variable tape block size. For limitations, see Table 3-5.

**Table 3-5 Supported Block Sizes**

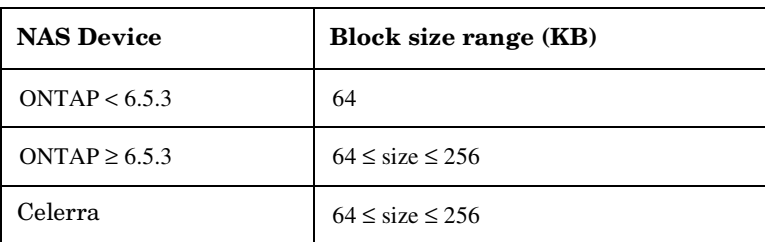

**Prerequisites** • Ensure that the NDMP Server is configured to support variable block size.

> The recommended (default) block size is 64 KB. You can set any value between 64 KB and 1024 KB. If the set block size is not supported by the NAS device, and you start a backup, Data Protector displays an error and aborts the session.

#### **NOTE** Although the Data Protector media formatting completes successfully, that does not guarantee that the NAS device supports the set block size, and backup may still fail.

#### **Limitations** • The device used for restore must have the same or greater block size than the one that was used for backup.

## **Backup**

- **Limitations** Only filesystem backup is supported.
	- You cannot store an NDMP backup and a standard Data Protector backup on the same medium.
	- Load balancing is not supported.
	- Device concurrency is limited to 1.
	- You cannot browse devices and filesystems.
	- Only Full and Inc1 backup types are supported.
	- Object copying, object mirroring, and media copying are not supported.
	- By default, you cannot select more than 5 million files for backup.

To enable higher values (up to 20 millions), set the OB2NDMPMEMONLY omnirc file variable to 0. For more information, see ["The NDMP](#page-100-0)  [Specific omnirc File Variables" on page 79](#page-100-0).

- Once you have selected a directory, you cannot exclude any subdirectories or files from backup. Specifically, the following options are not supported:
	- Data Protector GUI: the Trees/Filters set of options: Trees, Excludes, Skips, and Onlys.
	- Data Protector omnib command: -trees, -exclude, -skip, and -only.

## **Before You Begin**

- ✓ Ensure that media to be used are formatted.
- ✓ *NetApp only:* Get information about filesystems exported from the NDMP Server system by running exportfs.

## **Creating Backup Specifications**

Create a backup specification using the Data Protector Manager.

#### Integrating NDMP Server and Data Protector **Backup**

- 1. In the Context List, click Backup.
- 2. In the Scoping Pane, expand Backup Specifications, right-click Filesystem, and click Add Backup.
- 3. Select a template. In Backup type, select Data mover backup. In Sub type, select NDMP-NetApp or NDMP-Celerra. See Figure 3-9.

#### **Figure 3-9 Selecting a Backup Template**

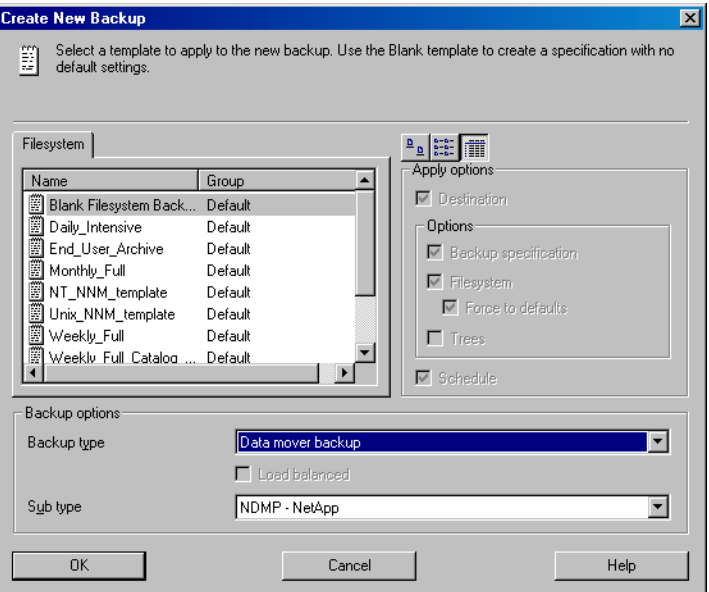

Click OK.

4. Select the NDMP Server system you want to back up and click Add/Remove.

In the Add/Remove Disk Mount Points dialog box, specify the filesystem mountpoints you want to back up: type the pathname of each directory in New mount point and click Add. See Figure 3-10.

Click OK.

### **Figure 3-10 Specifying the NDMP Server Mountpoints for Backup (UNIX)**

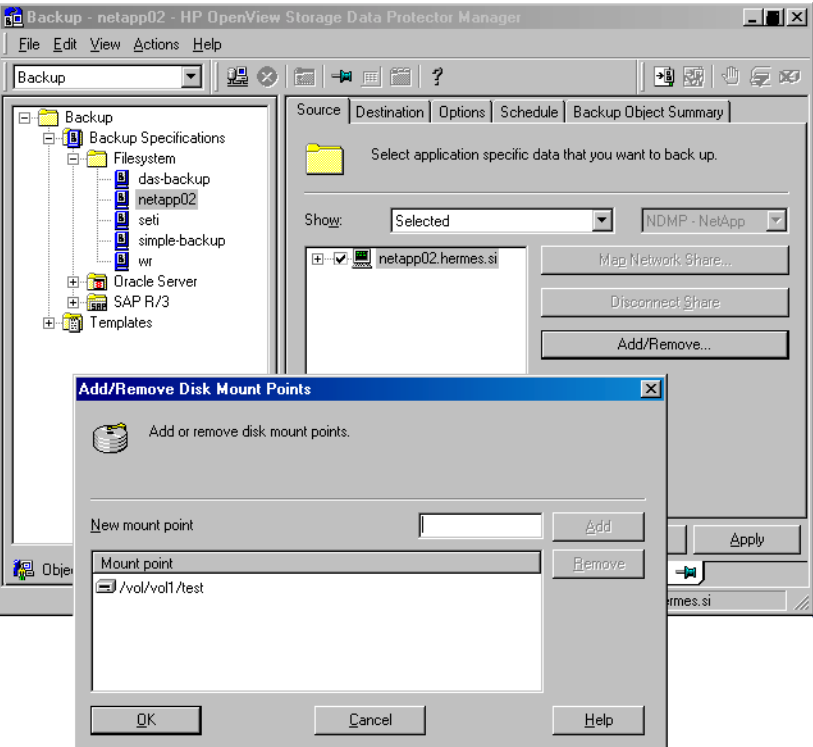

Click Next.

5. Select devices to use for the backup.

To specify device options, right-click the device and click Properties. Click Next.

6. Set the backup options.

Click Next.

7. Optionally, schedule the backup.

Click Next.

8. Review the summary of the backup specification

To specify the NDMP NetApp options for a specific backup object, right-click the object, click Properties, and click the NDMP tab.

#### Integrating NDMP Server and Data Protector **Backup**

For each object, you can specify a new user account that will override the user account specified in the Import NDMP Host dialog box, provided that the access rights are properly set on the NetApp or Celerra NAS device system.

To set the NDMP environment variables, click Advanced. See Figure 3-11. For more information, see ["NDMP Environment Variables" on](#page-99-0)  [page 78.](#page-99-0)

### **Figure 3-11 Specifying Advanced NetApp Options**

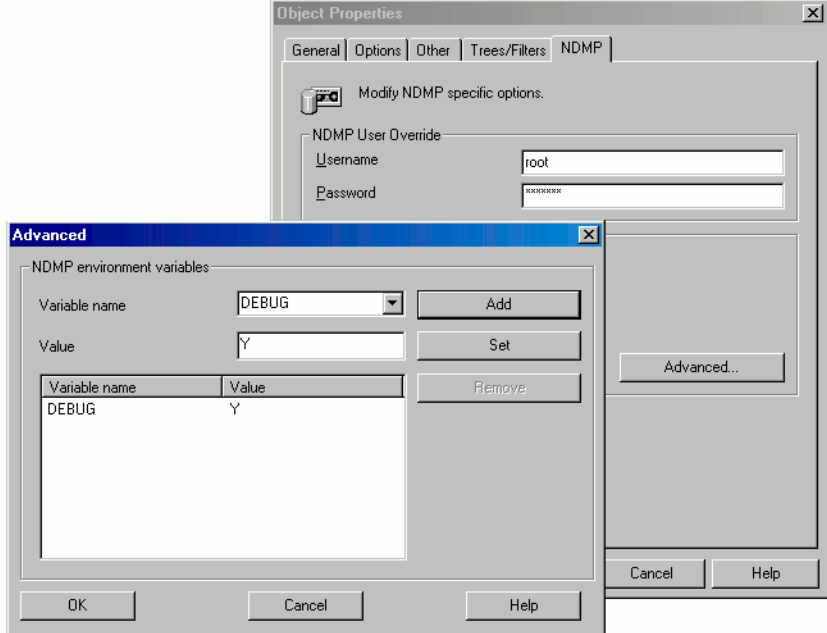

Click Next.

9. Save the backup specification, specifying a name and a backup specification group.

## **Modifying Backup Specifications**

You can always modify your backup specification: click its name in the Scoping Pane of the Backup context, then click the appropriate tab, and apply the changes.

## **Starting Backup Sessions**

Interactive backups are run on demand. They are useful for urgent backups or for restarting failed backups. Use the Data Protector GUI.

- 1. In the Context List, click Backup.
- 2. In the Scoping Pane, expand Backup Specifications and then Filesystem. Right-click the backup specification you want to start and click Start Backup.
- 3. Select a Backup type and Network load. Click OK.

## **Restore**

Restore filesystems using the Data Protector GUI or CLI.

- **Limitations** Once you have selected a directory, you cannot exclude any subdirectories or files from restore. Specifically, the following options are not supported:
	- Data Protector GUI options: Restore only and Skip.
	- Data Protector CLI omnir command: -only, -skip and -exclude.

## **Restoring Using the Data Protector GUI**

- 1. In the Context List, select Restore.
- 2. In the Scoping Pane, expand Filesystem, expand the client with the data you want to restore, and then click the object that has the data.
- 3. In the Source page, browse for and select the objects you want to restore.
- 4. In the Destination page, specify restore destination for every selected object.
- 5. In the Options page, specify the NDMP Server system user account that will be used by Data Protector to connect to the NDMP Server system. This user must have permission to read from and write to the NDMP media.

To specify the NDMP environment variables, click Advanced (Figure 3-12). For more information, see ["NDMP Environment Variables" on](#page-99-0)  [page 78.](#page-99-0)

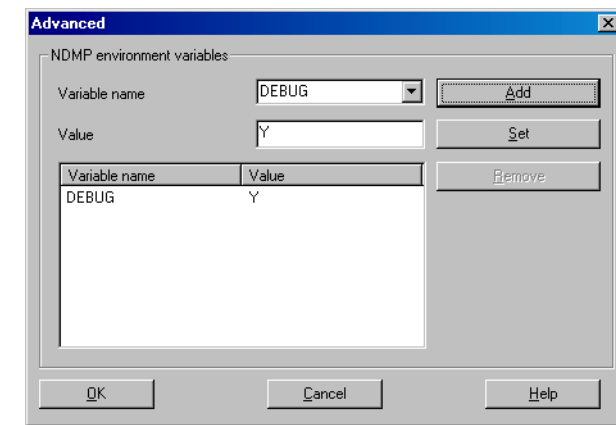

#### **Figure 3-12 NDMP Advanced Restore Options**

- 6. In the Devices page, select devices you want to use for the restore.
- 7. Optionally, in the Media page, specify the media allocation priority.
- 8. Optionally, in the Copies page, specify the media set to restore from.
- 9. Click Restore.
- 10.In the Start Restore Session dialog box, click Next.
- 11.Specify Report level and Network load.
- 12.Click Finish to start the restore.

#### **Direct Access Restore**

Direct access restore is an optimized data recovery operation. Backed up data is accessed directly, in the middle of a tape.

This is achieved by partitioning backed up data into segments during backup and recording their start addresses.

During restore, Data Protector first computes which segment contains the requested file or directory, then locates the segment, and finally starts reading through it to locate the beginning of the file or directory.

#### **Prerequisites** File history tracking must be turned on during the backup. On how to enable file history tracking, see ["NDMP Environment Variables" on](#page-99-0)  [page 78.](#page-99-0)

#### Integrating NDMP Server and Data Protector **Restore**

To enable direct access restore, set the NDMP environmental variable DIRECT to Y. The procedure for the direct access restore is the same as for standard restore. The only difference is that you can browse for and select individual files and directories for restore. See Figure 3-13.

#### **Figure 3-13 Selecting NDMP Server Data for Direct Access Restore**

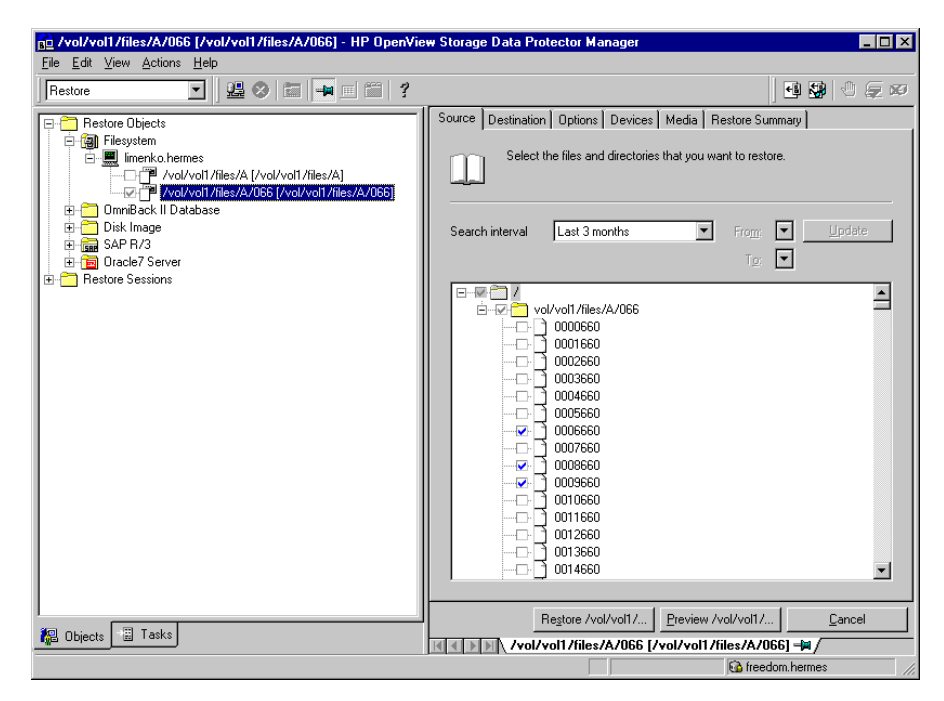

#### **Limitations** • *NetApp*:

- Direct access restore of files is supported on ONTAP v6.1.x and higher.
- Direct access restore of directories is supported on ONTAP v6.4.x and higher. If you select both a directory and individual files from another directory, and start the restore, only the selected files are restored.
- *Celerra*: Direct access restore of directories is not supported. If you select a directory and start the restore, only the directory without its contents is restored. To restore the whole directory, set DIRECT=N.

## **Restoring Using Another Device**

You can restore using a device other than that used for backup. For more information, see online Help.

## **NDMP Environment Variables**

Set the NDMP environment variables for NetApp and Celerra NAS devices using the Data Protector GUI. See Figure 3-11 and Figure 3-12.

The following tables show the supported NDMP environment variables:

#### <span id="page-99-0"></span>**Table 3-6 NDMP Variables for NetApp NAS Device**

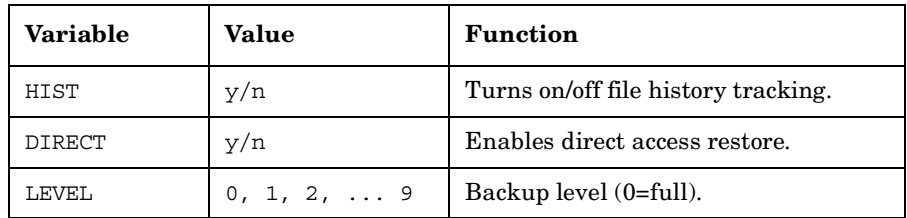

#### **Table 3-7 NDMP Variables for Celerra NAS Device**

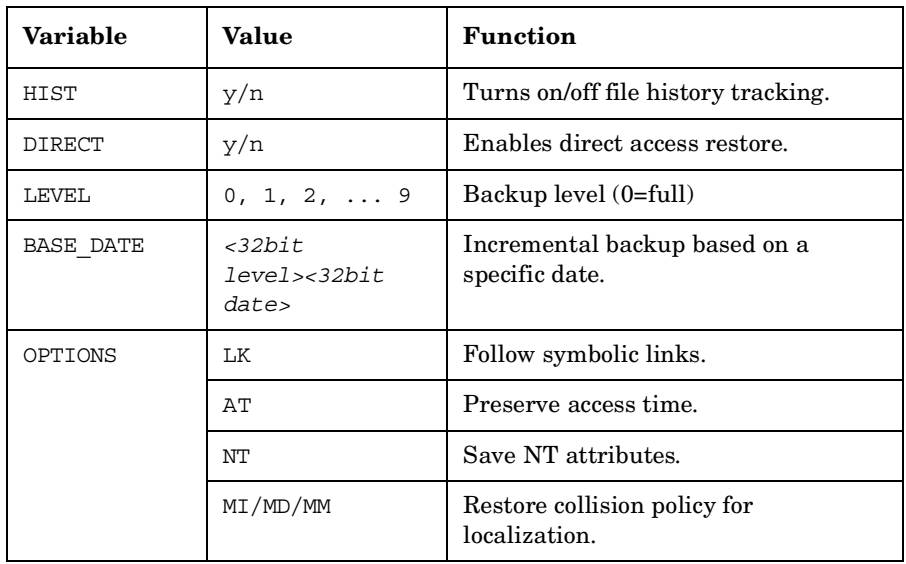

**NOTE** You can also set some NDMP environment variables using the omnirc file. For more information, see ["The NDMP Specific omnirc File](#page-100-0)  [Variables" on page 79.](#page-100-0)

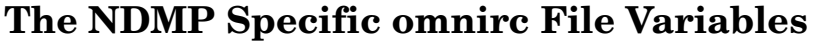

On how to set the omnirc variables, see TBD online Help.

<span id="page-100-0"></span>**NOTE** You can also set some variables using the Data Protector GUI. On how to do this, see Figure 3-10 on page 71, Figure 3-11 on page 72, and ["NDMP](#page-99-0)  [Environment Variables" on page 78](#page-99-0).

The GUI setting overrides the setting in the omnirc file.

The NDMP specific omnirc file variables are:

#### **OB2NDMPFH** (Y/N)

Default value: Y

When set to  $Y$ , the NDMP Server file history tracking is turned on, which is a prerequisite for browsing and restoring individual files. However, this impacts the time needed for such a backup.

This setting overrides the file history setting on the NDMP Server every time a backup is started.

#### **OB2NDMPDIRECT** (Y/N)

Default value: Y

When set to Y, Data Protector uses the direct access restore functionality, provided that the NDMP Server file history tracking was turned on during the backup.

#### **OB2NDMPMEMONLY** (0/1)

Default value: 1

This variable defines how the NDMP Media Agent uses system resources.

When set to 1, the NDMP Media Agent uses system physical memory only.

When set to 0, the NDMP Media Agent stores part of the catalog in file history swap files. Set the variable to 0 whenever the number of files in the backup specification exceeds 5 millions. Consequently, the NDMP Media Agent can handle backups of up to 20 million files (in one backup specification), provided the system has enough resources.

For example, to back up 20 million files, where 10% of the total number of backed up files are directories, with the average directory name consisting of 25 characters, and average filename consisting of 10 characters, you need approximately 1.9 GB of system memory and 2.8 GB of disk space.

For optimal performance, select 10 million files and directories for backup.

For more information on file history swap files, see the OB2NDMPFHFILEOPT variable description.

#### **OB2NDMPCATQUESIZE**

Default value: 5

This variable sets the number of internal buffers that hold catalog information before storing it to file history swap files. By fine tuning the value, you can increase, to a certain extent, NDMP backup performance.

When set to 5, the NDMP Media Agent can process up to 20 million files (in one backup specification), provided that enough system resources are available (approximately 1.9 GB of system memory and 2.8 GB of disk space).

Set the variable to higher values if the number of files in the backup specification is less than 20 millions and enough system memory is available.

To calculate memory allocation overhead in kilobytes, multiply the variable value by 512.

#### **OB2NDMPFHFILEOPT**

Default values:

*Windows: <Data\_Protector\_home>*\tmp, 32, 1024, 10

*UNIX:* /var/opt/omni/tmp, 32, 1024, 10

This variable fine tunes file history swap files usage. It has four parameters that define the following:

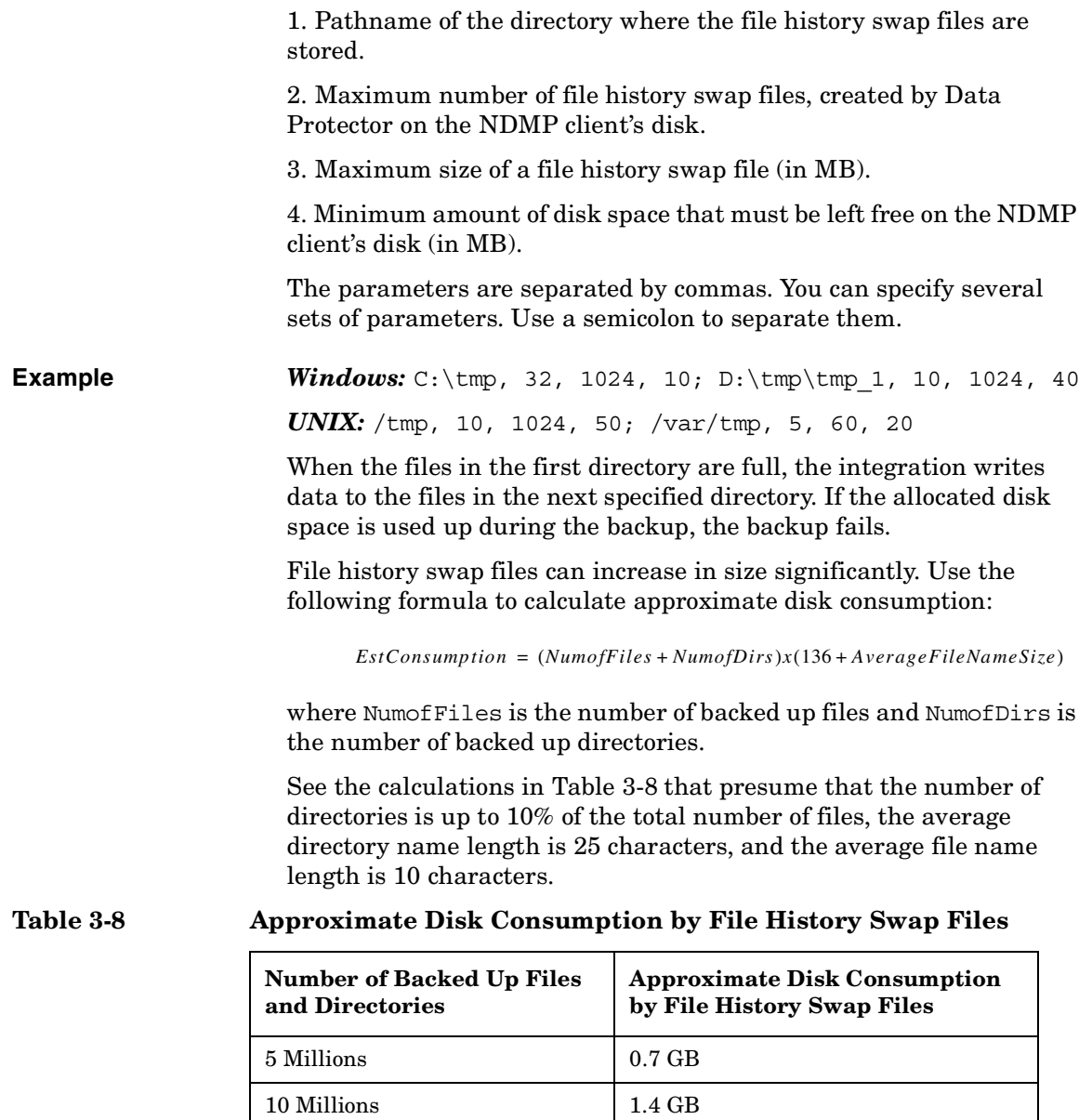

20 Millions 2.8 GB

Π

 $\overline{\phantom{a}}$ 

## **Media Management**

Data Protector media management is limited because data is backed up by NDMP Server in its specific data format.

Data Protector supports the following media management functionalities:

- Import and export of media.
- Media scan.
- Media initialization.
- Dirty drive detection.

Data Protector does not support the following media management functionalities:

- Verification of backed up data.
- Media copy.

For more information, see online Help.

## **Troubleshooting**

This section contains a list of problems you might encounter when using the Data Protector NDMP Server integration.

For general Data Protector troubleshooting information, see the *HP OpenView Storage Data Protector Troubleshooting Guide*.

## **Before You Begin**

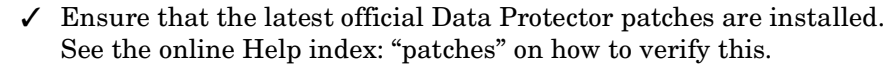

- ✓ See the *HP OpenView Storage Data Protector Product Announcements, Software Notes, and References* for general Data Protector limitations, as well as known problems and workarounds.
- ✓ See [http://www.openview.hp.com/products/datapro/spec\\_0001.html](http://www.openview.hp.com/products/datapro/spec_0001.html) for an up-to-date list of supported versions, platforms, and other information.

## **Problems**

#### **Problem End of media**

At the end of the backup, Data Protector starts storing the catalog to the media. The catalog size increases with the number of files backed up. Since Data Protector has no control over how much free space is left on the media, the End of Media error may occur during the writing of the catalog. This has no impact on future restore because the catalog is still stored in the IDB. However, the medium cannot be imported anymore.

#### **Problem Import of NDMP media failed**

**Action** Ensure that the drive used for importing NMDP media is connected to an NDMP Server system.

Integrating NDMP Server and Data Protector **Troubleshooting Problem A tape remains in the drive after a successful drive scan Action** Eject the tape manually and set the OB2SCTLMOVETIMEOUT omnirc file variable on the NDMP client to a higher value (for example, 360000 or higher). On how to set the omnirc file variables, see TBD online Help. **Problem Data Protector was unable to set NDMP record size** Data Protector reports: DP was unable to set NDMP record size. Reason for this might be that NDMP server doesn't support specified record size. Please check the release notes in order to determine which record size is supported for your NDMP server. Action See ["Block Size" on page 68.](#page-89-0)

## **Glossary**

#### **access rights**  *See* **user rights**.

П

#### **ACSLS** *(StorageTek specific term*) The Automated Cartridge System Library Server (ACSLS) software that manages the Automated Cartridge System (ACS).

#### **Active Directory** *(Windows specific term*)

The directory service in a Windows network. It contains information about resources on the network and makes them accessible to users and applications. The directory services provide a consistent way to name, describe, locate, access and manage resources regardless of the physical system they reside on.

**AML** *(EMASS/GRAU specific term)* Automated Mixed-Media library.

#### **application agent**

A component needed on a client to back up or restore online database integrations. *See also* **Disk Agent**.

#### **application system** *(ZDB specific term)*

A system the application or database runs on. The application or database data is located on source volumes. *See also* **backup system** and **source volume**.

#### **archived redo log** *(Oracle specific term)*

Also called offline redo log. If the Oracle database operates in the ARCHIVELOG mode, as each online redo log is filled, it is copied to one (or more) archived log destination(s). This copy is the Archived Redo Log. The presence or absence of an Archived Redo Log is determined by the mode that the database is using:

- ARCHIVELOG The filled online redo log files are archived before they are reused. The database can be recovered from an instance and disk failure. The "hot" backup can be performed only when the database is running in this mode.
- NOARCHIVELOG The filled online redo log files are not archived.

#### *See also* **online redo log.**

#### **archive logging** *(Lotus Domino Server specific term*) Lotus Domino Server database mode where transaction log files are overwritten only after they have been backed up.

#### **ASR Set**

A collection of files stored on several diskettes, required for proper reconfiguration of the replacement disk

## **Glossary**

(disk partitioning and logical volume configuration) and automatic recovery of the original system configuration and user data that was backed up during the full client backup. These files are stored as an ASR archive file on the Cell Manager (in *<Data\_Protector\_home>*\Config\Serve r\dr\asr on a Windows Cell Manager or in /etc/opt/omni/server/dr/asr/ on a UNIX Cell Manager) as well as on the backup medium. The ASR archive file is extracted to three diskettes for 32-bit Windows systems or four diskettes for 64-bit Windows systems after a disaster occurs. You need these diskettes to perform ASR.

**autochanger**  *See* **library**

**autoloader**  *See* **library**

**BACKINT** *(SAP R/3 specific term)* SAP R/3 backup programs can call the Data Protector backint interface program via an open interface, which enables them to communicate with Data Protector software. For backup and restore, SAP R/3 programs issue orders for the Data Protector backint interface.

#### **backup API**

The Oracle interface between the Oracle backup/restore utility and the backup/ restore media management layer. The

interface defines a set of routines to allow the reading and writing of data to the backup media, the creation, searching and removing the backup files.

#### **backup chain**

This relates to a situation where full and incremental backups are performed. Based on the level of the incremental backups used (Incr, Incr 1, Incr 2, and so on), simple or rather complex dependencies of incrementals to previous incrementals can exist. The backup chain are all backups, starting from the full backup plus all the dependent incrementals up to the desired point in time.

#### **backup device**

A device configured for use with Data Protector, which can write data to and read data from storage media. This can be, for example, a standalone DDS/DAT drive or a library.

#### **backup generation**

One backup generation includes one full backup and all incremental backups until the next full backup.

#### **backup ID**

An identifier of an integration object that equals the session ID of the backup of this object. The backup ID is preserved when an object is copied, exported, or imported.
# **backup object**

A backup unit that contains all items backed up from one disk volume (logical disk or mount point). The backed up items can be any number of files, directories, or the entire disk or mount point. Additionally, a backup object can be a database entity or a disk image (rawdisk).

A backup object is defined by:

- Client name: hostname of the Data Protector client where the backup object resides.
- Mount point: the access point in a directory structure (drive on Windows and mount point on UNIX) on the client where the backup object is located.
- Description: uniquely defines backup objects with identical client name and mount point.
- Type: backup object type (for example filesystem or Oracle).

#### **backup owner**

Each backup object in the IDB has an owner. The default owner of a backup is the user who starts the backup session.

#### **backup session**

A process that creates a copy of data on storage media. The activities are

specified in a backup specification or an interactive session. All clients configured in one backup specification are backed up together in one backup session using the same backup type (full or incremental). The result of a backup session is a set of media, which was written to, also called the backup or media set.

*See also* **incremental backup** and **full backup.**

### **backup set**

A complete set of integration objects associated with a backup.

**backup set** *(Oracle specific term)* A logical grouping of backed up files that are created using the RMAN backup command. A backup set is a complete set of files associated with a backup. The files can be multiplexed to increase performance. A backup set contains either datafiles or archived logs, but not both together.

#### **backup specification**

A list of objects to be backed up, together with a set of devices or drives to be used, backup options for all objects in the specification, days and time that you want backups to be performed. The objects are entire disks/ volumes or parts of them such as files, directories, or even the Windows

Registry for example. File selection lists such as include-lists and exclude-lists can be specified.

**backup system** *(ZDB specific term)*

A system connected to target volumes of one or multiple application systems. The backup system is typically connected to a backup device to perform the backup of the data in a replica. *See also* **application system**, **target** 

**volume**, and **replica**.

#### **backup types**

*See* **incremental backup**, **differential backup**, **transaction backup**, **full backup** and **delta backup**.

#### **backup view**

Data Protector provides different views for backup specifications: By Type according to the type of data available for backups/templates. Default view. By Group - according to the group to which backup specifications/templates belong. By Name - according to the name of backup specifications/templates. By Manager - if you are running MoM, you can also set the Backup view according to the Cell Manager to which backup specifications/templates belong.

**BC** *(EMC Symmetrix specific term)* Business Continuance are processes that allow customers to access and manage

instant copies of EMC Symmetrix standard devices. *See also* **BCV**.

# **BC** *(HP StorageWorks Disk Array XP specific term)*

The Business Copy XP allows to maintain internal copies of HP StorageWorks Disk Array XP LDEVs for purposes such as data backup or data duplication. The copies (secondary volumes or S-VOLs) can be separated from the primary volumes (P-VOLs) and connected to a different system for various purposes, such as backup and development. For backup purposes, P-VOLs should be connected to the application system, and one of the S-VOL mirror sets to the backup system. *See also* **HP StorageWorks Disk Array XP LDEV**, **CA**, **Main Control Unit**, **application system**, and **backup system**.

# **BC Process** *(EMC Symmetrix specific term)*

A protected storage environment solution that has defined specially configured EMC Symmetrix devices as mirrors or Business Continuance Volumes to protect data on EMC Symmetrix standard devices. *See also* **BCV**.

**BC VA** *(HP StorageWorks Virtual Array specific term)* Business Copy VA allows you to

maintain internal copies of HP StorageWorks Virtual Array LUNs for data backup or data duplication within the same virtual array. The copies (child or Business Copy LUNs) can be used for various purposes, such as backup, data analysis or development. When used for backup purposes, the original (parent) LUNs are connected to the application system and the Business Copy (child) LUNs are connected to the backup system. *See also* **HP StorageWorks Virtual** 

**Array LUN**, **application system**, and **backup system**.

**BCV** *(EMC Symmetrix specific term)* Business Continuance Volumes, or BCV devices, are dedicated SLDs that are pre-configured in the ICDA on which the business continuation operation runs. BCV devices are assigned separate SCSI addresses, differing from the addresses used by the SLDs they mirror. The BCV devices are used as splittable mirrors of the primary EMC Symmetrix SLDs that need to be protected. *See also* **BC** and **BC Process**.

#### **Boolean operators**

The Boolean operators for the full text search functionality of the online Help system are AND, OR, NOT, and NEAR. Used when searching, they enable you to define your query precisely by creating a relationship between search terms. If no operator is specified in a

multi-word search, AND is used by default. For example, the query manual disaster recovery is equivalent to manual AND disaster AND recovery.

#### **boot volume/disk/partition**

A volume/disk/partition with files required for the initial step of the boot process. Microsoft terminology defines the boot volume/disk/partition as a volume/disk/partition containing the operating system files.

**BRARCHIVE** *(SAP R/3 specific term)* An SAP R/3 backup tool that allows you to archive redo log files. BRARCHIVE also saves all the logs and profiles of the archiving process.

*See also* **SAPDBA**, **BRBACKUP** and **BRRESTORE**.

**BRBACKUP** *(SAP R/3 specific term)* An SAP R/3 backup tool that allows an online or offline backup of the control file, of individual data files, or of all tablespaces and, if necessary, of the online redo log files.

*See also* **SAPDBA**, **BRARCHIVE** and **BRRESTORE**.

**BRRESTORE** *(SAP R/3 specific term)* An SAP R/3 tool that can be used to restore files of the following type:

• Database data files, control files, and online redo log files saved with BRBACKUP

- Redo log files archived with **BRARCHIVE**
- Non-database files saved with BRBACKUP

You can specify files, tablespaces, complete backups, log sequence numbers of redo log files, or the session ID of the backup.

*See also* **SAPDBA**, **BRBACKUP** and **BRARCHIVE**.

### **BSM**

The Data Protector Backup Session Manager controls the backup session. This process always runs on the Cell Manager system.

# **CA** *(HP StorageWorks Disk Array XP specific term)*

Continuous Access XP allows you to create and maintain remote copies of HP StorageWorks Disk Array XP LDEVs for purposes such as data duplication, backup, and disaster recovery. CA operations involve the main (primary) disk arrays and the remote (secondary) disk arrays. The main disk arrays contain the CA primary volumes (P-VOLs), which contain the original data and are connected to the application system. The remote disk arrays contain the CA secondary volumes (S-VOLs) connected to the backup system. *See also* **BC** *(HP StorageWorks Disk* 

# *Array XP specific term)*, **Main Control Unit** and **HP StorageWorks Disk Array XP LDEV**.

# **CAP** *(StorageTek specific term*)

Cartridge Access Port is a port built into the door panel of a library. The purpose is to enter or eject media.

### **catalog protection**

Defines how long information about backed up data (such as file names and file versions) is kept in the IDB. *See also* **data protection**.

# **CDB**

The Catalog Database is a part of the IDB that contains information about backups, object copies, restores, media management sessions, and backed up data. Depending on the selected logging level, it also contains file names and file versions. This part of the database is always local to the cell. *See also* **MMDB**.

# **CDF file** *(UNIX specific term*)

A Context Dependent File is a file consisting of several files grouped under the same pathname. The system ordinarily selects one of the files using the context of the process. This mechanism allows machine dependent executables, system data, and device files to work correctly from all hosts in a cluster while using the same pathname.

### **cell**

A set of systems that are under the control of a Cell Manager. The cell typically represents the systems on a site or an organizational entity, which are connected to the same LAN. Central control is available to administer the backup and restore policies and tasks.

#### **Cell Manager**

The main system in the cell where the essential Data Protector software is installed and from which all backup and restore activities are managed. The GUI used for management tasks can be located on a different system. Each cell has one Cell Manager system.

#### **centralized licensing**

Data Protector allows you to configure centralized licensing for the whole enterprise environment consisting of several cells. All Data Protector licenses are installed and kept on the Enterprise Cell Manager system. You can then allocate licenses to specific cells to suit your needs.

*See also* **MoM**.

# **Centralized Media Management Database (CMMDB)**  *See* **CMMDB**.

**channel** *(Oracle specific term*) An Oracle Recovery Manager resource allocation. Every allocated channel starts a new Oracle process, which

performs backup, restore, and recovery actions. The type of channel allocated determines the type of media used:

- type "disk"
- type 'SBT\_TAPE'

If the specified channel is type 'SBT\_TAPE' and Oracle is integrated with Data Protector, the server process will attempt to read backups from or write data files to Data Protector.

# **circular logging** *(Microsoft Exchange Server and Lotus Domino Server specific term*)

Circular logging is a Microsoft Exchange Server database and Lotus Domino Server database mode, in which the transaction log file contents are periodically overwritten after the corresponding data is committed to the database. Circular logging reduces disk storage space requirements.

#### **client backup**

A backup of all filesystems mounted on a client. Filesystems mounted on the client after the backup specification was created are not automatically detected.

#### **client backup with disk discovery**

A backup of all filesystems mounted on a client. When the backup starts, Data Protector discovers the disks on the clients. Client backup with disk

discovery simplifies backup configuration and improves backup coverage of systems that often mount or dismount disks.

#### **client** or **client system**

Any system configured with any Data Protector functionality and configured in a cell.

#### **cluster-aware application**

It is an application that supports the cluster Application Programming Interface. Each cluster-aware application declares its own critical resources (disk volumes (on Microsoft Cluster Server), volume groups (on MC/ ServiceGuard), application services, IP names and addresses ...).

#### **CMD Script for OnLine Server**

*(Informix specific term)* Windows CMD script that is created in INFORMIXDIR when Informix OnLine Server is configured. The CMD script is a set of system commands that export environment variables for OnLine Server.

#### **CMMDB**

The Data Protector Centralized Media Management Database (CMMDB) is the result of merging MMDBs from several cells in the MoM environment. It allows you to share high-end devices and media across multiple cells in a MoM environment. One cell can control the

robotics, serving the devices that are connected to systems in other cells. The CMMDB must reside on the MoM Manager. A reliable network connection between the MoM cell and the other Data Protector cells is highly recommended *See also* **MoM**.

#### **COM+ Registration Database**

*(Windows specific term)* The COM+ Registration Database and the Windows Registry store COM+ application attributes, class attributes, and computer-level attributes. This guarantees consistency among these attributes and provides common operation on top of these attributes.

### **command-line interface**

A set of DOS and UNIX like commands that you can use in shell scripts to perform Data Protector configuration, backup, restore, and management tasks.

#### **Command View (CV) EVA** *(HP*

*StorageWorks EVA specific term)* The user interface that allows you to configure, manage, and monitor your HP StorageWorks EVA storage system. It is used to perform various storage management tasks, for example, creating virtual disk families, managing storage system hardware, creating snapclones and snapshots of virtual disks. The Command View EVA software runs on the HP OpenView

Storage Management Appliance, and is accessed by a Web browser. *See also* **HP StorageWorks EVA Agent (legacy)** and **HP StorageWorks EVA SMI-S Agent**.

**concurrency**  *See* **Disk Agent concurrency**.

### **control file** *(Oracle and SAP R/3 specific term)*

An Oracle data file that contains entries specifying the physical structure of the database. It provides database consistency information used for recovery.

### **CRS**

The Cell Request Server process (service) runs on the Data Protector Cell Manager. It starts and controls the backup and restore sessions. The service is started as soon as Data Protector is installed on the Cell Manager. CRS runs under the account root on UNIX systems, and under any Windows account. By default, it runs under the account of the user, specified at installation time.

# **CSM**

The Data Protector Copy Session Manager process controls the object copy session and runs on the Cell Manager system.

### **data file** *(Oracle and SAP R/3* specific term)

A physical file created by Oracle that contains data structures such as tables and indexes. A data file can only belong to one Oracle database.

### **data protection**

Defines how long the backed up data on media remains protected, that is, Data Protector will not overwrite it. When the protection expires, Data Protector will be able to reuse the media in one of the next backup sessions. *See also* **catalog protection**.

# **Data Protector Event Log**

A central repository of all Data Protector related notifications. By default, all notifications are sent to the Event Log. The Event Log is accessible only to Data Protector users in the Admin group and to Data Protector users who are granted the Reporting and notifications user rights. You can view or delete all events in the Event Log.

#### **Data Protector user account**

You can use Data Protector only if you have a Data Protector user account, which restricts unauthorized access to Data Protector and to backed up data. Data Protector administrators create this account specifying a user logon name, the systems from which the user can log on, and a Data Protector user group

membership. This is checked whenever the user starts the Data Protector user interface or performs specific tasks.

#### **data stream**

Sequence of data transferred over the communication channel.

#### **database library**

A Data Protector set of routines that enables data transfer between Data Protector and a server of an online database integration, for example, the Oracle Server.

#### **database parallelism**

More than one database is backed up at a time if the number of available devices allows you to perform backups in parallel.

#### **database server**

A computer with a large database stored on it, such as the SAP R/3 or Microsoft SQL database. A server has a database that can be accessed by clients.

#### **Dbobject** *(Informix specific term)*

An Informix physical database object. It can be a blobspace, dbspace, or logicallog file.

# **DC directory**

The Detail Catalog (DC) directory consists of DC binary files, which store information about file versions. It represents the DCBF part of the IDB,

which occupies approximately 80% of the IDB. The default DC directory is called the dcbf directory and is located in the *<Data\_Protector\_home>*\db40 directory on a Windows Cell Manager and in the /var/opt/omni/server/db40 directory on a UNIX Cell Manager. You can create more DC directories and locate them as appropriate to you. Up to 10 DC directories are supported per cell. The default maximum size of a DC directory is 4 GB.

#### **DCBF**

The Detail Catalog Binary Files (DCBF) part of the IDB stores information about file versions and attributes. It occupies approximately 80% of the IDB. One DC binary file is created for each Data Protector medium used for backup.

#### **delta backup**

A delta backup is a backup containing all the changes made to the database from the last backup of any type. *See also* **backup types**

#### **device**

A physical unit which contains either just a drive or a more complex unit such as a library.

# **device chain**

A device chain consists of several standalone devices configured for sequential use. When a medium in one

device gets full, the backup automatically continues on a medium in the next device in the device chain.

# **device group** *(EMC Symmetrix specific term*)

A logical unit representing several EMC Symmetrix devices. A device cannot belong to more than a single device group. All devices in a device group must be on the same EMC Symmetrix unit. You can use a device group to identify and work with a subset of the available EMC Symmetrix devices.

### **device streaming**

A device is streaming if it can feed enough data to the medium to keep it moving forward continuously. Otherwise, the tape has to be stopped, the device waits for more data, reverses the tape a little and resumes to write to the tape, and so on. In other words, if the data rate written to the tape is less or equal the data rate which can be delivered to the device by the computer system, then the device is streaming. Streaming significantly improves the performance of the device and use of space.

# **DHCP server**

A system running the Dynamic Host Configuration Protocol (DHCP) providing dynamic configuration of IP addresses and related information.

### **differential backup**

An incremental backup (incr) based on any previous Data Protector backup (full or any incremental), which must still be protected.

#### *See* **incremental backup**.

# **differential backup** *(MS SQL specific term)*

A database backup that records only the data changes made to the database after the last full database backup. *See also* **backup types**.

#### **differential database backup**

A differential database backup records only those data changes made to the database after the last full database backup.

#### **direct backup**

A SAN-based backup solution in which data movement directly from disk to tape (or to other secondary storage) is facilitated by the SCSI Extended Copy (Xcopy) command. Direct backup lessens the backup I/O load on systems in a SAN environment. The data movement is facilitated directly from disk to tape (or to other secondary storage) by the SCSI Extended Copy (XCopy) command. The command is provided by any element of the infrastructure including bridges, switches, tape libraries, and disk subsystems.

*See also* **XCopy engine**.

# **directory junction** *(Windows specific term)*

Directory junctions use the reparse point concept of Windows. An NTFS 5 directory junction allows you to redirect a directory/file request to another location.

#### **disaster recovery**

A process to restore a client's main system disk to a state close to the time when a (full) backup was performed.

#### **Disk Agent**

A component needed on a client to back it up and restore it. The Disk Agent controls reading from and writing to a disk. During a backup session, the Disk Agent reads data from a disk and sends it to the Media Agent, which then moves it to the device. During a restore session the Disk Agent receives data from the Media Agent and writes it to the disk.

#### **Disk Agent concurrency**

The number of Disk Agents that are allowed to send data to one Media Agent concurrently.

#### **disk discovery**

The detection of disks during client backup with disk discovery. During this backup, Data Protector discovers (detects) the disks that are present on the client — even though they might not have been present on the system when the backup was configured — and backs them up. This is particularly useful in dynamic environments, where configurations change rapidly. After the disks are expanded, each inherits all options from its master client object. Even if pre- and post-exec commands are specified once, they are started many times, once per each object.

# **disk group** *(Veritas Volume Manager specific term)*

The basic unit of data storage in VxVM system. A disk group can consist of one or more physical volumes. There can be more than one disk group on the system.

#### **disk image (rawdisk) backup**

A high-speed backup where Data Protector backs up files as bitmap images. A disk image (rawdisk) backup does not track the files and directory structure stored on the disk, but stores a disk image structure on byte level. You can perform a disk image backup of either specific disk sections or a complete disk.

#### **disk quota**

A concept to manage disk space consumption for all or a subset of users on a computer system. This concept is used by several operating system platforms.

#### **disk staging**

The process of backing up data in several phases to improve the

performance of backups and restores, reduce costs of storing the backed up data, and increase the data availability and accessibility for restore. The backup stages consist of backing up data to one media type first (for example disk) and later copying it to a different media type (for example tape).

#### **Distributed File System (DFS)**

A service that connects file shares into a single namespace. The file shares can reside on the same or on different computers. DFS provides client access to the resources in a location-transparent manner.

#### **DMZ**

The Demilitarized Zone (DMZ) is a network inserted as a "neutral zone" between a company's private network (intranet) and the outside public network (Internet). It prevents outside users from getting direct access to company servers in the intranet.

# **DNS server**

In the DNS client-server model, this is the server containing information about a portion of the DNS database that makes computer names available to client resolvers querying for name resolution across the Internet.

### **domain controller**

A server in a network that is responsible for user security and verifying passwords within a group of other servers.

### **DR image**

Data required for temporary disaster recovery operating system (DR OS) installation and configuration.

# **DR OS**

A disaster recovery operating system is an operating system environment in which disaster recovery runs. It provides Data Protector a basic runtime environment (disk, network, tape, and filesystem access). The OS has to be installed and configured before the Data Protector disaster recovery can be performed. DR OS not only hosts the Data Protector disaster recovery process but is also a part of the restored system because it replaces its own configuration data with the original configuration data.

### **drive**

A physical unit that receives data from a computer system and can write it onto a magnetic medium (typically a tape drive). It can also read the data from the medium and send it to the computer system.

### **drive index**

A number that identifies the mechanical position of a drive inside a library device. This number is used by the robotic control to access a drive.

**dynamic client**  *See* **client backup with disk discovery**.

### **EMC Symmetrix Agent (SYMA)**

*(EMC Symmetrix specific term) See* **Symmetrix Agent (SYMA)**

# **emergency boot file** *(Informix specific term*)

An Informix configuration file that resides in the *<INFORMIXDIR>*\etc directory (on HP-UX) or *<INFORMIXDIR>*/etc directory (on Windows) and is called ixbar.*<server\_id>*, where *<INFORMIXDIR>* is the OnLine Server home directory and *<server\_id>* is the value of the SERVERNUM configuration parameter. Each line of the emergency boot file corresponds to one backup object.

# **Enterprise Backup Environment**

Several cells can be grouped together and managed from a central cell. The enterprise backup environment includes all clients located in several Data Protector cells which are managed and

administered from a central cell using the Manager-of-Managers concept. *See also* **MoM**.

# **Event Logs**

Files in which Windows logs all events, such as the starting or stopping of services and the logging on and off of users. Data Protector can back up Windows Event Logs as part of the Windows configuration backup.

### **exchanger**

Also referred to as SCSI Exchanger. *See also* **library**.

#### **exporting media**

A process that removes all data about backup sessions, such as systems, objects, and file names, which reside on the media from the IDB. Information about the media and their relation to a pool is also removed from the IDB. The data on the media remains unchanged. *See also* **importing media.**

# **Extensible Storage Engine (ESE)**

# *(Microsoft Exchange Server specific term)*

A database technology used as a storage system for information exchange in Microsoft Exchange Server.

# **failover**

Transferring of the most important cluster data, called group (on Windows)

or package (on Unix) from one cluster node to another. A failover can occur mostly because of software or hardware failures or maintenance on the primary node.

# **FC bridge**  *See* **Fibre Channel bridge**

# **Fibre Channel**

An ANSI standard for high-speed computer interconnection. Using either optical or copper cables, it allows the high speed bidirectional transmission of large data files and can be deployed between sites kilometers apart. Fibre Channel connects nodes using three physical topologies: point-topoint, loop, and switched.

# **Fibre Channel bridge**

A Fibre Channel bridge or multiplexer provides the ability to migrate existing parallel SCSI devices, like RAID arrays, solid state disks (SSD), and tape libraries to a Fibre Channel environment. On one side of the bridge or multiplexer there is a Fibre Channel interface while on the other side there are parallel SCSI ports. The bridge or multiplexer enables SCSI packets to be moved between the Fibre Channel and parallel SCSI devices.

#### **file depot**

A file containing the data from a backup to a file library device.

### **file jukebox device**

A device residing on disk consisting of multiple slots used to store file media.

### **file library device**

A device which resides on a disk emulating a library with several media, hence containing multiple files, referred to as file depots.

### **File Replication Service (FRS)**

A Windows service that replicates the domain controller store logon scripts and group policies. FRS also enables replication of Distributed File System (DFS) shares between systems and allows any server to perform replication activity.

### **file version**

The same file can be backed up multiple times in case of full backups and incremental backups (if the file changed). If the log level ALL is selected for backup, Data Protector retains one entry in the IDB for the filename itself and one for each version (date/time) of the file.

#### **filesystem**

The organization of files on a hard disk. A filesystem is backed up so that the file attributes and the file contents are stored on the backup media.

**first level mirror** (*HP StorageWorks Disk Array XP specific term*) HP StorageWorks Disk Array XP allows up to three mirror copies of a Primary Volume and each of these copies can have additional two copies. The three mirror copies are called first level mirrors.

*See also* **Primary Volume**, and **MU numbers**.

### **fnames.dat**

The fnames.dat files of the IDB contain information on the names of the backed up files. Typically, these files occupy about 20% of the IDB, if filenames are stored.

#### **formatting**

A process that erases any data contained on a medium and prepares it for use with Data Protector. Information about media (media ID, description, and location) is saved in the IDB as well as on the respective media (media header). Data Protector media with protected data are not formatted until the protection expires or the media are unprotected/ recycled.

# **free pool**

An auxiliary source of media for use by media pools when they run out of media. The media pools must be configured to use free pools.

# **full backup**

A backup in which all selected objects are backed up, whether or not they have been recently modified. *See also* **backup types**.

# **full database backup**

A backup of all data in a database, not only the data that has been changed after the last (full or incremental) backup of the database. A full database backup does not depend on any other backup.

### **full mailbox backup**

A full mailbox backup is a backup of the entire mailbox content.

# **full ZDB**

A ZDB backup in which all selected objects are backed up, even if there are no changes from the previous backup. *See also* **incremental ZDB**.

# **global options file**

A file that allows you to customize Data Protector. It explains the global options, which cover various aspects of Data Protector, typically time-outs and limits, and affect the entire Data Protector cell. The file is located in the /etc/opt/omni/ server/options directory on HP-UX and Solaris systems and in the *<Data\_Protector\_home>*\Config\Serve r\Options directory on Windows systems.

# **group** *(Microsoft Cluster Server specific term*)

A collection of resources (for example disk volumes, application services, IP names and addresses) that are needed to run a specific cluster-aware applications.

#### **GUI**

A cross-platform (HP-UX, Solaris, and Windows) graphical user interface, provided by Data Protector for easy access to all configuration, administration, and operation tasks.

**hard recovery** *(Microsoft Exchange Server specific term)* A Microsoft Exchange Server database recovery that is performed after a restore by the database engine, using transaction log files.

#### **heartbeat**

A cluster data set with a time stamp carrying information about the operational status of a particular cluster node. This data set or packet is distributed among all cluster nodes.

# **Hierarchical Storage Management (HSM)**

A method for optimizing the use of expensive hard disk storage by migrating less frequently used data to less expensive optical platters. When needed, the data is migrated back to

hard disk storage. This balances the need for fast retrieval from hard disk with the lower cost of optical platters.

#### **Holidays file**

A file that contains information about holidays. You can set different holidays by editing the Holidays file: /etc/opt/ omni/server/Holidays on the UNIX Cell Manager and *<Data\_Protector\_home>*\Config\Serve r\holidays on the Windows Cell Manager.

#### **host backup**

*See* **client backup with disk discovery**.

#### **hosting system**

A working Data Protector client used for Disk Delivery Disaster Recovery with a Data Protector Disk Agent installed.

**HP ITO**  *See* **OVO**.

**HP OpC**  *See* **OVO**.

#### **HP OpenView SMART Plug-In (SPI)**

A fully integrated, out-of-the-box solution which "plugs into" HP OpenView Operations, extending the managed domain. Through the Data Protector integration, which is implemented as an HP OpenView SMART Plug-In, a user can have an

arbitrary number of Data Protector Cell Managers monitored as an extension to HP OpenView Operations (OVO).

#### **HP OVO**

*See* **OVO**.

# **HP StorageWorks Disk Array XP LDEV**

A logical partition of a physical disk within an HP StorageWorks Disk Array XP. LDEVs are entities that can be replicated in the Continuous Access XP (CA) and Business Copy XP (BC) configurations, or can be used as standalone entities.

*See also* **BC** *(HP StorageWorks Disk Array XP specific term)*, **CA** *(HP StorageWorks Disk Array XP specific term)*, and **replica**.

# **HP StorageWorks EVA Agent (legacy)**

A Data Protector software module that executes all tasks required for the HP StorageWorks Enterprise Virtual Array integration operating on HP StorageWorks EVA with Command View (CV) EVA software v3.1 or lower, and the EVA VCS firmware v3.01x or lower.

*See also* **Command View (CV) EVA** and **HP StorageWorks EVA SMI-S Agent**.

# **HP StorageWorks EVA SMI-S Agent**

A Data Protector software module that executes all tasks required for the HP StorageWorks Enterprise Virtual Array integration operating on HP StorageWorks EVA with Command View (CV) EVA software starting with v3.2. With the EVA SMI-S Agent, the control over the array is established through HP StorageWorks SMI-S EVA provider, which directs communication between incoming requests and CV EVA.

*See also* **Command View (CV) EVA**, **HP StorageWorks SMI-S EVA provider**, and **HP StorageWorks EVA Agent (legacy)**.

# **HP StorageWorks SMI-S EVA provider**

An interface used for controlling HP StorageWorks Enterprise Virtual Array. SMI-S EVA provider runs as a separate service on the HP OpenView Storage Management Appliance system and acts as a gateway between incoming requests and Command View EVA. With the Data Protector HP StorageWorks EVA integration, SMI-S EVA provider accepts standardized requests from the EVA SMI-S Agent, communicates with Command View EVA for information or method invocation, and returns standardized responses. *See also* **HP StorageWorks EVA SMI-**

**S Agent** and **Command View (CV) EVA**.

# **HP StorageWorks Virtual Array LUN**

A logical partition of a physical disk within an HP StorageWorks Virtual Array. LUNs are entities that can be replicated in the HP StorageWorks Business Copy VA configuration, or can be used as standalone entities. *See also* **BC VA** and **replica**.

# **HP VPO**

*See* **OVO**.

**ICDA** *(EMC Symmetrix specific term)* EMC's Symmetrix Integrated Cached Disk Arrays (ICDA) is a disk array device that combines a set of physical disks, a number of FWD SCSI channels, an internal cache memory, and control and diagnostic software commonly referred to as the microcode.

# **IDB**

The Data Protector Internal Database is an embedded database located on the Cell Manager that keeps information regarding which data is backed up, on which media it is backed up, how backup and restore sessions are run, and which devices and libraries are configured.

### **importing media**

A process that re-reads all data about backup sessions which are on the medium back into the IDB. This then allows for fast and convenient access to the data on the media. *See also* **exporting media.**

### **incremental backup**

A backup that selects only files that have changed since a previous backup. Several levels of incremental backup are available, allowing selective backup of only files that have changed since the last incremental backup. *See also* **backup types**.

# **incremental backup** *(Microsoft*

*Exchange Server specific term)* A backup of the Microsoft Exchange Server data that has changed since the last full or incremental backup. With the incremental backup, only the transaction log files are backed up. *See also* **backup types**.

# **incremental mailbox backup**

An incremental mailbox backup backs up all the changes made to the mailbox after the last backup of any type.

# **incremental1 mailbox backup**

An incremental1 mailbox backup backs up all the changes made to the mailbox after the last full backup.

#### **incremental (re)-establish** *(EMC*

*Symmetrix specific term)* A BCV or SRDF control operation. In BCV control operations, an incremental establish causes the BCV device to be synchronized incrementally and to function as an EMC Symmetrix mirrored medium. The EMC Symmetrix devices must have been previously paired.

In SRDF control operations, an incremental establish causes the target (R2) device to be synchronized incrementally and to function as an EMC Symmetrix mirrored medium. The EMC Symmetrix devices must have been previously paired.

# **incremental restore** *(EMC Symmetrix specific term)*

A BCV or SRDF control operation. In BCV control operations, an incremental restore reassigns a BCV device as the next available mirror of the standard device in the pair. However, the standard devices are updated with only the data that was written to the BCV device during the time of the original pair split, and the data that was written to the standard device during the split is overwritten with data from the BCV mirror. In SRDF control operations, an incremental restore reassigns a target (R2) device as the next available mirror of the source (R1) device in the pair. However, the source (R1) devices are updated with only the data that was

written to the target (R2) device during the time of the original pair split, and the data that was written to the source (R1) device during the split is overwritten with data from the target  $(R2)$  mirror.

# **incremental ZDB**

A ZDB to tape or ZDB to disk+tape session in which only changes from the last full or incremental protected backup are streamed to tape. *See also* **full ZDB**.

# **Inet**

A process that runs on each UNIX system or service that runs on each Windows system in the Data Protector cell. It is responsible for communication between systems in the cell and for starting other processes needed for backup and restore. The Inet service is started as soon as Data Protector is installed on a system. The Inet process is started by the inetd daemon.

# **Information Store** *(Microsoft*

*Exchange Server specific term)* The Microsoft Exchange Server service that is responsible for storage management. Information Store in Microsoft Exchange Server manages two kinds of stores: mailbox stores and public folder stores. A mailbox store consists of mailboxes that belong to individual users. A public folder store contains public folders and messages

that are shared among several users. *See also* **Key Management Service** and **Site Replication Service**.

# **initializing**  *See* **formatting**.

### **Installation Server**

A computer system that holds a repository of the Data Protector software packages for a specific architecture. The Installation Server is used for remote installation of Data Protector clients. In mixed environments at least two Installation Servers are needed: one for UNIX systems and one for Windows systems.

#### **instant recovery** (*ZDB specific term*)

A process in which a replica, produced by a ZDB-to-disk or a ZDB-todisk+tape sessions, is used to restore the contents of the source volumes to their states at the time at which the replica was created, avoiding the need to perform a restore from tape. Depending on the application/database concerned, this may be all that is required, or other steps, such as the application of transaction log files, may be required for full recovery.

*See also* **replica**, **zero downtime backup (ZDB)**, **ZDB to disk**, and **ZDB to disk+tape**.

### **integrated security** *(MS SQL specific term)*

Integrated security allows the Microsoft SQL Server to use Windows authentication mechanisms to validate Microsoft SQL Server logins for all connections. Using integrated security means that users have one password for both Windows and Microsoft SQL Server. Integrated security should be used in environments where all clients support trusted connections. Connections validated by Windows Server and accepted by Microsoft SQL Server are referred to as trusted connections. Only trusted connections are allowed.

#### **integration object**

A backup object of a Data Protector integration, such as Oracle or SAP DB.

#### **Internet Information Server (IIS)**

#### *(Windows specific term)*

Microsoft Internet Information Server is a network file and application server that supports multiple protocols. Primarily, IIS transmits information in Hypertext Markup Language (HTML) pages by using the Hypertext Transport Protocol (HTTP).

### **IP address**

Internet Protocol address is a numeric address of a system used to uniquely identify the system on the network. The

IP address consists of four groups of numbers separated by periods (full stops).

**ISQL** *(Sybase specific term)*

A Sybase utility used to perform system administration tasks on Sybase SQL Server.

### **ITO**

*See* **OVO**.

**jukebox**  *See* **library**.

#### **jukebox device**

A device consisting of multiple slots used to store either optical or file media. When being used to store file media, the jukebox device is known as the "file jukebox device".

**Key Management Service** *(Microsoft Exchange Server specific term)* The Microsoft Exchange Server service that provides encryption functionality for enhanced security. *See also* **Information Store** and **Site Replication Service**.

**LBO** *(EMC Symmetrix specific term)* A Logical Backup Object (LBO) is an object of data storage/retrieval in the EMC Symmetrix environment. It is stored/retrieved by EMC Symmetrix as one entity and can only be restored as a whole.

#### **library**

Also called autochanger, jukebox, autoloader, or exchanger. A library contains media in repository slots. Each slot holds one medium (for example, DDS/DAT). Media are moved between slots and drives by a robotic mechanism, allowing random access to media. The library can contain multiple drives.

# **lights-out operation** or **unattended operation**

A backup or restore operation that takes place outside of normal business hours without an operator. This implies that no operator personnel is present to work with the backup application or service mount requests, for example.

# **LISTENER.ORA** *(Oracle specific term)*

An Oracle configuration file that describes one or more Transparent Network Substrate (TNS) listeners on a server.

#### **load balancing**

By default, Data Protector automatically balances the usage of devices selected for backup, so that they are used evenly. Load balancing optimizes the device usage by balancing the number of objects written to each device. Since load balancing is done automatically during backup time, you do not need to manage how the data is actually backed up. You just specify the devices to be

used. If you do not want to use load balancing, you can select which device will be used for each object in the backup specification. Data Protector will access the devices in the specified order.

#### **local and remote recovery**

Remote recovery is performed if all Media Agent hosts specified in the SRD file are accessible. If any of them fails, the disaster recovery process fails over to the local mode. This means that the target system is searched for locally attached devices. If only one device is found, it is automatically used. Otherwise, Data Protector prompts you to select the device, which will be used for restore.

#### **lock name**

You can configure the same physical device several times with different characteristics, by using different device names.

The lock name is a user specified string that is used for locking all such device configurations to prevent collision if several such devices (device names) are used concurrently. Use an identical lock name for all device definitions which use the same physical device.

**log\_full shell script** *(Informix UNIX specific term)* A script provided by ON-Bar that you can use to start backing up logical-log files when OnLine Server issues a logfull event alarm. The Informix ALARMPROGRAM configuration parameter defaults to the *<INFORMIXDIR>*/etc/log\_full.sh, where *<INFORMIXDIR>* is the OnLine Server home directory. If you do not want logical logs to be backed up continuously, set the ALARMPROGRAM configuration parameter to *<INFORMIXDIR>*/etc/ no\_log.sh.

#### **logging level**

The logging level determines the amount of details on files and directories written to the IDB during backup or object copying. You can always restore your data, regardless of the logging level used during backup. Data Protector provides four logging levels: Log All, Log Directories, Log Files, and No Log. The different logging level settings influence the IDB growth, backup speed, and the convenience of browsing data for restore.

#### **logical-log files**

This applies to online database backup. Logical-log files are files in which modified data is first stored before being flushed to disk. In the event of a failure, these logical-log files are used to roll forward all transactions that have been

committed as well as roll back any transactions that have not been committed.

**login ID** *(MS SQL Server specific term)* The name a user uses to log on to Microsoft SQL Server. A login ID is valid if Microsoft SQL Server has an entry for that user in the system table syslogin.

# **login information to the Oracle Target Database** *(Oracle and SAP R/3 specific term)*

The format of the login information is <user\_name>/<password>@<service>, where:

- <user\_name> is the name by which a user is known to Oracle Server and to other users. Every user name is associated with a password and both have to be entered to connect to an Oracle Target Database. This user must have been granted Oracle SYSDBA or SYSOPER rights.
- <password> is a string used for data security and known only to its owner. Passwords are entered to connect to an operating system or software application. The password has to be the same as the password specified in the Oracle password file (orapwd), which is used for authentication of users performing database administration.

• <service> is the name used to identify an SQL\*Net server process for the target database.

# **login information to the Recovery Catalog Database** *(Oracle specific term)*

The format of the login information to the Recovery (Oracle) Catalog Database is <user\_name>/ <password>@<service>, where the description of the user name, password, and service name is the same as in the Oracle SQL\*Net V2 login information to the Oracle target database. In this case, <service> is the name of the service to the Recovery Catalog

Database, not the Oracle target database.

Note that the Oracle user specified here has to be the owner of the Oracle Recovery (Oracle) Catalog.

# **Lotus C API** *(Lotus Domino Server specific term)*

An interface for the exchange of backup and recovery information between Lotus Domino Server and a backup solution, like Data Protector.

# **LVM**

A Logical Volume Manager is a subsystem for structuring and mapping physical disk space to logical volumes on UNIX systems. An LVM system

consists of several volume groups, where each volume group has several volumes.

# **Magic Packet**  See **Wake ONLAN**.

# **mailbox** (*Microsoft Exchange Server specific term)*

The location to which e-mail is delivered, which is set up by the administrator for each user. If a set of personal folders is designated as the email delivery location, e-mail is routed from the mailbox to this location.

### **Mailbox Store** (*Microsoft Exchange Server specific term)*

A part of the Information Store that maintains information about user mailboxes. A mailbox store consists of a binary rich-text .edb file and a streaming native internet content .stm file.

# **Main Control Unit (MCU)** *(HP*

*StorageWorks Disk Array XP specific term)*

An HP StorageWorks XP disk array that contains the primary volumes for the Continuous Access configuration and acts as a master device.

*See also* **BC** *(HP StorageWorks Disk Array XP specific term)*, **CA** *(HP StorageWorks Disk Array XP specific term)*, and **HP StorageWorks Disk Array XP LDEV**.

# **Manager-of-Managers (MoM)**  *See* **Enterprise Cell Manager**.

# **Media Agent**

A process that controls reading from and writing to a device, which reads from or writes to a medium (typically a tape). During a backup session, a Media Agent receives data from the Disk Agent and sends it to the device for writing it to the medium. During a restore session, a Media Agent locates data on the backup medium and sends it to the Disk Agent. The Disk Agent then writes the data to the disk. A Media Agent also manages the robotics control of a library.

# **MAPI** *(Microsoft Exchange specific term)*

The MAPI (Messaging Application Programming Interface) is the programming interface that lets applications and messaging clients interact with messaging and information systems.

# **media allocation policy**

Determines in which sequence media are used for backup. The Strict allocation policy directs Data Protector to prompt for a specific medium. The Loose policy directs Data Protector to prompt for any suitable medium. The Formatted First policy directs Data Protector to give preference to unknown media, even if unprotected media are available in the library.

### **media condition**

The quality of a medium as derived from the media condition factors. Heavy usage and age result in an increased number of read and write errors with tape media. Media need to be replaced when they are marked as POOR.

#### **media condition factors**

The user-assigned age threshold and overwrite threshold used to determine the state of a medium.

### **media ID**

A unique identifier assigned to a medium by Data Protector.

#### **media label**

A user-defined identifier used to describe a medium.

#### **media location**

A user-defined physical location of a medium, such as "building 4" or "offsite storage".

#### **media management session**

A session performing some action on a medium, such as initializing, scanning the content, verifying data on a medium, or copying a medium.

#### **media pool**

A set of media of the same type (such as DDS) used and tracked as a group. Media are formatted and assigned to a media pool.

#### **media set**

The result of a backup session is data backed up on a group of media called media set. Depending on the media usage policy, several sessions can share the same media.

#### **media type**

The physical type of media, such as DDS or DLT.

#### **media usage policy**

The media usage policy controls how new backups are added to the already used media. It can be Appendable, Non-Appendable, or Appendable for incrementals only.

#### **merging**

This defines one mode to resolve file conflicts during restore. If the file to be restored already exists at the destination, the one with the more recent modification date is kept. Files not present on the disk are always restored. *See also* **overwrite**.

#### **MFS**

The Migrating File System enables a standard JFS filesystem with migration capabilities (on HP-UX 11.00). The MFS is accessed via a standard filesystem interface (DMAPI), it is mounted to a directory the same way as any HP-UX filesystem. In an MFS, only the superblock, the inode and the 'extended attribute' information remain

permanently on the hard disk and are never migrated. *See also* **VBFS**.

#### **Microsoft Exchange Server**

A "client-server" messaging and a workgroup system that offers a transparent connection to many different communication systems. It provides users with an electronic mail system, individual and group scheduling, online forms, and workflow automation tools. It provides a developer with a platform on which to build custom informationsharing and messaging-service applications.

#### **Microsoft Management Console**

**(MMC)** *(Windows specific term)*  An administration model for Windowsbased environments. It provides a simple, consistent, and integrated administration user interface allowing management of many applications through the same GUI, provided that the applications adhere to the MMC model.

#### **Microsoft SQL Server**  П

A database management system designed to meet the requirements of distributed "client-server" computing.

# **Microsoft Volume Shadow Copy service (VSS)**

A software service that provides a unified communication interface to coordinate backup and restore of a VSS- aware application regardless of its specific features. This service collaborates with the backup application, writers, shadow copy providers, and the operating system kernel to implement the management of volume shadow copies and shadow copy sets.

*See also* **shadow copy, shadow copy provider, writer**.

**mirror** *(EMC Symmetrix and HP StorageWorks Disk Array XP specific term) See* **target volume**.

**mirror rotation** *(HP StorageWorks Disk Array XP specific term) See* **replica set rotation**.

#### **MMD**

The Media Management Daemon process (service) runs on the Data Protector Cell Manager and controls media management and device operations. The process is started when Data Protector is installed on the Cell Manager.

#### **MMDB**

The Media Management Database (MMDB) is a part of the IDB that contains information about media, media pools, devices, libraries, library drives, and slots configured in the cell, as well as the Data Protector media used for backup. In an enterprise backup

environment, this part of the database can be common to all cells. *See also* **CMMDB**, **CDB**.

### **MoM**

Several cells can be grouped together and managed from a central cell. The management system of the central cell is the Manager-of-Managers (MoM). The MoM allows you to configure and manage multiple cells from a central point.

#### **mount request**

A screen prompt that tells you to insert a specific medium into a device. Once you respond to the mount request by providing the required medium and confirm the mount request, the session continues.

#### **mount point**

The access point in a directory structure for a disk or logical volume, for example /opt or d:. On UNIX, the mount points are displayed using the bdf or df command.

#### **MSM**

The Data Protector Media Session Manager, which runs on the Cell Manager and controls media sessions, such as copying media.

**MU number** (*HP StorageWorks Disk Array XP specific term*) A Mirror Unit number is an integer

number  $(0, 1 \text{ or } 2)$ , used to indicate a first level mirror. *See also* **first level mirror**.

### **multi-drive server**

A license that allows you to run an unlimited number of Media Agents on a single system. This license, which is bound to the IP address of the Cell Manager, is no longer available.

### **obdrindex.dat**

An IDB file with information about IDB backups, media, and devices used for the backup. This information can significantly simplify IDB recovery. It is recommended to relocate the file, together with IDB transaction logs, on a separate physical disk from other IDB directories, and, additionally, to make a copy of the file and locate it where you want.

#### **OBDR capable device**

A device that can emulate a CD-ROM drive loaded with a bootable disk and can thus be used as a backup or boot device for disaster recovery purposes.

# **object**  *See* **backup object**

#### **object copy**

A copy of a specific object version that is created during an object copy session or a backup session with object mirroring.

# **object copy session**

A process that creates an additional copy of the backed up data on a different media set. During an object copy session, the selected backed up objects are copied from the source to the target media.

### **object copying**

The process of copying selected object versions to a specific media set. You can select object versions from one or several backup sessions to be copied.

**Object ID** *(Windows specific term)* The object IDs (OIDs) enable access to NTFS 5 files no matter where in the system the files reside. Data Protector treats the OIDs as alternate streams of the files.

# **object mirror**

A copy of a backup object created using object mirroring. Object mirrors are often referred to as object copies.

# **object mirroring**

The process of writing the same data to several media sets during a backup session. Data Protector enables you to mirror all or some backup objects to one or more media sets.

# **offline backup**

A backup during which an application database cannot be used by the application.

- For simple backup methods (non ZDB), the database is generally put into a quiescent state that allows use by the backup system, but not the application, for the whole backup period (~minutes/hours). For instance, for backup to tape, until streaming of data to the tape is finished.
- For ZDB methods, the database is also put into the quiescent state, but for the period of the data replication process only (~seconds). Normal database operation can then be resumed for the rest of the backup process.

*See also* **zero downtime backup (ZDB)** and **online backup**.

#### **offline recovery**

Offline recovery is performed if the Cell Manager is not accessible, for example, due to network problems. Only standalone and SCSI library devices can be used for offline recovery. Recovery of the Cell Manager is always offline.

# **offline redo log**  *See* **archived redo log**

# **OmniStorage**

Software providing transparent migration of less frequently used data to the optical library while keeping more

frequently used data on the hard disk. HP OmniStorage runs on HP-UX systems.

**On-Bar** *(Informix specific term)*

A backup and restore system for OnLine Server. ON-Bar enables you to create a copy of your OnLine Server data and later restore the data. The ON-Bar backup and restore system involves the following components:

- onbar utility
- Data Protector, as the backup solution
- XBSA interface
- ON-Bar catalog tables, which are used to back up dbobjects and track instances of dbobjects through multiple backups.

**onbar utility** *(Informix specific term)* The Informix utility that communicates backup and restore requests to OnLine Server. The utility uses XBSA to exchange control data and back up and restore data with Data Protector.

**ONCONFIG** *(Informix specific term)* An environment variable that specifies the name of the active ONCONFIG configuration file. If the ONCONFIG environment variable is not present, OnLine uses the configuration values

from the file *<INFORMIXDIR>*/etc/ onconfig (on HP-UX) or *<INFORMIXDIR>*\etc\onconfig (on Windows).

# **online backup**

A backup performed while a database application remains available for use. The database is placed into a special backup mode of operation for the time period that the backup application requires access to the original data objects. During this period, the database is fully operational, but there may be a small performance impact and log files may grow very quickly.

- For simple backup methods (non ZDB), backup mode is required for the whole backup period (~minutes/ hours). For instance, for backup to tape, until streaming of data to tape is finished.
- For ZDB methods, backup mode is required for the short period of the data replication process only (~seconds). Normal database operation can then be resumed for the rest of the backup process.

In some cases, transaction logs may also have to be backed up to allow a consistent database to be restored. *See also* **zero downtime backup (ZDB)** and **offline backup**.

**online redo log** *(Oracle specific term)* Redo logs that have not been archived, but are either available to the instance for recording database activity or are filled and waiting to be archived or reused.

*See also* **archived redo log**.

**OnLine Server** *(Informix specific term)* Refers to INFORMIX-OnLine Dynamic Server.

# **OpC**

*See* **OVO**.

**Oracle instance** *(Oracle specific term*) Each installation of an Oracle database on one or more systems. One computer system can have several instances of a database running.

**ORACLE\_SID** *(Oracle specific term)* A unique name for an Oracle Server instance. To switch among Oracle Servers, specify the desired *<ORACLE\_SID>*. The *<ORACLE\_SID>* is included in the CONNECT DATA parts of the connect descriptor in a TNSNAMES.ORA file and in the definition of the TNS listener in the LISTENER.ORA file.

#### **original system**

The system configuration backed up by Data Protector before a computer disaster hits the system.

#### **overwrite**

An option that defines one mode to resolve file conflicts during restore. All files are restored from a backup even if they are older than existing files. *See also* **merging**.

#### **OVO**

HP OpenView Operations for Unix provides powerful capabilities for operations management of a large number of systems and applications on in a network. Data Protector provides an integration into this management product. This integration is implemented as a SMART Plug-In for OVO management servers on HP-UX and Solaris. Earlier versions of OVO were called IT/Operation, Operations Center and Vantage Point Operations. *See also* **merging**.

#### **ownership**

The ownership of a backup determines who can restore from the backup. The user who starts an interactive backup is the session owner. If a user starts an existing backup specification without modifying it, the session is not considered interactive. In that case, if the backup owner has been defined in the backup specification, they remain the session owner. Otherwise, the session owner becomes the user who started the backup in question. For the scheduled backups, by default, the session owner is for the UNIX Cell

Manager: root.sys@<Cell Manager>, and for the Windows Cell Manager, the user that was specified during the installation of the Cell Manager. It is possible to modify the ownership, so that the specific user becomes the session owner.

# **P1S file**

P1S file contains information on how to format and partition all disks installed in the system during Enhanced Automated Disaster Recovery (EADR). It is created during full backup and is saved on backup medium and on Cell Manager into

*<Data\_Protector\_home>*\Config\Se ver\dr\p1s directory on a Windows Cell Manager or in /etc/opt/omni/server/dr/ p1s directory on a UNIX Cell Manager with the filename recovery.p1s.

# **package** *(MC/ServiceGuard and Veritas Cluster specific term)*

A collection of resources (for example volume groups, application services, IP names and addresses) that are needed to run a specific cluster-aware application.

# **pair status** *(HP StorageWorks Disk*

*Array XP specific term*) A mirrored pair of disks can have various status values depending on the action performed on it. The three most important status values are:

- COPY The mirrored pair is currently resynchronizing. Data is transferred from one disk to the other. The disks do not contain the same data.
- PAIR The mirrored pair is completely synchronized and both disks (the primary volume and the mirrored volume) contain identical data.
- SUSPENDED The link between the mirrored disks is suspended. That means that both disks are accessed and updated independently. However, the mirror relationship is still maintained and the pair can be resynchronized without transferring the complete disk.

# **parallel restore**

Restoring backed up data to multiple disks at the same time (that is, in parallel) by running multiple Disk Agents, that receive data from one Media Agent. For the parallel restore to work, select data that is located on different disks or logical volumes and during backup, the data from the different objects must have been sent to the same device using a concurrency of 2 or more. During a parallel restore, the data for multiple objects selected for restore is read from media at the same time, thereby improving performance.

### **parallelism**

The concept of reading multiple data streams from an online database.

#### **physical device**

A physical unit that contains either a drive or a more complex unit such as a library.

#### **post-exec**

A backup option that executes a command or script after the backup of an object or after the entire session completes. Post-exec commands are not supplied by Data Protector. You need to create your own. They can be written as executables or batch files on Windows and as shell scripts on UNIX. *See also* **pre-exec**.

#### **pre- and post-exec commands**

Pre- and post-exec commands are used to perform additional action before and after a backup or restore session. They are not supplied by Data Protector. You need to create your own commands. They can be written as executables or batch files on Windows and as shell scripts on UNIX.

# **prealloc list**

A subset of media in a media pool that specifies the order in which media are used for backup.

#### **pre-exec**

A backup option that executes a command or script before the backup of an object or before the entire session is started. Pre-exec commands are not supplied by Data Protector. You need to create your own. They can be written as executables or batch files on Windows and as shell scripts on UNIX. *See also* **post-exec**.

#### **Primary Volume (P-VOL)** *(HP*

*StorageWorks Disk Array XP specific term)*

Standard HP StorageWorks Disk Array XP LDEVs that act as a primary volume for the CA and BC configurations. The P-VOL is located in the MCU. *See also* **Secondary Volume (S-VOL)**.

#### **protection**

*See* **data protection** and also **catalog protection**.

#### **public folder store** (*Microsoft*

*Exchange Server specific term)* The part of the Information Store that maintains information in public folders. A public folder store consists of a binary rich-text .edb file and a streaming native internet content .stm file.

#### **public/private backed up data**

When configuring a backup, you can select whether the backed up data will be:

- public, that is visible (and accessible for restore) to all Data Protector users
- private, that is, visible (and accessible for restore) only to the owner of the backup and administrators

# **RAID**

Redundant Array of Inexpensive Disks.

### **RAID Manager Library** *(HP*

*StorageWorks Disk Array XP specific term)*

The RAID Manager Library is used internally by Data Protector on Solaris systems to allow access to HP StorageWorks Disk Array XP configuration, status, and performance data and to key HP StorageWorks Disk Array XP features through the use of function calls translated into a sequence of low level SCSI commands.

# **RAID Manager XP** *(HP StorageWorks*

*Disk Array XP specific term)* The RAID Manager XP application provides an extensive list of commands to report and control the status of the CA and BC applications. The commands communicate through a RAID Manager instance with the HP StorageWorks Disk Array XP Disk Control Unit. This instance translates the commands into a sequence of low level SCSI commands.

**rawdisk backup**  *See* **disk image backup**.

**RCU** *(HP StorageWorks specific term)* The Remote Control Unit acts as a slave of an MCU in a CA configuration. In bidirectional configurations, the RCU can act as an MCU.

### **RDBMS**

Relational Database Management System.

**RDF1/RDF2** *(EMC Symmetrix specific term)*

A type of SRDF device group. Only RDF devices can be assigned to an RDF group. An RDF1 group type contains source (R1) devices and an RDF2 group type contains target (R2) devices.

# **RDS**

The Raima Database Server process (service) runs on the Data Protector Cell Manager and manages the IDB. The process is started when Data Protector is installed on the Cell Manager.

# **Recovery Catalog** *(Oracle specific term)*

A set of Oracle tables and views that are used by Recovery Manager to store information about Oracle databases. This information is used by Recovery Manager to manage the backup, restore,

and recovery of Oracle databases. The recovery catalog contains information about:

- The physical schema of the Oracle target database
- Data file and archived log backup sets
- Data file copies
- Archived Redo Logs
- Stored scripts.

**Recovery Catalog Database** *(Oracle specific term)*

An Oracle database that contains a recovery catalog schema. You should

not store the recovery catalog in your target database.

# **RecoveryInfo**

When backing up Windows configuration files, Data Protector collects the information about the current system configuration (information on disk layout, volume, and network configuration). This information is needed for disaster recovery.

**Recovery Manager (RMAN)** *(Oracle specific term)*

An Oracle command-line interface that directs an Oracle Server process to back up, restore, or recover the database it is connected to. RMAN uses either the recovery catalog or the control file to store information about backups. This information can be used later in restore sessions.

# **recycle**

A process that removes the data protection from all backed up data on a medium, allowing Data Protector to overwrite it during one of the next backups. Data that belongs to the same session(s) but resides on other media is also unprotected. Recycling does not actually alter the data on the medium.

# **redo log** *(Oracle specific term)*

Every Oracle database has a set of two or more redo log files. The set of redo log files for the database is known as the database's redo log. Oracle uses the redo log to record all changes made to data.

# **Remote Control Unit** *(HP*

*StorageWorks Disk Array XP specific term)* The Remote Control Unit (RCU) acts as a slave of an MCU in a CA configuration. In bidirectional configurations, the RCU can act as an MCU.

**Removable Storage Management** 

**Database** *(Windows specific term)* A Windows service used for managing removable media (such as tapes and

disks) and storage devices (libraries). Removable Storage allows applications to access and share the same media resources.

**reparse point** *(Windows specific term)* A system-controlled attribute that can be associated with any directory or file. The value of a reparse attribute can have user-controlled data. The format of the data is understood by the application that stored the data and a filesystem filter that was installed to interpret the data and process such files. Whenever the filesystem encounters a file with a reparse point, it attempts to find the filesystem filter associated with the data format.

**replica** *(ZDB specific term)*

An image, at a particular point in time, of the data in source volumes that contain user-specified backup objects. Depending on the hardware/software with which it is created, the image may be an independent exact duplicate (clone) of the storage blocks at the physical disk level (for example, a split mirror), or a virtual copy (for example, a snapshot). From a host's perspective, on a basic UNIX or Windows system, the complete physical disk containing a backup object is replicated. However, if a volume manager is used on UNIX, the whole volume/disk group containing a

backup object is replicated. *See also* **snapshot**, **snapshot creation**, **split mirror**, and **split mirror creation**.

**replica set** *(ZDB specific term)* A group of replicas, all created using the same backup specification. *See also* **replica** and **replica set rotation**.

**replica set rotation** *(ZDB specific term)* The use of a replica set for regular backup production: Each time the same backup specification requiring the use of a replica set is run, a new replica is created and added to the set, until the maximum number for the set is reached. After that, the oldest replica in the set is replaced, maintaining the maximum number of replicas in the set. *See also* **replica** and **replica set**.

#### **restore session**

A process that copies data from backup media to a client.

**RMAN** *(Oracle specific term) See* **Recovery Manager**.

#### **RSM**

The Data Protector Restore Session Manager controls the restore session. This process always runs on the Cell Manager system.

**RSM** *(Windows specific term)* Removable Storage Manager (RSM) includes a media management service that facilitates communication among applications, robotic changers, and media libraries. It enables multiple applications to share local robotic media libraries and tape or disk drives and to manage removable media.

**SAPDBA** *(SAP R/3 specific term)* An SAP R/3 user interface that integrates the BRBACKUP, BRARCHIVE, and BRRESTORE tools.

#### **scan**

A function that identifies the media in a device. This synchronizes the MMDB with the media that are actually present at the selected locations (for example, slots in a library).

#### **scanning**

A function which identifies the media in a device. This synchronizes the MMDB with the media that are actually present at the selected locations (for example, slots in a library). It is useful to perform a scan and check the actual media in the device if someone has manually manipulated media without using Data Protector to eject or enter, for example.

# **Scheduler**

A function that controls when and how often automatic backups occur. By setting up a schedule, you automate the start of backups.

#### **Secondary Volume (S-VOL)** *(HP*

*StorageWorks Disk Array XP specific term*)

Secondary Volumes, or S-VOLs, are XP LDEVs that act as a secondary CA or BC mirror of another LDEV (a P-VOL). In the case of CA, S-VOLs can be used as failover devices in a MetroCluster configuration. The S-VOLs are assigned separate SCSI addresses, different from the addresses used by the P-VOLs. *See also* **Primary Volume (P-VOL).**

#### **session**

*See* **backup session**, **media management session,** and **restore session**.

#### **session ID**

An identifier of a backup, restore, object copy, or media management session, consisting of the date when the session ran and a unique number.

#### **session key**

This environment variable for the Preand Post-exec script is a Data Protector unique identification of any session, including preview sessions. The session key is not recorded in the database, and

it is used for specifying options for the omnimnt, omnistat and omniabort CLI commands.

**shadow copy** *(MS VSS specific term)* A volume that represents a duplicate of the original volume at a certain point in time. The data is then backed up from the shadow copy and not from the original volume. The original volume continues to changes as the backup process continues, but the shadow copy of the volume remains constant. *See also* **Microsoft Volume Shadow Copy service**.

# **shadow copy provider** *(MS VSS specific term)*

An entity that performs the work on creating and representing the volume shadow copies. Providers own the shadow copy data and expose the shadow copies. Providers can be software (for example, system providers) or hardware (local disks, disk arrays).

*See also* **shadow copy.**

# **shadow copy set** *(MS VSS specific term)* A collection of shadow copies created at

the same point in time. *See also* **shadow copy**.

#### **shared disks**

A Windows disk on another system that has been made available to other users

on the network. Systems with shared disks can be backed up without a Data Protector Disk Agent installed.

### **SIBF**

The Serverless Integrations Binary Files (SIBF) is a part of the IDB that stores raw NDMP meta data. This data is necessary to perform restore of NDMP objects.

### **Site Replication Service** *(Microsoft*

*Exchange Server specific term)* The Microsoft Exchange Server 2000/ 2003 service that permits compatibility with Microsoft Exchange Server 5.5 by emulating the Exchange Server 5.5 directory service.

*See also* **Information Store** and **Key Management Service**.

#### **slot**

A mechanical position in a library. Each slot can hold a medium, such as a DLT tape. Data Protector references each slot with a number. To read a medium, a robotic mechanism moves the medium from a slot into the drive.

# **SMB**

# *See* **split mirror backup**.

# **SMBF**

The Session Messages Binary Files (SMBF) part of the IDB stores session messages generated during backup, object copy, restore, and media
management sessions. One binary file is created per session. The files are grouped by year and month.

**snapshot** *(HP StorageWorks VA and HP StorageWorks EVA specific term)* A form of replica produced using snapshot creation techniques. A range of snapshot types is available, with different characteristics, depending on the arrays/techniques used. Such replicas are dynamic and may be either virtual copies, still reliant upon the contents of the source volumes, or independent exact duplicates (clones), depending on the snapshot type and the time since creation.

*See also* **replica** and **snapshot creation**.

**snapshot backup** *(HP StorageWorks VA and HP StorageWorks EVA specific term)*

*See* **ZDB to tape**, **ZDB to disk**, and **ZDB to disk+tape**.

**snapshot creation** *(HP StorageWorks VA and HP StorageWorks EVA specific term)*

A replica creation technique, in which copies of source volumes are created using storage virtualization techniques. The replicas are considered to be created at one particular point-in-time, without pre-configuration, and are immediately available for use. However background

copying processes normally continue after creation. *See also* **snapshot**.

**source (R1) device** *(EMC Symmetrix specific term)*

An EMC Symmetrix device that participates in SRDF operations with a target (R2) device. All writes to this device are mirrored to a target (R2) device in a remote EMC Symmetrix unit. An R1 device must be assigned to an RDF1 group type. *See also* **target (R2) device**.

**source volume** *(ZDB specific term)* A storage volume containing data to be replicated.

**sparse file** A file that contains data with portions of empty blocks. Examples are: -A matrix in which some or much of the data contains zeros -files from image applications -high-speed databases If sparse file processing is not enabled during restore, it might be impossible to restore this file.

**split mirror** *(EMC Symmetrix and HP StorageWorks Disk Array XP specific term)*

A replica created using split mirror techniques. Such a replica provides an independent, exact duplicate, or clone, of the contents of the source volumes. *See also* **replica** and **split mirror creation**.

**split mirror backup** *(EMC Symmetrix specific term) See* **ZDB to tape**.

**split mirror backup** *(HP StorageWorks Disk Array XP specific term) See* **ZDB to tape**, **ZDB to disk**, and **ZDB to disk+tape**.

**split mirror creation** *(EMC Symmetrix and HP StorageWorks Disk Array XP specific term)*

A replica creation technique, in which a pre-configured set of target volumes (a mirror) is kept synchronized with a set of source volumes until the time at which a replica of the contents of the source volumes is required. Then, the synchronization is stopped (the mirror is split) and a split mirror replica of the source volumes at the time of the split remains in the target volumes. *See also* **split mirror**.

**split mirror restore** *(EMC Symmetrix and HP StorageWorks Disk Array XP specific term)*

A process in which data backed up in a ZDB-to-tape or a ZDB-to-disk+tape session is restored from tape media to a split mirror replica, which is then synchronized to the source volumes. Individual backup objects or complete sessions can be restored using this method.

*See also* **ZDB to tape**, **ZDB to disk+tape**, and **replica**.

**sqlhosts file** *(Informix specific term*) An Informix connectivity-information file that contains the names of each of the database servers and any aliases to which the clients on a host computer can connect.

#### **SRD file**

The Data Protector System Recovery Data (SRD) file contains system information required for installing and configuring the operating system in case of a disaster. The SRD file is an ASCII file, generated when a CONFIGURATION backup is performed on a Windows client and stored on the Cell Manager.

**SRDF** *(EMC Symmetrix specific term*) The EMC Symmetrix Remote Data Facility is a business continuation process that enables effective, real-time data replication of SLDs between dislocated processing environments. These environments could be situated within the same root computer environment or separated by long distances.

**SSE Agent** *(HP StorageWorks Disk Array XP specific term*) A Data Protector software module that executes all tasks required for a split mirror backup integration. It

communicates with the HP StorageWorks Disk Array XP storing system using the RAID Manager XP

utility (HP-UX and Windows systems) or RAID Manager Library (Solaris systems).

#### **sst.conf file**

The file /usr/kernel/drv/sst.conf is required on each Data Protector Sun Solaris client to which a multi-drive library device is connected. It must contain an entry for the SCSI address of the robotic mechanism of each library device connected to the client.

#### **st.conf file**

The file /kernel/drv/st.conf is required on each Data Protector Solaris client with a backup device connected. It must contain device information and a SCSI address for each backup drive connected to that client. A single SCSI entry is required for a single-drive device and multiple SCSI entries are required for a multi-drive library device.

#### **stackers**

Devices with multiple slots for media storage usually with only one drive. A stacker selects media from the stack sequentially. In contrast, a library can randomly select media from its repository.

#### **standalone file device**

A file device is a file in a specified directory to which you back up data.

#### **standard security** *(MS SQL specific term)*

Standard security uses the login validation process of the Microsoft SQL Server for all connections. Standard security is useful in network environments with a variety of clients, some of which may not support trusted connections. It also provides backward compatibility for older versions of the Microsoft SQL Server.

*See also* **integrated security**.

#### **Storage Group**

*(Microsoft Exchange Server specific term)*

A collection of databases (stores) that share a common set of transaction log files. Exchange manages each storage group with a separate server process.

#### **StorageTek ACS library**

*(StorageTek specific term)* Automated Cartridge System is a library system (also known as Silo) consisting of one Library Management Unit (LMU) and one to 24 Library Storage Modules (LSM) connected to the unit.

#### **storage volume** *(ZDB specific term)*

A storage volume represents an object that may be presented to an operating system or some other entity (for example, a virtualization mechanism) upon which volume management systems, file systems, or other objects may exist. The volume management

systems, file systems are built on this storage. Typically, these can be created or exist within a storage system such as a disk array.

#### **switchover**  *See* **failover**

## **Sybase Backup Server API** *(Sybase*

*specific term)* An industry-standard interface developed for the exchange of backup and recovery information between a Sybase SQL Server and a backup solution like Data Protector.

#### **Sybase SQL Server** *(Sybase specific term)*

The server in the Sybase "client-server" architecture. Sybase SQL Server manages multiple databases and multiple users, keeps track of the actual location of data on disks, maintains mapping of logical data description to physical data storage, and maintains data and procedure caches in memory.

#### **Symmetrix Agent (SYMA)** *(EMC*

*Symmetrix specific term)* The Data Protector software module that prepares the EMC Symmetrix environment for backup and restore operations.

#### **System Backup to Tape** *(Oracle specific term)* An Oracle interface that handles the

actions required to load, label, and unload correct backup devices when Oracle issues a backup or restore request.

### **system databases** *(Sybase specific term)*

The four system databases on a newly installed Sybase SQL Server are the:

- master database (master)
- temporary database (tempdb)
- system procedure database (sybsystemprocs)
- model database (model).

#### **system disk**

A system disk is a disk containing operating system files. Microsoft terminology defines the system disk as a disk containing the files required for initial step of boot process.

#### **system partition**

A system partition is a partition containing operating system files. Microsoft terminology defines a system partition as a partition containing the files required for initial step of boot process.

**System State** *(Windows specific term)* The System State data comprises the Registry, COM+ Class Registration

database, system startup files, and the Certificate Services database (if the server is a certificate server). If the server is a domain controller, Active Directory directory services and the Sysvol directory are also contained in the System State data. If the server is running the Cluster service, the System State data also includes resource registry checkpoints and the quorum resource recovery log, which contains the most recent cluster database information.

#### **system volume/disk/partition**

A volume/disk/partition containing operating system files. Microsoft terminology defines the system volume/ disk/partition as the volume/disk/ partition containing files required for the initial step of the boot process.

#### **SysVol** (*Windows specific term)*

A shared directory that stores the server copy of the domain's public files, which are replicated among all domain controllers in the domain.

#### **tablespace**

A part of a database structure. Each database is logically divided into one or more tablespaces. Each tablespace has data files or raw volumes exclusively associated with it.

**tapeless backup** *(ZDB specific term) See* **ZDB to disk**.

**target database** *(Oracle specific term)* In RMAN, the target database is the database that you are backing up or restoring.

#### **target (R2) device** *(EMC Symmetrix specific term)*

An EMC Symmetrix device that participates in SRDF operations with a source (R1) device. It resides in the remote EMC Symmetrix unit. It is paired with a source (R1) device in the local EMC Symmetrix unit and receives all write data from its mirrored pair. This device is not accessed by user applications during normal I/O operations. An R2 device must be assigned to an RDF2 group type. *See also* **source (R1) device**

#### **target system** *(Disaster Recovery specific term)*

A system after a computer disaster has occurred. The target system is typically in a non-bootable state and the goal of disaster recovery is to restore this system to the original system configuration. The difference between a crashed system and a target system is that a target system has all faulty hardware replaced.

**target volume** *(ZDB specific term)* A storage volume to which data is replicated.

#### **Terminal Services** *(Windows specific term)*

Windows Terminal Services provide a multi-session environment that allows clients to access a virtual Windows desktop session and Windows-based programs running on the server.

**thread** *(MS SQL Server specific term)* An executable entity that belongs to only one process. It comprises a program counter, a user-mode stack, a kernel-mode stack, and a set of register values. Several threads can run at a time within one process.

#### **TimeFinder** *(EMC Symmetrix specific term)*

A business continuation process that creates an instant copy of single or multiple Symmetrix Logical Devices (SLDs). The instant copy is created on specially preconfigured SLDs called BCVs and is accessible via a separate device address to the system(s).

#### **TLU**

 $\blacksquare$ 

Tape Library Unit.

#### **TNSNAMES.ORA** *(Oracle and SAP R/*

*3 specific term)*

A network configuration file that contains connect descriptors mapped to service names. The file may be maintained centrally or locally, for use by all or individual clients.

#### **transaction**

A mechanism for ensuring that a set of actions is treated as a single unit of work. Databases use transactions to keep track of database changes.

#### **transaction backup**

Transaction backups generally use fewer resources than database backups, so they can be created more frequently than database backups. By applying transaction backups, you can recover the database to a specific point in time prior to when a problem occurred.

#### **transaction backup** *(Sybase and SQL specific term*)

A backup of the transaction log providing a record of changes made since the last full or transaction backup.

#### **transaction log backup**

Transaction log backups generally use fewer resources than database backups so they can be created more frequently than database backups. By applying transaction log backups, you can recover the database to a specific point in time.

#### **transaction log files**

Files that record transactions of the database modifications, and provide fault tolerance in case of a database disaster.

#### **transaction logs** (*Data Protector specific term)*

Keeps track of IDB changes. The archiving of transaction logs should be enabled to prevent you from losing the transaction log files that are created after the last IDB backup and are necessary for IDB recovery.

#### **transaction log table** *(Sybase specific term)*

A system table in which all changes to the database are automatically recorded.

### **transportable snapshot** *(MS VSS*

*specific term)*

A shadow copy that is created on the application system and can be presented to the backup system which performs the backup.

*See also* **Microsoft Volume Shadow Copy service (VSS)**.

#### **TSANDS.CFG file** *(Novell NetWare specific term)*

A file that allows you to specify the names of containers where you want backups to begin. It is text file located in the SYS:SYSTEM\TSA directory on the server where TSANDS.NLM is loaded.

### **unattended operation**  *See* **lights-out operation**.

#### **user account**

You can use Data Protector only if you have a Data Protector user account,

which restricts unauthorized access to Data Protector and to backed up data. Data Protector administrators create this account specifying a user logon name, the systems from which the user can log on, and a Data Protector user group membership. This is checked whenever the user starts the Data Protector user interface or performs specific tasks.

#### **user disk quotas**

NTFS quota-management support enables an enhanced tracking mechanism and control over disk space usage on shared storage volumes. Data Protector backs up user disk quotas on the whole system and for all configured users at a time.

#### **user group**

Each Data Protector user is member of a User Group. Each User Group has a set of user rights that are given to every user in that User Group. The number of User Groups with their associated user rights can be defined as desired. Data Protector provides three default user groups: admin, operator, and user.

**user profile** *(Windows specific term)* Configuration information retained on a user basis. This information includes desktop settings, screen colors, network connections, and so on. When the user logs on, the user profile is loaded and the Windows environment is set accordingly.

#### **user rights**

User rights or access rights are the permissions needed to perform specific Data Protector tasks. Configuring a backup, starting a backup session, or starting a restore session are typical user rights. Users have the access rights of the user group to which they belong.

#### **vaulting media**

The process of storing media to a safe and remote place. The media are brought back to the data center when they are needed for restore or are ready for reuse in subsequent backups. The vaulting procedure depends on your company's backup strategy and policies for data protection/reliability.

**VBFS** *(OmniStorage specific term)* A Very Big File System is an extension of the standard HP-UX file system on HP-UX 9.x. It is mounted to a directory the same way as any HP-UX file system. In a VBFS, only the superblock, the inode and the 'extended attribute' information remain permanently on the hard disk and are never migrated. *See also* **MFS**.

#### **verify**

A function that lets you check whether the Data Protector data on a specified medium is readable. Additionally, consistency within each block can be

checked if the backup was performed with the cyclic redundancy check (CRC) option ON.

#### **Virtual Controller Software (VCS)**

*(HP StorageWorks EVA specific term)* The firmware that manages all aspects of storage system operation, including communication with Command View EVA through the HSV controllers. *See also* **Command View (CV) EVA**.

#### **Virtual Device Interface** *(MS SQL*

*Server specific term)* This is a SQL Server programming interface that allows fast backup and

restore of large databases.

#### **virtual disk** *(HP StorageWorks EVA specific term)*

A unit of storage allocated from an HP StorageWorks Enterprise Virtual Array storage pool. Virtual disks are the entities that are replicated using the HP StorageWorks Enterprise Virtual Array snapshot functionality.

*See also* **source volume** and **target volume**.

#### **virtual server**

A virtual machine in a cluster environment defined in a domain by a network IP name and address. Its address is cached by the cluster software and mapped to the cluster node that is currently running the virtual server

resources. This way all requests for a particular virtual server are cached by a specific cluster node.

**volser** *(ADIC and STK specific term)* A VOLume SERial number is a label on the medium to identify the physical tape used in very large libraries. A volser is a naming convention specific to ADIC/

GRAU and StorageTek devices.

#### **volume group**

A unit of data storage in an LVM system. A volume group can consist of one or more physical volumes. There can be more than one volume group on the system.

#### **volume mountpoint** (*Windows specific term*)

An empty directory on a volume that can be used to mount another volume. The volume mount point acts as a gateway to the target volume. Provided that the volume is mounted, users and applications can refer to the data on the mounted volume by the full (merged) filesystem path as if both volumes are one integral part.

**Volume Shadow Copy service**  *See* **Microsoft Volume Shadow Copy service**.

#### **VPO**

*See* **OVO**.

#### **VSS**

*See* **Microsoft Volume Shadow Copy service**.

**VxFS** 

Veritas Journal Filesystem.

#### **VxVM (Veritas Volume Manager)**

A Veritas Volume Manager is a system for managing disk space on Solaris platforms. A VxVM system consists of an arbitrary group of one or more physical volumes organized into logical disk groups.

#### **Wake ONLAN**

Remote power-up support for systems running in power-save mode from some other system on the same LAN.

#### **Web reporting**

The Data Protector functionality that allows you to view reports on backup status and Data Protector configuration using the Web interface.

#### **wildcard character**

A keyboard character that can be used to represent one or many characters. The asterisk (\*), for example, typically represents one or more characters, and the question mark (?) typically represents a single character. Wildcard characters are often used in operating systems as a means of specifying more than one file by name.

#### **Windows CONFIGURATION backup**

Data Protector allows you to back up Windows CONFIGURATION, including Windows Registry, user profiles, Event Logs, and WINS and DHCP server data (if configured on a system) in one step.

#### **Windows Registry**

A centralized database used by Windows to store configuration information for the operating system and the installed applications.

**WINS server** A system running Windows Internet Name Service software that resolves Windows networking computer names to IP addresses. Data Protector can back up WINS server data as part of the Windows configuration.

#### **writer**

#### *(MS VSS specific term)*

A process that initiates change of data on the original volume. Writers are typically applications or system services that write persistent information on a volume. Writers also participate in the shadow copy synchronization process by assuring data consistency.

#### **XBSA interface** *(Informix specific term)*

The onbar utility and Data Protector communicate with each other through the X/Open Backup Specification Services Programmer's Interface (XBSA).

#### **XCopy engine** *(direct backup specific term)*

A SCSI-3 copy command that allows you to copy data from a storage device having a SCSI source address to a backup device having a SCSI destination address, thus enabling direct backup. The data flows from a source device (either block or streaming, that is, disk or tape) to the destination device (either block or streaming) through XCopy. This releases the controlling server of reading the data from the storage device into memory and then writing the information to the destination device. *See also* **direct backup**.

#### **ZDB**

*See* **zero downtime backup (ZDB)**.

**ZDB database** *(ZDB specific term)* A part of the IDB, storing ZDB related information such as source volumes, replicas and security information. The ZDB database is used for ZDB, instant recovery, and split mirror restore. *See also* **zero downtime backup (ZDB)**.

**ZDB to disk** *(ZDB specific term)* A form of zero downtime backup where the replica produced is kept on the disk

array as a backup of the source volumes at a specific point in time. Multiple replicas, produced using the same backup specification at different times, can be kept in a replica set. A replica from ZDB to disk can be restored using the instant recovery process. *See also* **zero downtime backup (ZDB)**, **ZDB to tape**, **ZDB to disk+tape**, **instant recovery**, and **replica set rotation**.

**ZDB to disk+tape** *(ZDB specific term)* A form of zero downtime backup where the replica produced is kept on the disk array as a backup of the source volumes at a specific point in time, in the same way as with ZDB to disk. However, data in the replica is also streamed to a backup medium, as with ZDB to tape. If this backup method is used, data backed up in the same session can be restored using the instant recovery process, the standard Data Protector restore from tape, or on split mirror arrays, split mirror restore.

*See also* **zero downtime backup (ZDB)**, **ZDB to disk**, **ZDB to tape**, **instant recovery**, **replica**, and **replica set rotation**.

**ZDB to tape** *(ZDB specific term)* A form of zero downtime backup where data in the replica produced is streamed to a backup medium, typically tape. Instant recovery is not possible from such a backup, so the replica need not be

retained on the disk array after backup completion. The backed-up data can be restored using standard Data Protector restore from tape. On split mirror arrays, split mirror restore can also be used. *See also* **zero downtime backup (ZDB)**, **ZDB to disk**, **instant recovery**, **ZDB to disk+tape**, and **replica**.

#### **zero downtime backup (ZDB)**

A backup approach in which data replication techniques, provided by a disk array, are used to minimize the impact of backup operations on an application system. A replica of the data to be backed up is created first. All subsequent backup operations are performed on the replicated data rather than the original data, while the application system can be returned to normal operation. *See also* **ZDB to disk**, **ZDB to tape**,

**ZDB to disk+tape**, and **instant recovery**.

# Index **Index**

## **A**

architecture NDMP integration, [55](#page-76-0) Sybase integration, [3](#page-24-0)

### **B**

backing up NDMP, [69](#page-90-0) –73 backup specification, [creating,](#page-94-0) [69](#page-90-1) backup specifi[cation, modifying,](#page-75-0) [72](#page-93-0) backup types, 54 starting backups, [73](#page-94-1) backing up NNM, [41](#page-62-0) [–45](#page-66-0) backup modes, 41 backup specific[ations, creating,](#page-62-1) [41](#page-62-2) backup specificatio[ns, modifying,](#page-63-0) [43](#page-64-0) backup templates, 42 backup types, [38](#page-59-0), [41](#page-62-1) full backups, [41](#page-62-3) incremental backups, [41](#page-62-4) previewing backups, [44](#page-65-0) scheduling backups, [43](#page-64-1) starting backups, [44](#page-65-1) backing up Sybase, [12](#page-33-0) [–20](#page-41-0) backup options, 15 backup specifica[tions, creating,](#page-36-0) [12](#page-33-1) backup specifi[cations, modifying,](#page-23-0) [16](#page-37-0) backup types, 2 database object[s backup,](#page-33-2) [12](#page-33-0) full backups, [2](#page-23-1), 12 previewing backups, [17](#page-38-0) scheduling backups, [16](#page-37-1) scheduling backu[ps, example,](#page-39-0) [16](#page-37-2) starting backups, 18 transaction logs backups, [2,](#page-23-2) [12](#page-33-3) backup modes NNM integration, [41](#page-62-1) backup options Sybase integration, [15](#page-36-0) backup specifications[, creating](#page-90-1) NDMP integration, 69 NNM integration, [41](#page-62-2) Sybase integration, [12](#page-33-1) backup specifications[, modifying](#page-93-0) NDMP integration, 72 NNM integration, [43](#page-64-0) Sybase integration, [16](#page-37-0) backup specification[s, scheduling](#page-64-1) NNM integration, 43 Sybase integration, [16](#page-37-1)

backup templates NNM integration, [42](#page-63-0) backup types NDMP integration, [54](#page-75-0) NNM integration, [38](#page-59-0)[,](#page-23-0) [41](#page-62-1) Sybase integration, 2 block size NDMP integration, [68](#page-89-0)

### **C**

Celerra NAS devices NDMP integration, [56](#page-77-0), [67,](#page-88-0) [68](#page-89-1), [76](#page-97-0) checking configuration Sybase integration, [11](#page-32-0) concepts NDMP integration, [55](#page-76-1) NNM integration, [39](#page-60-0) Sybase integration, [3](#page-24-1) configuring NDMP, [58](#page-79-0) –[68](#page-89-2) configuring NDMP de[vices,](#page-81-1) [60](#page-81-0) creating media pools, 60 importing NDMP [Servers,](#page-61-0) [58](#page-79-1) configuring NNM, 40 configuring Sybase, [6](#page-27-0) [–11](#page-32-1) checking co[nfiguration,](#page-6-0) [11](#page-32-0) conventions, vii creating backup speci[fications](#page-90-1) NDMP integration, 69 NNM integration, [41](#page-62-2) Sybase integration, [12](#page-33-1)

### **E**

environment variables NDMP integration, [78](#page-99-0) examples Sybase integration, restore, [30](#page-51-0) examples, Sybase inte[gration](#page-37-2) scheduling backups, 16

### **F**

file history swap files NDMP integration, [57](#page-78-0) full backups NNM integration, [41](#page-62-3) Sybase integration, [2](#page-23-1), [12](#page-33-2)

### **I**

incremental backups NNM integration, [41](#page-62-4)

## **Index**

interactive backups NDMP integration, [73](#page-94-1) NNM integration, [44](#page-65-1) Sybase integration, [18](#page-39-0) introduction NDMP integration, [54](#page-75-1) NNM integration, [38](#page-59-1) Sybase integration, [2](#page-23-3)

### **M**

media management NDMP integration, [82](#page-103-0) modifying backup sp[ecifications](#page-93-0) NDMP integration, 72 NNM integration, [43](#page-64-0) Sybase integration, [16](#page-37-0) monitoring sessions NNM integration, [47](#page-68-0) Sybase integration, [32](#page-53-0)

### **N**

NDMP backup, [69–](#page-90-0)73 backup specificati[on, creating,](#page-94-0) [69](#page-90-1) backup specifi[cation, modifying,](#page-75-0) [72](#page-93-0) backup types, 54 starting backups, [73](#page-94-1) NDMP configuration, [58](#page-79-0)–[68](#page-89-2) configuring NDMP de[vices,](#page-81-1) [60](#page-81-0) creating media pools, 60 importing NDMP Servers, [58](#page-79-1) NDMP integration architecture, [55](#page-76-0) backup, [69–](#page-90-0)[73](#page-94-0) concepts, [55](#page-76-1) configuration, [58](#page-79-0)–[68](#page-89-2) environment variables, [78](#page-99-0) file history s[wap files,](#page-75-1) [57](#page-78-0) introduction, 54 media management, [82](#page-103-0) omnirc file [variables,](#page-98-0) [79](#page-100-0) restore, [74–](#page-95-0)77 troubleshooting, [83](#page-104-0)–[84](#page-105-0) NDMP restore, [74](#page-95-0)[–77](#page-98-0) direct access restore, [75](#page-96-0) using anoth[er device,](#page-95-1) [77](#page-98-1) using GUI, 74 NDMP troubleshooting, [83–](#page-104-0)[84](#page-105-0) NetApp NAS devices NDMP integration, [56](#page-77-1), [66,](#page-87-0) [68,](#page-89-3) [76](#page-97-1)

NNM backup, [41](#page-62-0)[–45](#page-66-0) backup modes, 41 backup specific[ations, creating,](#page-62-1) [41](#page-62-2) backup specificatio[ns, modifying,](#page-63-0) [43](#page-64-0) backup templates, 42 backup types, [38](#page-59-0), [41](#page-62-1) full backups, [41](#page-62-3) incremental backups, [41](#page-62-4) previewing backups, [44](#page-65-0) scheduling backups, [43](#page-64-1) starting backups, [44](#page-65-1) NNM configuration, [40](#page-61-0) NNM integration backup, [41](#page-62-0)[–45](#page-66-0) concepts, [39](#page-60-0) configuration, [40](#page-61-0) introduction, [38](#page-59-1) monitor[ing sessions,](#page-67-0) [47](#page-68-0) restore, 46 troubleshooting, [49](#page-70-0)–[52](#page-73-0) NNM restore, 46 NNM troubles[hooting,](#page-67-0) [49](#page-70-0)[–](#page-67-0)[52](#page-73-0)

### **O**

omnirc file variables NDMP integration, [79](#page-100-0) online backups NNM integration, [41](#page-62-5)

### **P**

previewing backups NNM integration, [44](#page-65-0) Sybase integration, [17](#page-38-0)

### **R**

restoring NDMP, [74](#page-95-0)[–77](#page-98-0) direct access restore, [75](#page-96-0) using anoth[er device,](#page-95-1) [77](#page-98-1) using GUI, 74 restoring NNM, [46](#page-67-0) restoring Sy[base,](#page-51-0) [21](#page-42-0)[–](#page-51-0)[31](#page-52-0) examples, 30 finding information fo[r restore,](#page-52-1) [21](#page-42-1) using another device, 31 using the Sybase isql command, [28](#page-49-0) [running backups](#page-39-0) *See* starting backups

## **Index**

### **S**

scheduling backups NNM integration, [43](#page-64-1) Sybase integration, [16](#page-37-1) starting backups NDMP integration, [73](#page-94-1) NNM integration, [44](#page-65-1) Sybase integration, [18](#page-39-0) Sybase backup, [12](#page-33-0)-[20](#page-41-0) backup options, 15 backup specifications, creating[,](#page-36-0) [12](#page-33-1) backup specifi[cations, modifying,](#page-23-0) [16](#page-37-0) backup types, 2 database object[s backup,](#page-33-2) [12](#page-33-0) full backups, [2](#page-23-1), 12 previewing backups, [17](#page-38-0) scheduling backups, [16](#page-37-1) scheduling backu[ps, example,](#page-39-0) [16](#page-37-2) starting backups, 18 transaction logs backups, [2,](#page-23-2) [12](#page-33-3) Sybase configuration, [6](#page-27-0)-11 checking configuration, [11](#page-32-0) Sybase integra[tion](#page-24-0) architecture, 3 backup, [12](#page-33-0) [–](#page-24-1)[20](#page-41-0) concepts, 3 configuration, [6](#page-27-0) [–11](#page-32-1) introduction, 2 monitoring [sessions,](#page-52-0) [32](#page-53-0) restore, [21](#page-42-0) –31 troubleshooting, [33](#page-54-0) –[35](#page-56-0) Sybase restore, [21](#page-42-0)-[31](#page-52-0) examples, 30 finding information fo[r restore,](#page-52-1) [21](#page-42-1) using another device, 31 using the Sybase isql com[mand,](#page-56-0) [28](#page-49-0) Sybase troubleshooting, [33](#page-54-0) –35

### **T**

transaction logs backups Sybase integration, [2,](#page-23-2) [12](#page-33-3) troubleshooting NDMP, [83](#page-104-0) –[84](#page-105-0) troubleshooting NNM, [49](#page-70-0) [–52](#page-73-0) troubleshooting Sybase, [33](#page-54-0) –[35](#page-56-0) typographical conventions, [vii](#page-6-0)

# **Index**